# **DDR-63+**

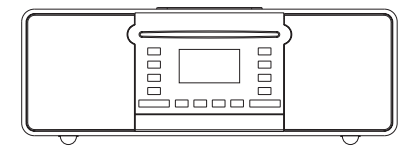

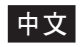

Version 1

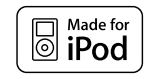

"Made for iPod," "Made for iPhone", and "Made for iPad" mean that an electronic accessory has been designed to connect specifically to iPod, iPhone, or iPad respectively, and has been certified by the developer to meet Apple performance standards. Apple is not responsible for the operation of this device or its compliance with safety and regulatory standards. Please note that the use of this accessory with iPod, iPhone or iPad may affect wireless performance.

iPod, iPod classic, iPod nano, iPod shuffle, and iPod touch are trademarks of Apple inc., registered in the U.S. and other countries. iPad is a trademark of Apple inc.

"Made for iPod", "Made for iPhone", "Made for iPad" 意指分別可連接電子配件iPod, iPhone或iPad之標示,且經由產品 開發者的鑑定,並符合蘋果電腦公司之規範。蘋果電腦公司針對產品的操作或符合安全與規範標準無需負責,並請註明 使用配件iPod, iPhone或iPad將可能影響無線網路之性能。

iPod, iPod classic, iPod nano, iPod shuffle與iPod touch為蘋果電腦公司之註冊商標,地區包括美國及其他國家,iPad 為蘋果電腦公司之商標。

## 目 錄

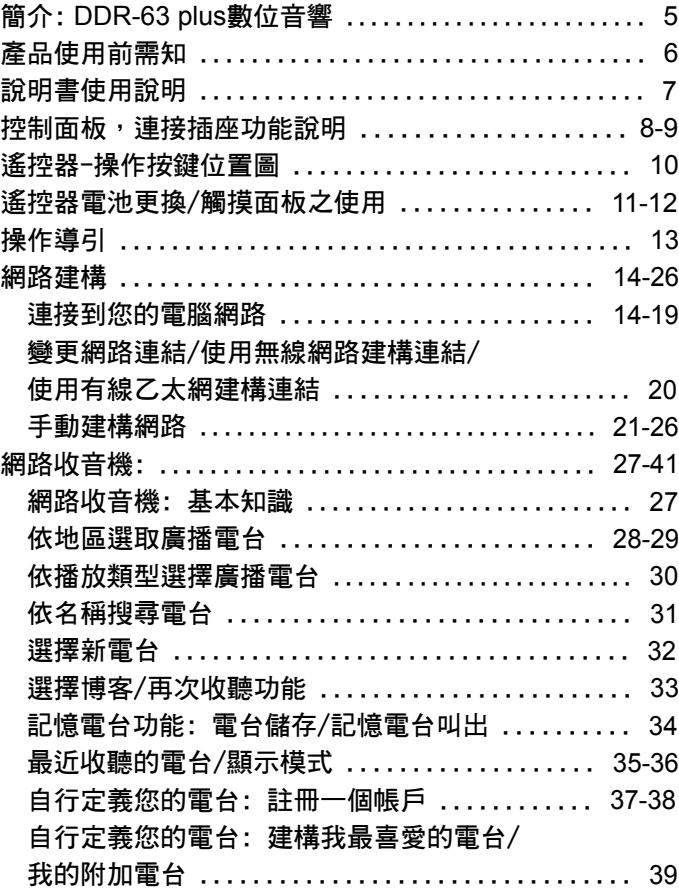

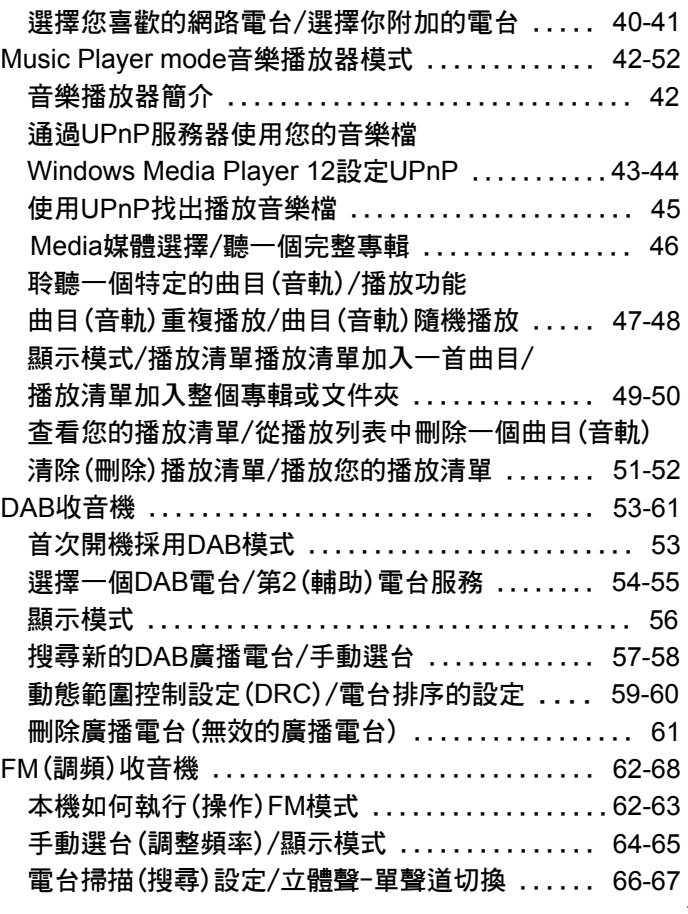

## 目 錄

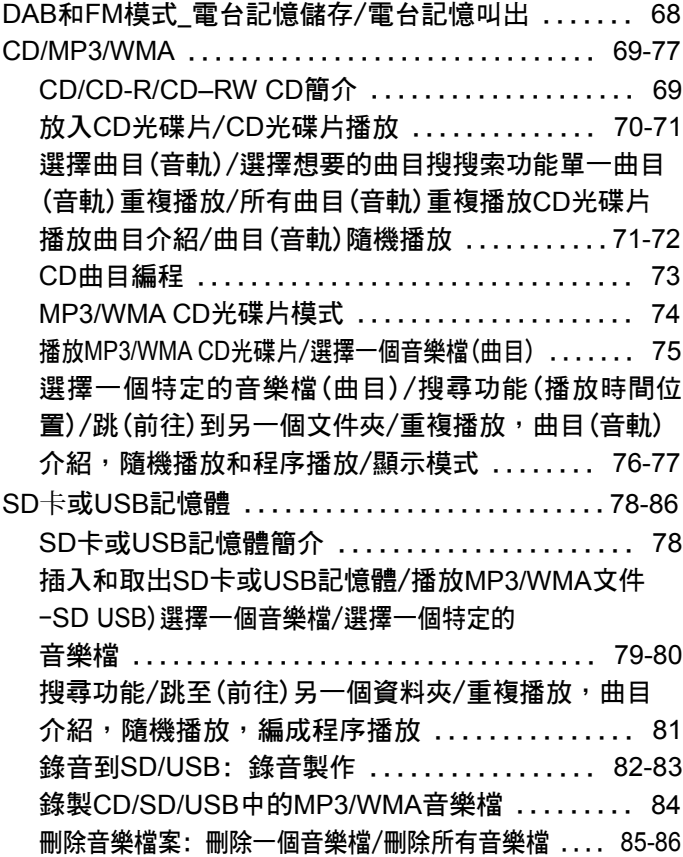

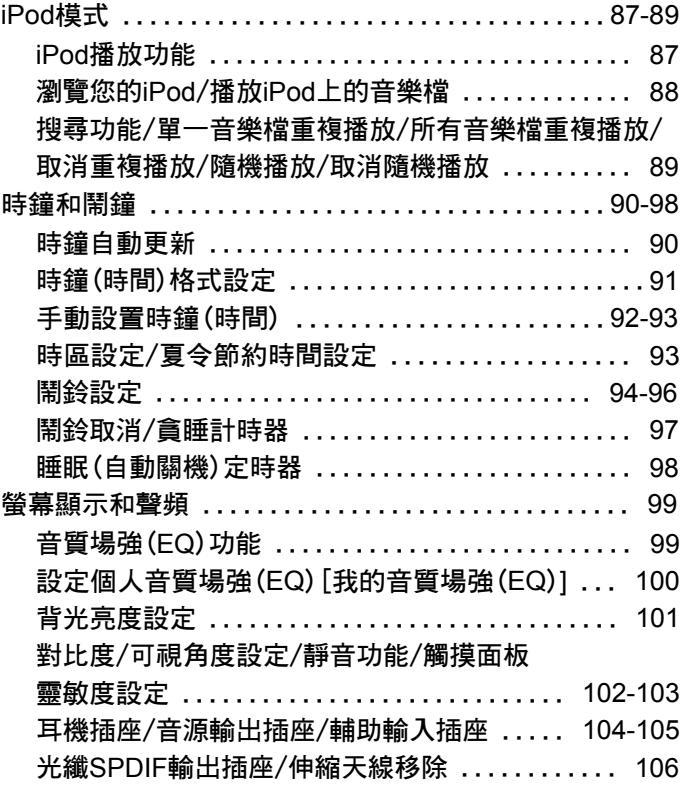

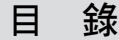

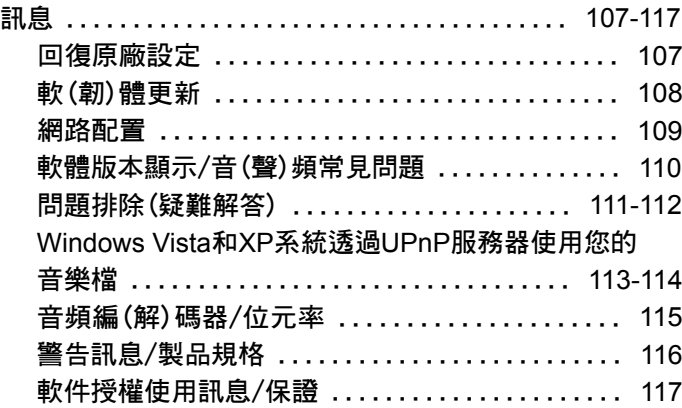

#### 簡介: 數位音響功能

本機具備(提供)了以下引人注目的功能:

- 使用FM(調頻),DAB和網路收音機接收傾聽當地,地 區,全國和國際性的廣播節目。可收聽全國超過1000個 廣播電台,及超過10,000個來自世界各地的廣播電台而 無需使用你的電腦。
- 可收聽之前(如:英國廣播公司)的廣播節日內容(使用 再次收聽功能)。
- 可藉由窅頻廣播聆聽博客。
- 30組雷台記憶功能(10組網路雷台,10組DAB和10組 FM(調頻)廣播電台)。
- 使用音樂播放器播放您雷腦收藏的音樂(使用Windows Media Player 11或12)。連接蘋果和Linux電腦也可以。
- 可播放MP3,WMA, AAC,FLAC,WAV和Real Audio格 式音樂檔案(Real Audio僅針對網路收音機;CD,USB 和SD僅可播放MP3和WMA的檔案格式)。
- 可藉由CD,USB記憶體和SD卡播放音樂(包含括從CD 播放CD播放MP3和WMA音樂格式檔案)。
- 可播放iPod音樂(支援iPhone和iPod Touch)。當置入插槽 (座)可對您的iPod進行充電。
- 可將CD或收音機播放內容錄製到USB記憶體和SD卡。
- DDR-63 Plus可連接到您的家庭雷腦網路,無論是使用 無線網路或經由有線(乙太)網路連結WiFi(無線網路)保 護設置(設定)(WPS)的支持與無線網路路由器是相容 (兼容並存)。
- 當雷源故障時,所有收音機雷台記憶,網路架構細節和 使用者帳戶設定會被保留(不會造成相關記憶及設定遺 失)。
- 待機狀能句会時間及日期的顯示大螢墓。
- 兩組具備貪睡功能之鬧鈴設定,藉由廣播雷台,CD, USB,SD卡,iPod或蜂鳴鬧鈴聲將您喚醒。
- 可調整睡眠(自動關機)計時器,可設定15至120分鐘, 時間到了自動關閉收音機。
- 當操作時螢幕具容易了解及辨識的圖形顯示且具備可調 整之螢幕亮度。
- 容易操作使用,擦拭乾淨,感應性觸摸控制面板。
- 可藉由音訊(源)輸入播放,播放來自MP3播放器,iPod 或其他音頻裝置(設備)。
- 一個標準規格的3.5mm線路輸出插孔,用於連接音訊 (源)信號到外部放大器或錄音機(設備)。
- 一個標準規格的3.5mm耳機插孔提供私人聆聽。
- 高品質立體聲揚聲器系統置入在一個經聽覺調諧過之鋼 琴鏡面木箱。

### 產品使用前須知

當您使用本機前,你必須具備以下條件:

- 寬頻網路連接[DAB,FM(調頻)或音樂播放功能不需具 備]。
- 一個無線裝置或有線連接的乙太網連接您的寶頻網路供 應商,最好是藉由一個路由器。許多情況下,實頻數據 機,路由器和無線裝置,由您網路服務供應商或由雷腦 商店購買。
- 如果您的無線網路是架構於使用有線等效保密(WEP) 或WiFi保護使用(WPA/WPA2)的數據加密則您需要要知 道WEP,WPA或WPA2的加密密鑰,這樣您就可以使 本機連結到網路,或您的路由器需要提供WiFi保護設定 (WPS)。

如果使用無線連接,本機可在距您的無線裝置10-20meter 半徑內正常動作。實際可達的範圍取決於內建類型、其 他附近的無線網路,及可能的干擾來源。

當本機能夠接收一個合適的廣播信號,DAB和FM收音 機功能皆可動作。

重要事項:

在繼續之前,請確保您的無線裝置或路由器是開啟的,日 您的寬頻網路服務正常動作(使用您的電腦驗證該狀態)。 為了獲得系統這部分的動作,你必須閱讀說明書提供有關 無線裝置或路由器之內容。

#### 說明書使用說明

使用手冊針對本機的每種操作方式區分為幾個章節(部分)。

体用本機網路收音機,音樂播放器功能前,你需要將**本** 機連接到您的電腦網路,無論是使用WiFi或者乙太網路連 結。

Internet Radio

章節敘述如何搜尋(尋找)廣播電台。 這些您已知並習慣收聽之廣播電台,或您所搜尋之新的廣 播雷台。您可以將你喜歡的雷台設為[您的最愛],使他們 更容易找到。

#### Music Player

章節敘述如何播放儲存於一連結網路之電腦中的音樂檔 案。並說明媒體分享(使用UPnP)的操作(使用)。

#### DAB Radio

章節敘述如何使用本機去收聽DAB廣播電台。

#### FM Radio

章節敘述如何使用本機收聽FM(調頻)廣播電台。

#### CD/MP3/WMA player

章節敘述如何播放數位音樂或錄製於CD-R/CD-RW之 MP3/WMA格式音樂檔。

SD/USB media

章節敘述SD卡和USB記憶體之音樂檔播放和錄製。

#### iPod docking

章節敘述如何使用您的iPod從本機直接播放音頻或視頻音 軌。

#### Clock and Alarms

童節敘述本機如何以不同的方式設定時鐘,以及鬧鈴,貪 睡,睡眠(自動關機)計時功能之使用說明。

Display and Audio

童節敘沭說明如何調整顯示螢幕,使用均衡器和連接連結 本機到其他音響設備。

#### Information

章節敘述故障排除,規格和保修資訊。

## 控制面板,連接插座功能說明

- 1. Volume Up/Down buttons 音量-增加/降低鍵
- Record button 錄音鍵 2.
- Info/Menu button 訊息/選單鍵 3.
- Radio button 波段鍵 4.
- 5. Remote control sensor 遙控電波威應器
- On/Standby button 開機/待機鍵 6.
- CD slot 置入孔 7.
- iPod dock connector iPod連接座 8.
- LCD display 液晶顯示器 9.
- CD Eject button CD退出鍵 10.
- 11. Media button 媒體鍵
- Alarm button 鬧鈴鍵 12.
- Sleep/Clock set button 睡眠/時鐘設定鍵 13.
- 14. Menu Up/Fast-forward button 選單選台-向上鍵/快進-下一曲鍵
- 15. Loudspeakers 喇叭× 2
- 16. Menu Down/Rewind button 選單選台-向下鍵/快退-上一曲鍵
- 17. Select/Stop button 選擇/停止鍵
- USB memory socket(behind panel) 18. USB記憶體插槽(掀蓋內)
- 19. Play/Pause button 播放/暫停鍵
- 20. Repeat button 重複播放鍵
- Back button 返回鍵 21.
- SD card slot(behind panel) SD卡插槽(掀蓋內) 22.

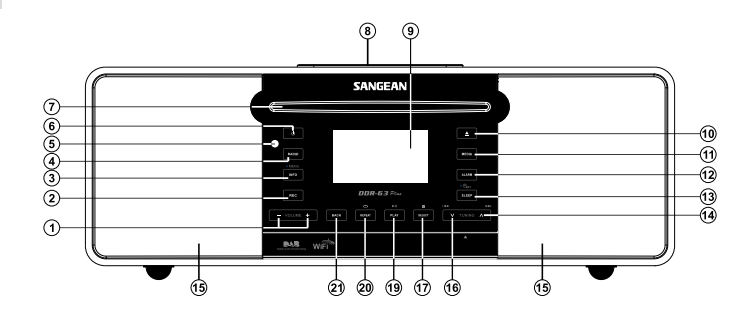

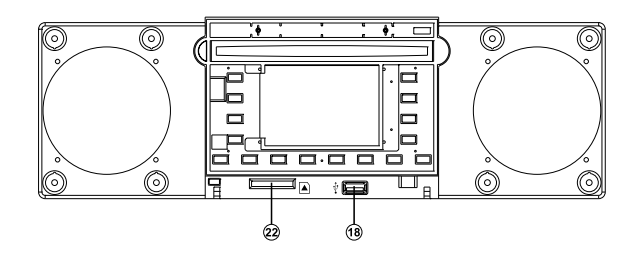

## 控制面板,連接插座功能說明

- 23. Telescopic aerial 伸縮天線
- Wi-Fi antenna 無線網路天線 24.
- 25. Mains input socket 電源輸入插座
- Ethernet socket 乙太網路插座(RJ 45) 26.
- Optical output socket 光纖輸出插座(Toslink) 27.
- Auxiliary input socket 輔助輸入[音訊(源)輸入]插座 28.
- Line output socket 輸出[音訊(源)輸出]插座 29.
- 30. Headphone socket 耳機插座

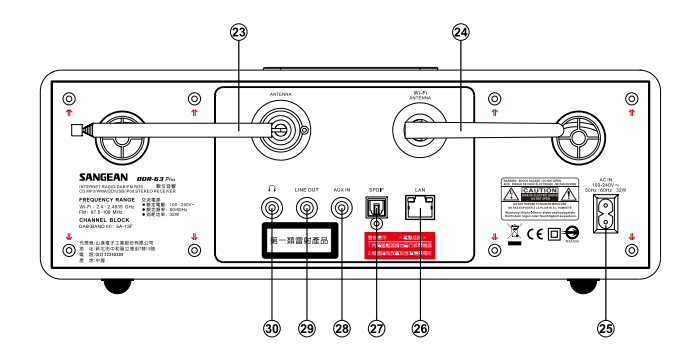

## 遙控器-操作按鍵位置圖

- A. button 開機/待機鍵
- button 靜音鍵 B.
- C. Key pad buttons1-10/0 數字鍵1-10/0
- Menu Up/Folder Up button 選單/選台/文件夾向上鍵 D.
- Tuning Left/Rewind button 選台向左/快退鍵 E.
- Info/Menu button 訊息/選單功能鈕 F.
- G. Repeat 重複鍵
- Record button 錄音鍵 H.
- Media button 媒體鍵 I.
- Sleep/Clock set button 睡眠/時鐘設定鍵 J.
- Equaliser button 音場功能鍵 K.
- Alarm button 鬧鈴鍵 L.
- M. Radio button 波段鍵
- Auto-tune/Program tracks button 自動選台鍵 N.
- O. Random button 隨機播放鍵
- P. Play/Pause button 播放/暫停鍵
- Menu Down/Folder Down button 選單/選台/文件夾向下鍵 Q.
- Tuning Right/Fast-forward button 選台向右/快進鍵 R.
- S. Select/Stop button 選擇/停止鍵
- Back button 返回鍵 T.
- buttons 音量-增加/降低鍵 U.
- V. ◉ button CD片退出鍵

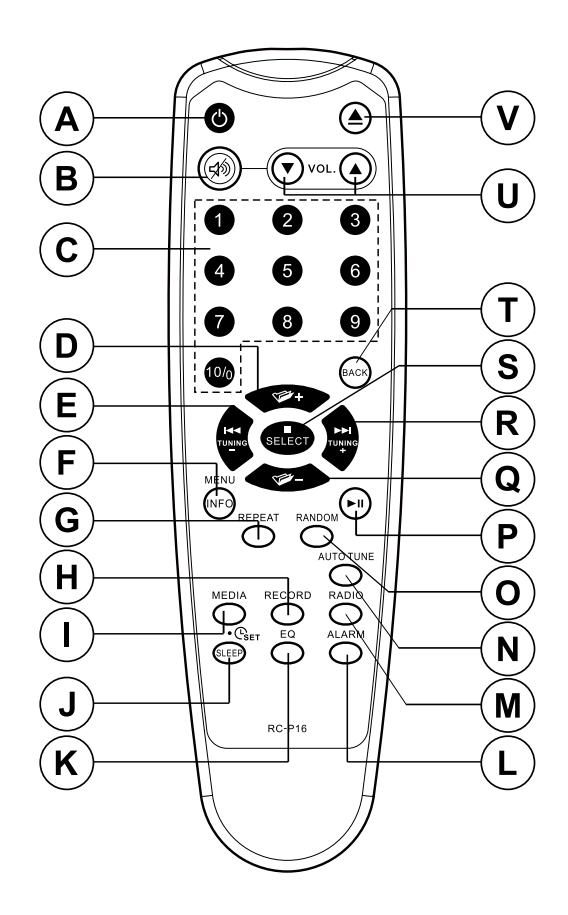

## 遙控器電池更換

- 1. 依圖中遙控器後殼電池蓋的箭頭方向施力卸下電池蓋, 然後移開電池蓋。
- 取2顆3號(AAA)電池置入電池室。須確保電池兩端的 2. (+)和(-)依電池室內標示極性位置放置。
- 3. 闔上電池蓋,需確定位置2之卡勾確實勾住後殼,以防 止電池跳出(脫落)。
- 4. 如果遥控器長時間不使用,請取出(移除)電池,防止電 池漏液現象產生,造成遙控器損壞。

#### 重要訊息:

電池不可置放(曝露)於過熱之環境如陽光下,火源旁或類 似環境。使用後,一次性電池應可能收置送到合格之回收 中心。任何情況下電池不可以焚化方式處置。 不要放置電池於小孩可取得位置。可能造成小孩個窒息的 危險。

#### 遙控器電池室-配置圖

- 1. 電池盒
- 2. 門閂
- 3. 定位舌片(電池蓋底部)

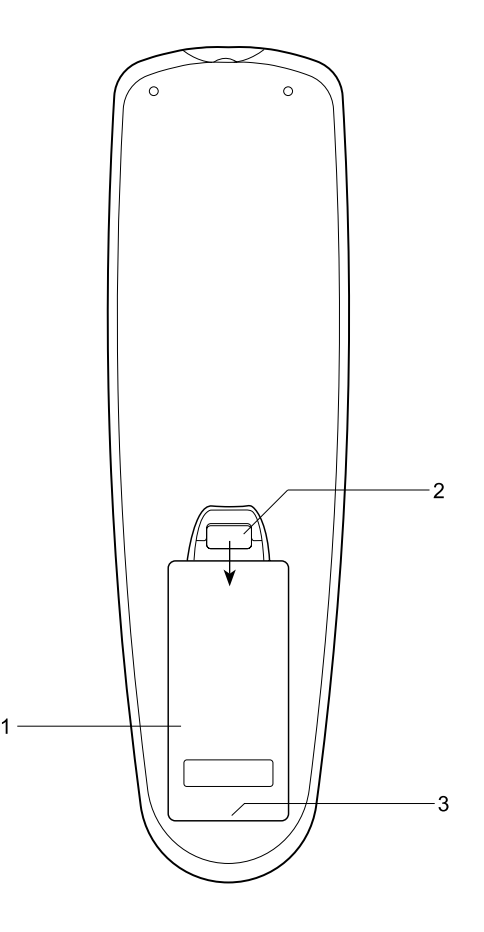

## 觸摸面板之使用

\* DDR-63 plus擁有時尚(流行)的觸摸面板替代傳統的按鈕。

操作僅需要以指尖輕觸功能位置約半秒鐘。時鐘設定和系 統選單功能以小圓點(●) 表示進入該功能需要以手指按住遙 控器上的按鈕約2-3秒,直到顯示在螢幕上,表示該按鍵功 能已被接受。

您可能一開始會發現,當您觸動一個按鈕時無法動作。如 果是這樣,嘗試加多一點手指的下壓力量,或稍微增加 一點壓住的時間。你將很快就取得符合本機之最佳觸摸狀 態。(亦可參考觸摸面板靈敏度控制章節)該觸摸面板可用 乾布清潔。不可使用研磨劑,清潔劑或溶劑清洗。

#### 遙控器功能

DDR-63 plus大部分功能可以使用觸摸面板或遙控器操作。然 而,有一些功能只能使用遙控器進入(操作)。分別是:

- \* 收音機電台記憶
- \* DAB/FM(調頻)自動選台
- \* 以數字鍵選擇曲目(音軌)
- \* CD/iPod隨機選取功能
- \* 靜音功能

觸摸面板,有些操功能需要較長的按住按鈕(在相關章節說) 明)。該狀況下讓您的手指按住遙控器上的按鈕約2-3秒,直 到顯示在螢幕上,表示該按鍵功能已被接受。

## 操作導引

- 每個操作模式(方法)的敘述(說明)將在本書的章節中提出。 \* 本頁介紹DDR-63 Plus網路收音機的基本操作方法。
- 按On/Standby按鍵使本機離開(退出)待機模式。當本機使用中按On/ 1. Standby按鍵將導致收音機返回時鐘顯示之待機狀態。
- 2. 按Radio按鍵,將使您進入以下操作模式中,依次為: 網路收音機,DAB收 音機,FM(調頻)和輔助輸入[音訊(源)輸入]。
- 3. 按Media按鍵,將使您進入以下操作模式中,依次為: CD,USB記憶體, SD卡, iPod和音樂播放器。
- 4.按住Info/Menu按鍵將進入選單系統。該info按鍵,也可以顯示有關廣播電台 或正播放音樂檔案的訊息。
- 許多操作需要用戶在選單中進行選擇。螢幕選項使用Tuning Up或Down按 5. 鍵。按Select按鍵選擇該項目。如果選單上項目超過5個,選項時螢幕會自 動向上或向下滾動,使得可看見更多的項目。位於右側的滑動顯示條會顯示 指出目前選單顯示的範圍。選單如果有很多項目,這時收音機允許選單"循 環"向上或向下選項顯示。當一個長選單時,可以更容易地到達選單末端項 目,如國家名單或網路廣播電台。
- 6. 當導航選單錯誤時,可藉由按Back按鍵回到上一層選單。雖然操作顯示在 本機上,但所有功能也可以使用遙控器操作。

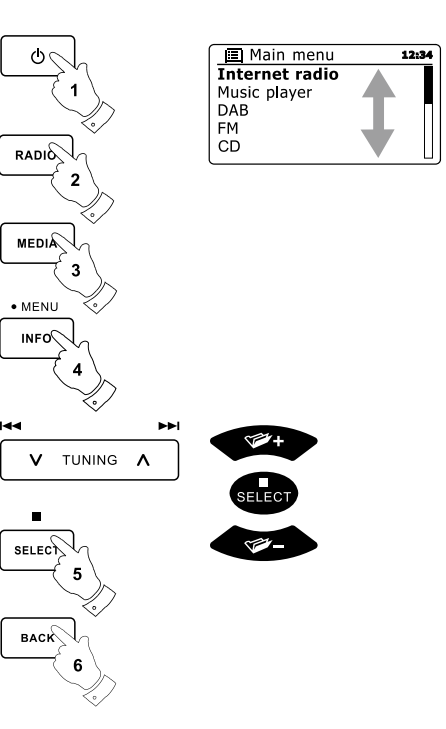

- \* 本機連接到您的電腦網路
- 1. 請將本機放置在一平整表面,將電源插頭插入位於本機後殼的電源插座 內,應確保插頭充分插入插座。
- 2. 如果你想使用有線網路連結,將乙太網電纜插頭插入本機後殼的RJ 45插 座(標示LAN)。
- 3. 將電源線另一端插頭插入牆上的插座和開啟牆上的插座的電源。重要信息: 電源插頭作為電源提供給本機。本機電源插座需保持正常使用。為了完全 斷開本機的電源,電源插頭應從電源插座完全的拔除。
- 4. 當您接通電源,螢幕背光將亮起,顯示' WELCOME '和' STARTING '和一 個進度指示。首次使用(或執行Factory Reset功能後)螢幕將顯示' Setup wizard '。按Select按鍵,啟動安裝導引。然後,您將進入12或24 小時制 時鐘格式的選項。

建議您執行Setup wizard(安裝導引),但是如果你不希望執行按Tuning Up 或Down按鍵,選擇' NO ',然後按Select確定。螢幕上將詢問您是否在下 次啟動再執行Setup wizard(安裝導引)。選擇後將進入到主選單。

按Tuning Up或Down按鍵。直到螢幕顯示所需的時鐘格式(12或24小 5. 時),選定時鐘格式後按Select按鍵執行您的選擇。螢幕上顯示一個選 單,允許你自動更新時鐘的方式選項。起始值' Update from Network(從 網路更新) '對用戶將是最好選擇。

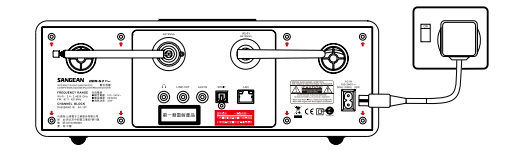

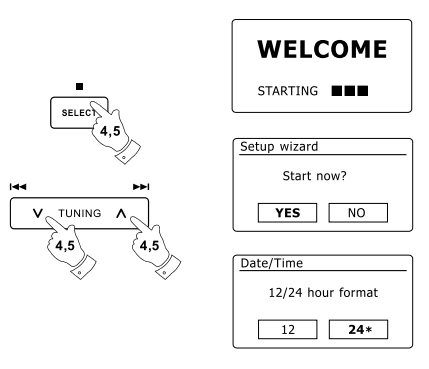

本機連接到您的電腦網路一續

- 按Tuning Up或Down按鍵選擇時鐘自動更新選項。時鐘自動更新可以 6. 從DAB或FM(調頻),網路,或不執行更新。起始值為' Update from Network(從網路更新)。如果您選擇其他選項,請前往第9點執行。否則, 你首先需要選擇正確的時區和夏令時間設定,請參閱第7、8點。如果你 選擇' No update(不執行更新) ',你將需要手動設定時鐘(見時鐘和鬧鐘章 節)。按Select按鍵確認執行您的選擇。
- 按Tuning Up或Down按鍵選擇適用於您的地區的時區。按Select按鍵確認您 7. 的選擇。[台灣為UTC+08:00(格林威治標準時間+8個小時)]。
- 8. 然後,您將需要設置夏令時間依據您的地區是否實施。需要開啟日光節約時 間,按Tuning Up或Down按鍵選擇' YES '。不需要需要開啟日光節約時間, 按Tuning Up或Down按鍵選擇' NO '。按Select按鍵確認執行您的選擇。
- 螢幕顯示WiFi網路區域選項清單以設定網路。按Tuning Up或Down按鍵選 9. 擇所需的區域顯示於螢幕上,然後按Select按鍵確認您的選擇。即使使用有 線乙太網路連接。也會執行以上內容,本機將掃描可用的無線網路。如果我 們使用WiFi無線網路,建議WiFi天線是垂直放置。
- 10. 本機將進入網路設定導引,螢幕顯示' Scanning … '。片刻後,螢幕顯示可 用的無線網路清單。如果您打算使用無線連接,請前往執行第11點。要使 用有線乙太網路連接到路由器(將自動建構)按Tuning Up或Down按鍵指向' [Wired] '選單項目。按Select按鍵確認您的選擇,本機將嘗試連接。

如果您的網路允許自動建構,本機會獲得網路地址。螢幕顯示' Connecting ... ', 然後顯示' Setup wizard completed(安裝導引完成) '。按Select按鍵退出 Setup wizard(安裝導引)並顯示主選單。

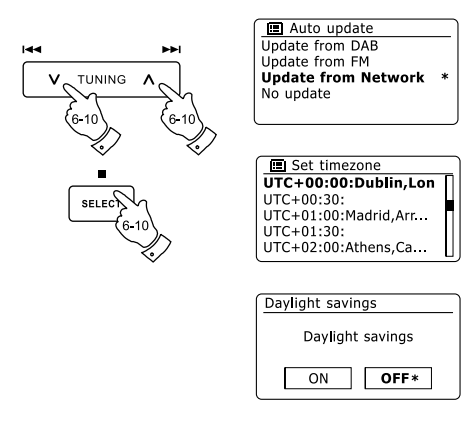

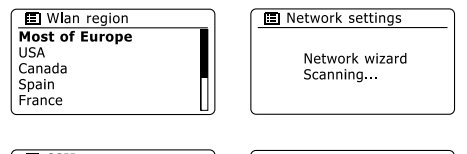

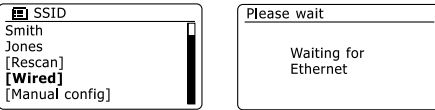

本機連接到您的電腦網路一續

然後,您可以跳到第18點。RJ-45連接器有兩個指示燈。如果你的有線網 路連接有問題,可以幫你識別可能造成的問題。

黃燈\_點亮=連接建立 / 黃燈\_熄滅=沒有連接 / 黃燈\_閃爍=數據傳輸 / 綠燈 \_點亮=100 Mbits / 秒連結 / 綠燈\_熄滅=10 Mbits / 秒連結

如果您的網路不支援自動建構,或者你希望以手動設定,那麼你應該在網 路導引選擇' [Manual config] (手動建構) '而不是選擇' [Wired](有線)(請參考 手動建構網路章節)。

11. 如果您計劃使用WiFi無線網路連接,您首先需要確定您的網路出現在網路 導引提出之網路名稱清單中。如果沒有網路你應確認無線路由器是否工作 正常(請參閱相關的說明),或者您可能距無線路由器太遠導致信號太弱無 法接收。

當本機發現無線網路,螢幕上會顯示無線網路進入的網路名稱(SSID)。這 是一個路由器分配給進入網路點個人的名稱–例如: ' Jones family(瓊斯家) '或' Paul's network(保羅的網路) '。如果路由器支援WiFi保護設定,那麼 ' [WPS] '將顯示在SSID之前。極有可能在一些地區,你會發現存在許多的 無線網絡,在這種情況下,你應該選擇哪一個是你需要連結的網路。

按Tuning Up或Down按鍵向上或向下查看到每個已經找到的無線的SSID 12. 網路。如果您的網路顯示則進行第14點。如果您的網路沒有顯示,則進行 第13點。如果設定時你犯了錯誤,使用Back按鍵返回到前一個書面。

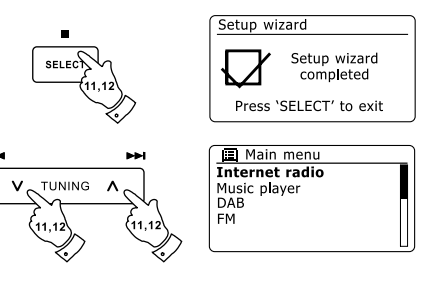

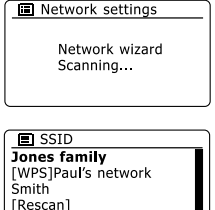

[Wired]

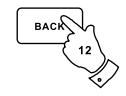

本機連接到您的電腦網路一續

- 13.如果未搜尋到您的網路,可能是因為路由器的建構無SSID。你應使用 Tuning Up或Down和Select按鍵選項並顯示' [Manual config](手動建構) ' 進 入以手動建構輸入的內容(細節)。請參考手動建構網路章節,' Manual Network Configuration(手動網路建構)'。如果您的網路名稱正在使用,但 並沒有被找到,嘗試重新掃描(按Back按鍵),如果有必要嘗試移動本機位 置使其更接近你的無線路由器。
- 14. 當螢幕顯示您要連結的SSID的無線網路,按Select按鍵。如果WiFi保護設 定(WPS)亮起,本步驟你會看到一個增加的選單,否則執行第15點。選 擇你的路由器需要的WPS選單(WPS可能透過按鈕,或識別號碼)。' Push Button '–該顯示提示您按下路由器上的WPS按鍵,然後按Select按鍵。這 兩個設備就可以具加密密鑰並自動發送到本機進行連結。' PIN(密碼) '-顯 示藉由使用網路瀏覽器進入你的路由器示之識別號碼(請參閱路由器的使 用手冊)。然後按下本機上之Select按鍵。這兩個設備就可以具加密密鑰 並自動發送到本機進行連結。' Skip WPS(略過WPS) '-如果你想進入自己 的加密密鑰(如果以前輸入過)。如果您選擇Push按鍵或密碼,螢幕上顯示 ' Connecting ... '然後顯示' Setup wizard completed(安裝導引完成) '。按 Select按鍵退出設定導引,然後至第18點。
- 15. 如果您的網路建構不具加密碼,螢幕應該顯示' Connecting.... ',然後顯示' Setup wizard completed(設定導引完成) '。按Select按鍵退出設定導引,並顯示 主選單。如果是這樣,那麼你已經成功地連接您的網絡,請到第18點。

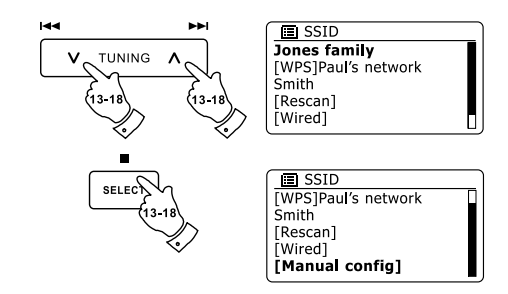

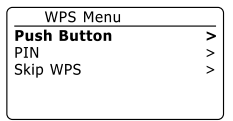

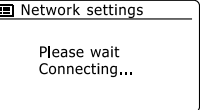

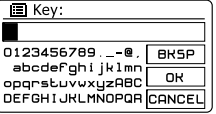

本機連接到您的電腦網路一續

16. 如果螢幕顯示' Key: ',這是因網路使用其中一個加密系統: 有線等值保密 (WEP)或WiFi進入保護(WPA)。您需輸入正確WEP或WPA密碼,使其與 **您的無線網路連接。如果你沒有WEP或WPA密鑰,那麼你應該從為您設** 定網路的人取得該密碼。一些無線路由器可以透過供應商取得一個已建立 的加密密鑰(碼),在這種情況下,你應該參考它提供的文件。WPA用在這 裡也包括WPA2。

WEP密鑰(碼)為10到26個字長(使用0-9,和A-F)之間。一些無線路由器 也可以使用WEP通關密碼,但這些不支援。WPA密鑰(碼),通常設定時 使用8到63個字通關密碼。你的收音機接受WPA之密鑰(碼)之通關密碼 鑰。

本機連接到您的電腦網路一續

- 17. 要輸入WEP或WPA密鑰(碼),字符的選擇和輸入使用Tuning Up或Down, Tuning-或Tuning+(遙控器)和Select按鍵。當螢幕顯示的字元時按Select 按鍵,該字元將被輸入。已選定字元可透過右側三個控制選項予以執行 [刪除][確定][取消]功能。按Select按鍵確認您的選擇。執行本程序,直 到完成輸入。記住,WEP僅使用數字0-9和字母A-F。WPA碼對大寫和小 寫字串是較敏感的。您需輸入準確的密鑰(碼)否則本機將無法連接至網 路。螢幕右側三個控制選項具有特定的功能您可以按Info按鍵進入控制選 項,然後依照您的需要使用Tuning Up或Down, Tuning-或Tuning+(遙控器) 和Select按鍵:
	- ' BKSP '控制選項: 刪除一個剛剛輸入的字串(長按清除所有已輸入字元) ' OK '控制選項: 當完整的密鑰(碼)已輸入

' CANCEL '控制選項: 取消和重新執行網路導引功能

如果選定SSID先前已輸入WEP或WPA密碼,螢幕顯示' Kev: [Set]] '。如 果您先前已輸入了一個不同的密鑰(碼),您必須選擇' BKSP '控制選項予 以清除。這將刪除' [Set] '的顯示。WEP或WPA密鑰(碼)的最後一個字串被 輸入後,選擇' OK '控制選項,並按Select按鍵。螢幕顯示' Connecting ... ' 和' Setup wizard completed(設定導引完成) '。按Select按鍵,退出設定導 引。本機現在應該能夠連接到網路。

18.一旦本機已連接網路,將顯示主選單。按On/Standby按鍵,把收音機切換 到待機模式。應該從網際網路取得時間並顯示於螢幕上。如果時間顯示不正 確,它可以很容易地稍後進行調整,請參考時鐘和鬧鐘設定章節,' Manually setting the clock(手動設置時鐘) '。如果您遵循上述步驟執行成功,本機將連 接到您的路由器,然後透過網際網路,設定它的時間(日期)。如果是這樣的 話,那麼你可以嘗試透過網際網路(請參考網路收音機章節)聆聽網路的電台。

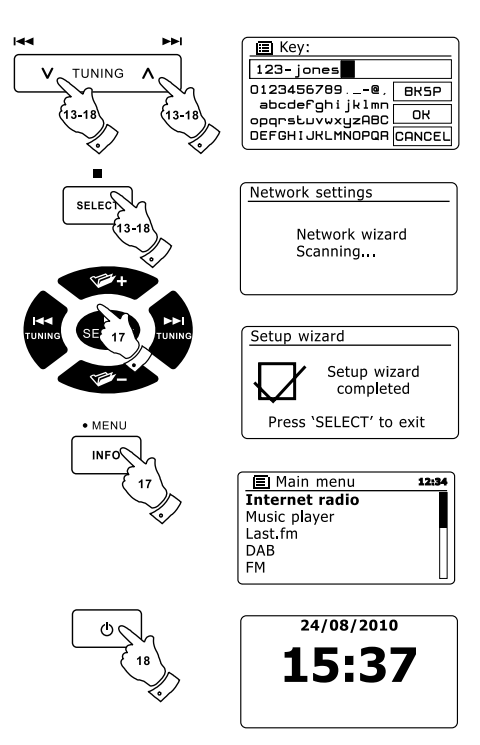

在上述的章節,你選擇本機將如何連接到網路,使用一 個WiFi(無線網路)或乙太網線連結。有時,你會發現你 需要連接到不同的電腦網路。網路設定選單可以讓你改 變本機的網絡設定,掃描替代無線網路,或者手動建構 網絡參數。下面的步驟描述如何能做到這一點-請參考 訊息-網路配置章節' Network profiles(網路配置) '。如 果你不需要,不論如何,請參考網路收音機章節。

#### 使用無線網路建構連結 \*

從網路設定選單中選擇' Network wizard(網路導引) '。 這將為您提供任何WiFi(無線網路)可找到的清單內容 (詳情)。使用Tuning Up或Down按鍵在清單中上下滾 動找到您所需的網路名稱。按Select按鍵選擇該網路。 本機將透過無線網路連接該網路。根據新網路的相關設 定,您可能需要輸入一個加密密鑰(碼) (參考本機連接 到您的電腦網路章節第14-17點)。本機將獲得一個IP位 址和從您的路由器使用DHCP設定其他網路。

#### \* 變更(更改)網路連結 しんきん しんきん しんきん かんきょう 使用有線乙太網建構連結

將本機透過使用乙太網路線插頭插入收音機背部的 RJ-45插座連接到您的路由器。從網路設定選單中選 擇' Network wizard(網路導引) '。這將為您提供任 何WiFi(無線網路)可找到的清單內容(詳情)。使用 Tuning Up或Down按鍵在" [Wired] "清單中上下滾動找 到您所需的網路名稱。按Select按鍵選擇該網路。本機 將诱過乙太網路連接該網路。默認情況下,收音機將 獲得一個IP位址和從您的路由器使用DHCP設定其他網 路。

#### \* 手動建構網路

如果你不想使用DHCP自動建構,或者如果您的網路建構(配置)了一個隱藏的 SSID,那麼你將需要手動輸入一些網路設定。(注意–一個隱藏的SSID可以防 止他人檢測您的網路,但不建議作為一種網路安全的手段。)

- 1. 從網路設定選單中選擇' Manual settings(手動設定)'。然後,您必須選擇使 用' Wired(有線) '或' Wireless(無線) '的連接。如果您選擇Wireless(無線) ' 有多達九個設定螢幕,在螢幕的右上角顯示設定進度的螢幕編號,例如' 1/9 '的標誌。如果你選擇' Wired(有線) '有五個設定螢幕,螢幕的右上角的顯示 進度的螢幕編號將反映,上述步驟為相同的設定相關網路參數。
- 2. 下一個選單會詢問您是否要使用DHCP來建構(配置)網路參數(IP地址,子 網路遮罩,網路閘口位址等)。除非你是熟悉網路和相關術語,我們建議您 允許使用的DHCP。選擇' DHCP enable(啟用DHCP) ',除非你需要手動 設定網路細部內容。如果您選擇' Wired(有線) ',然後' DHCP enable(啟用 DHCP)',你的收音機現在應該透過乙以太網路雷線連接到路由器。請至第 11點。如果您選擇' Wireless(無線) '和' DHCP enable(啟用DHCP) ',請跳 到第6點,以設定相關無線連接的細部內容。如果您任何一種連接方式下選 擇' DHCP disable(禁用DHCP) ',下一個步驟是設置IP位址。

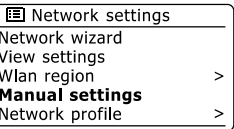

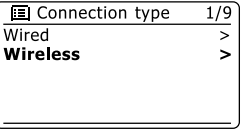

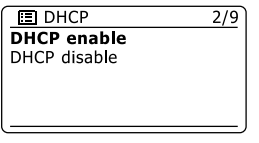

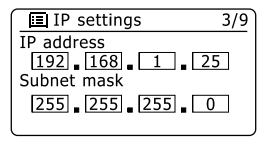

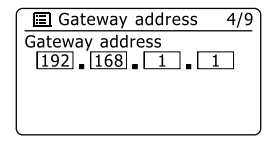

#### 手動建構網路-續

- 3. 手動設定指定的IP位址,該位址應是相容且設定於您的網路和路由器。如果 您使用的是一些設備的DHCP和靜態[手動建構(配置)]的IP位址,他人使用 的IP地址應不屬於路由器可分配使用DHCP地範圍。通常情況下,前三組數 字將是相同的與您所有的網路設備。輸入IP位址,請按Tuning Up或Down按 鍵設定各組的數字,然後按Select按鍵或Left(左)或Right(右)按鍵(在遙控 器上)來輸入數字,並移動到下一組。當IP位址已輸入時,應輸入子網路遮 罩碼。子網路遮罩碼定義了IP位址的哪些部分是常見可進入網路。對於大多 數小型網路的子網路遮罩碼是255.255.255.0這也是以同樣的方式建入。
- 4. 網路閘口位址通常是路由器的IP位址,通過它連接到電台網際網路且以如先 前相同得方式建入數值。

#### 手動建構網路-續

- 在大多數安裝的DNS設定(DNS=區域名稱服務器)將被設定為如同您的 5. 路由器相同的IP地址。在這種情況下,第2組DNS可能會留在零。要輸入 DNS位址,請按Tuning Up或Down按鍵設定各組的數字,然後按Select 按鍵或Left(左)或Right(右)按鍵(在遙控器上)來輸入值,並移動到下一 組。重複此步驟,直至所有8組都已輸入數值。如果您先前指定' Wired(有 線)',然後' DHCP disable(禁用DHCP) ',你的雷台此時已透過乙太網路 電線連接到路由器(這種情況下,直接跳到第11點)。
- 6. 如果你指定' Wireless(無線) ',下一步就是建立WiFi連接,首先是無線網 路(SSID)的名稱,其次是加密選項和密碼。輸入SSID,選擇及輸入字元 使用Tuning Up或Down, Left(左)或Right(右)按鍵(在遙控器上),然後 Select按鍵。收音機滾動選用可用的字元以及右側作為三個控制選項。當 螢幕顯示選定您欲輸入的字元,您按下Select擇按鍵。持續選擇字元及輸 入,直到完整的網路名稱已輸入。設置的SSID是區分字元和符號的大小 寫。你必須完全依照你的路由器的設定輸入。螢幕右側的三個控件選項有 特定的功能。您可以按Info按鍵快速進入,然後如您所需使用Tuning Up或 Down和Select按鍵菜單或按鈕,然後選中需要:
	- ' BKSP '控制選項: 刪除一個剛剛輸入的字符(長按清除所有已輸入字元) ' OK '控制選項: 當完整的SSID密鑰(碼)已輸入
	- ' CANCEL '控制選項: 取消並回到螢幕上的DNS設定。

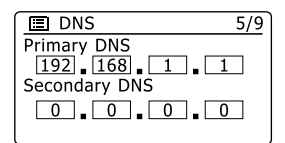

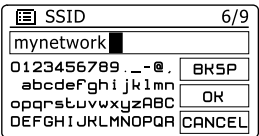

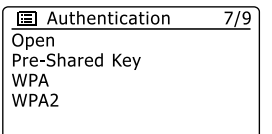

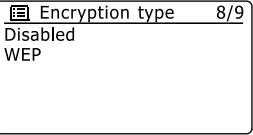

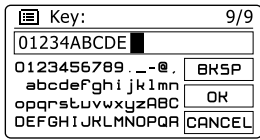

手動建構網路-續

- 7. 已經進入SSID,你必須輸入使用您的無線網路加密系統中的資料。這應該 同路由器中設定的指示。如果你的網路沒有使用加密,選擇' Open '選項。 然後您的收音機應該連接到無線網路,所以請跳到第11點。如果您的網路 使用WEP(有線等效保密)選擇' Pre-Shared Key '選項, 然後前往第8點。 其餘選項為WPA或WPA2(WiFi保護閘)-見第9點。
- 8.如果您在第7點選擇'Pre-Shared Key',然後選擇WEP選項。密鑰 (碼) 應進 入僅使用數字0-9和字母A-F。密鑰(碼)關鍵是64位元的10個字元長加密和 128位加密的26個字元長。本機小寫字母a-f作為相當於大寫A-F。空格或特 殊符號不允許在WEP密鑰(碼)。

手動建構網路-續

螢幕右側三個控制選項具有特定的功能您可以按Info按鍵進入控制選項,然後 依照您的需要使用Tuning Up或Down, Tuning-或Tuning+(遙控器)和Select 按鍵:

選擇' BKSP '控制選項: 刪除一個剛剛輸入的字元(長按清除所有已輸入字元) 選擇' OK '控制選項: 當完整的密鑰(碼)已輸入 選擇' CANCEL '控制選項: 取消和回到SSID設定螢幕

一旦密鑰(碼)輸入收音機應連接到您的網路。請跳到第11點繼續。

9. WPA和WPA2是相似的,雖然的WPA2提供更高水平的安全性。無論您在 第7點選擇,你就必須使用指定的變數。他們是TKIP(臨時密鑰完整性協 議)和AES(高級加密標準)。正如前述,該設定應該符合對應你的路由器。 有些路由器允許指定兩個,路由器將使用任何變數中一種支援連接至設 備。AES是被視為比較安全的選擇,如果它是可用。

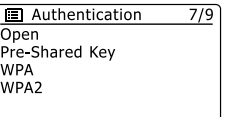

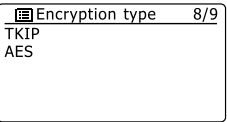

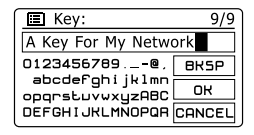

**E** Network settings Please wait Connecting

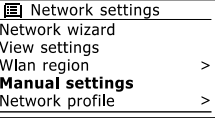

手動建構網路-續

10.收音機將要求您輸入加密密鑰。這必須是一8到63個字元,而且必須是同 你已進入路由器的密碼。注意–靈敏的加密密鑰區分使用大小寫字母和符 號。小心輸入正確的密碼,否則本機將無法連接到您的路由器。您可以 按Info按鍵進入右側三項控制選項,然後依照您的需要使用Tuning Up或 Down, Tuning-或Tuning+ (遙控器)和Select按鍵:

選擇' BKSP '控制選項:

刪除一個剛剛輸入的字元(長按清除所有已輸入字元)

選擇' OK '控制選項: 當完整的密鑰(碼)已輸入

選擇 ' CANCEL '控制選項:

取消和回到螢幕TKIP/AES的選項當輸入密碼,收音機應連接到網路

11. 當本機試圖連接到網路時當檢查加密密鑰 (如果使用無線連接) ,它會顯示 ' Processing ... ', 然後' Connecting ... '。如果連接成功後, 將返回到無線 網路設定選單。如果無法連接,那麼它將顯示' Failed to connect '訊息並返 回SSID輸入顯示螢幕(第6點)。一旦連接,網路設定都存儲在收音機內。 當本機斷電時該設定將被保留。您現在可以使用Back和Radio或Media功 能按鍵鈕來開啟(進入)本機。

網路收音機-基本知識 \*

在您使用本機通過網路收聽廣播前,它必須連接到您的電 腦網路無論是使用無線(WiFi)連接或位於機器背面的有線 乙太網連接器(RJ-45插座)。請參閱使用有線乙太網建構 連結說明。

從字面上有數以千計的廣播電台可以通過網際網路以及' 博 客 '收聽。為了更容易地發現及選擇它們,本機提供多種方 式搜尋廣播電台。

一旦你找到你喜歡的電台,你可以將它們存儲在記憶電台 內,或將其增加到本機您喜愛的電台清單中。

記憶雷台數是有限的(本機有十組記憶雷台), 但是只要你 喜歡可以存儲許多喜愛的電台。

你可以依一個網路電台的地區搜索。如果你知道它的電台 名稱及在(從)哪個國家廣播,這可能是最簡單搜尋的方 法。這也是一個極好的體驗從世界其他地區收聽電台。您 也可以依類型搜尋一個網路電台。如果您喜歡一特定類型 的音樂,例如藍調您可以以該類型的音樂來搜尋一個該類 型的音樂電台,你可以不分地區從藍調電台清單中選擇, 或採取地區選擇。

如果你知道網路電台名稱的一部分,你可以將其鍵入本 機,它將搜尋符合的電台。這對如果您不確定的地區或某 電台類型可能是幫助的。本機連接到一個收音機電台的資 料庫,以服務許多國家的用戶。這意味著,有一個很廣泛 的節目內容提供。你還可以搜尋最近已加入那些可用(新 電台)或者最流行的電台。

- 依地區選取廣播電台 \*
- 按On/Standb按鍵打開本機。然後按Radio按鍵來選擇到Internet radio(網 1. 路收音機)模式。
- 2. 按住Menu按鍵進入網路收音機主選單。按Tuning Up或Down按鍵,直到 螢幕顯示' Station list (電台清單) ', 然後按Select按鍵選擇選項。
- 3. 按Tuning Up或Down按鍵直到螢幕顯示' Stations ',然後按下Select按鍵。 請注意: 選單可能會依據在哪個國家正在使用提供一個或多個本地的選 擇,根據您的網路IP地址(例如英國BBC電台)。
- 4. 按Tuning Up或Down按鍵直到螢幕顯示' Location ',然後按下Select按鍵。
- 5. 按Tuning Up或Down按鍵滾動國家之表列清單。當螢幕顯示所需的國家, 然後按下Select按鍵進入您的選項。
- 6. 螢幕將顯示選擇之國家清單。如果清單有許多國家您可以利用上下滾動選 擇。例如: 如果選擇國家為歐洲,按Tuning Up按鍵由清單向下滾動然後找 到英國。當找到您選擇的國家,按Select按鍵確認。
- 通常你會發現可以選擇' All Stations(所有電台) '或一個數字的類別。清單 7. 排序是按字母順序排列,清單可將從上到下或從底部到頂部來回選項。

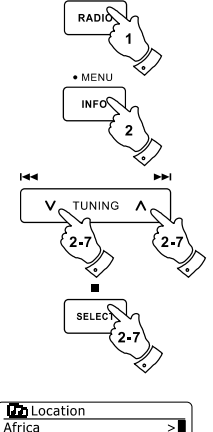

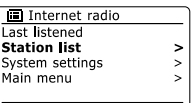

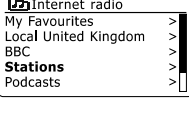

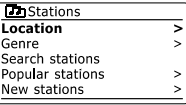

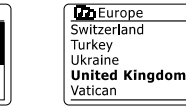

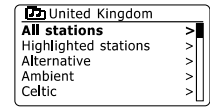

Asia Caribbean Central America Europe

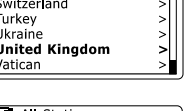

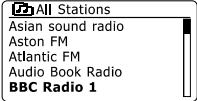

依地區選取廣播電台-續

- 8. 按Tuning Up或Down按鍵直到螢幕顯示您選擇的廣播電台,然後按Select 按鍵,確認您的選擇。當本機連接新的電台時螢幕顯示' Connecting(連 接)... '。連結到該電台然後開始播放。請調整您所需的音量。
- 9. 如果該網路電台有on-demand,也就是說,它給人已播出或博客收聽節 目,螢幕將會增加顯示廣播電台名稱,以及一個' Podcasts '選項。這些增 加選項的使用,取決於廣播雷台和內容。有可能只是一個節目的列表,或 者可能選擇播放由特定的日期或一周中的一天。以下是典型的例子: 博客 和再次收聽的內容也可以從主選單中Internet radio網路收音機選單個別進 入,參考選擇博客/再次收聽功能介紹。
- 如果本機無法連接到網路廣播雷台

注意:

如果本機無法連接到網路廣播電台,通常螢幕顯示' Network Error(網路錯誤) '

或 ' Stopped(停止) '。 通常有許多原因, 但通常是下列之一:

該廣播電台目前時段可能無播放。

該廣播電台連線過多(無法再容納聽眾的連接)。

該廣播收聽可能會限制特定國家或地區。

有可能是網路擁塞影響連接的可靠性。

如果本機可以連接,但聲音不是連續和不斷重新連接,這可能是由於廣播 電台擁有有限的連接能力。請同時參閱問題排除(疑難解答)章節。

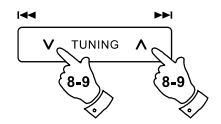

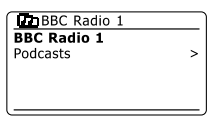

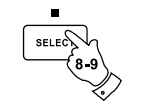

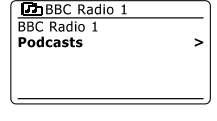

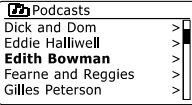

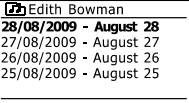

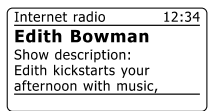

- 依播放類型選擇廣播電台 \*
- 按住Menu按鍵進入Internet radio(網路收音機)主選項。按Tuning Up或 1. Down按鍵,直到螢幕顯示' Station list ', 然後按Select按鍵。
- 2. 按Tuning Up或Down按鍵直到螢幕顯示' Stations ',然後按Select按鍵。
- 3. 按Tuning Up或Down按鍵直到螢幕顯示' Genre ',然後按Select按鍵。
- 按Tuning Up或Down按鍵滾動觀看清單的內容類型。此選單是循環-你可以 4. 不斷從上到下或由下到上任何一個方向滾動列表。當選擇的播放類型被選 中,按Select按鍵。
- 5. 然後,您可以在選擇的類型選項中選擇' All Stations ',或一個國家的清 單。注意: 如果螢幕未顯示該國家,那麼該電台仍可能出現在All Stations '。 按Tuning Up或Down按鍵和Select按鍵選擇所需電台 。
- 當顯示一份廣播電台清單。按Tuning Up或Down按鍵直到螢幕顯示所需的 6. 電台名稱。
- 按Select按鍵選擇電台。當搜尋新的電台時螢幕顯示' Connecting ... '。如 7. 果電台無法連接這可能是''如果本機無法連接到網路廣播電台''介紹說明的 理由其中之一。

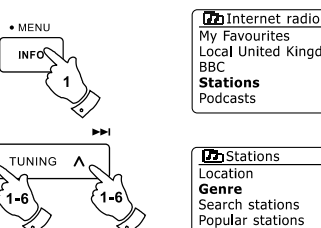

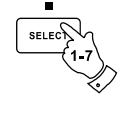

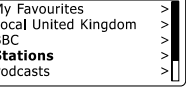

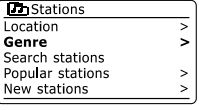

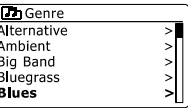

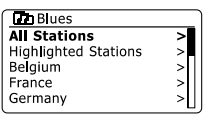

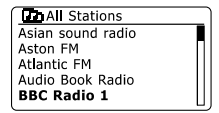

請調整Volume按鍵到您所需的音量。 8.

\* 依名稱搜尋一個廣播電台

可能有時您知道廣播電台的名稱,你不知道它的地點或類型。這個工具允許 你使用電台名稱的部分(或大部分)搜尋該電台。

- 按住Menu按鍵進入Internet radio(網路收音機)主選項。按Tuning Up或 1. Down按鍵,直到螢幕顯示' Station list ', 然後按Select按鍵。
- 2. 按Tuning Up或Down按鍵直到螢幕顯示' Stations ',然後按下Select按鍵。
- 3. 按Tuning Up或Down按鍵直到螢幕顯示' Search stations ',然後按下Select 按鍵。
- 4.按Tuning Up或Down,Tuning-或Tuning+按鍵(遙控器上的)選擇要輸入搜 尋的字(複數)顯示在螢幕上,然後按選擇鍵進入。如果你輸入錯誤按INFO 鍵,進入刪除字元功能,螢幕顯示' BKSP '然後按下Select按鍵。按INFO鍵 即可回到字元的選擇功能。最後一個搜尋的字元進入後,使用INFO按鍵, 然後按Tuning Up或Down按鍵當螢幕顯示' OK ', 然後按下Select按鍵完成。
- 本機將搜尋符合您輸入的的搜尋字元。如果您輸入的搜尋項目(字元)之間包 5. 含空格,本機可同時搜尋2個項目(字元)。例如:輸入' ROCK 100 ',因此可 搜尋到一個電台名' 100 Classic Rock Hits '及另一個電台名' 100.FM Rocks '。
- $_{6.}$  按Tuning Up或Down按鍵使您希望收聽的電台顯示於螢幕上,然後按下 Select按鍵確認您的選擇。當搜尋新的電台時螢幕會顯示' Connecting ... '。

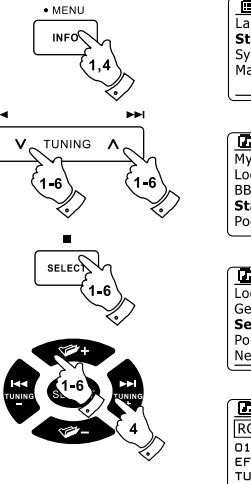

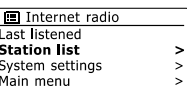

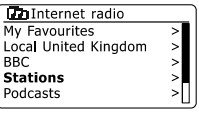

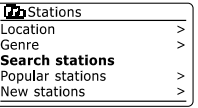

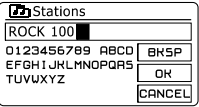

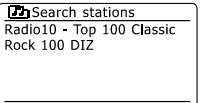

選擇一個新或流行的廣播電台 \*

請參考 ' 網路收音機-基本知識 ' 章節中所述, 本機通過網際網路連接到廣 播電台的資料庫。此選項提供螢幕顯示新加入的電台於那些可使用電台之清 單,或全世界特別受聽眾歡迎的電台。本機讓您輕鬆從這兩個類型選擇電 台,使用選單方式與經由地區和類別的方式非常相似。

- 按住Menu按鍵進入Internet radio(網路收音機)主選項。按Tuning Up或 1. Down按鍵,直到螢幕顯示' Station list ', 然後按Select按鍵。
- 2. 按Tuning Up或Down按鍵直到螢幕顯示' Stations ',然後按下Select按鍵。
- 3. 按Tuning Up或Down按鍵直到螢幕顯示' Popular stations '或' New stations ' 。 按選擇鍵進入你的選項。
- 按Tuning Up或Down按鍵直到您想收聽的廣播電台顯示在螢幕上。然後按 4. 下Select按鍵確認您的選擇。當搜尋新的電台時螢幕顯示' Connecting ... '。 如果本機無法連接到一個特定的電台,該電台無法連接可能是''如果本機無 法連接到網路廣播電台''介紹說明的理由其中之一。

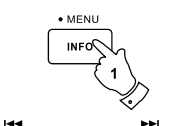

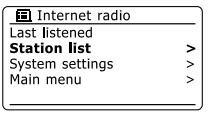

**Chiliternet radio**<br>My Favourites Local United Kingdom

BBC **Stations** Podcasts

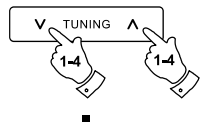

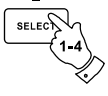

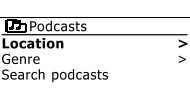

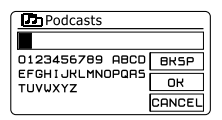

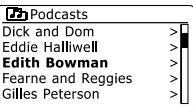

選擇博客/再次收聽功能 \*

一些收音機電台讓你再次收聽已播出過的節目。英國廣播公司的再次收聽服 務就是一個例子。此外,廣播公司和個人可能會做相關程式(序),通常是為 了要下載到電腦或複製到一個便攜式媒體播放器。這些通常被稱為博客。本 機,再次收聽程式(序)和博客通稱作博客,使用相同的選單於進入和收聽這 兩種類型的節目。再次收聽的程式(序),也可通過電台選項進入(參考依地區 播放類型、名稱選取廣播電台章節)。

- 按住Menu按鍵進入Internet radio(網路收音機)主選項。按Tuning Up或 1. Down按鍵,直到螢幕顯示' Station list ', 然後按Select按鍵。
- 2. 按Tuning Up或Down按鍵直到螢幕顯示' Podcasts ',然後按下Select按 鍵。
- 3. 然後,您可以依地區,類別,或使用博客名稱的部分予以搜尋。其搜尋方 式完全同傳統的收音機雷台。按地區谁行搜尋首先是非洲大陸,然後為國 家。你可就名單' All shows ',或一個國家內之類別谁行搜尋。按類別搜尋 更為直接,因為一旦選擇類別則下一個選單則顯示一個可用博客的清單。 按名稱方式搜尋同雷台命名方式,當你輸入字元後選擇' OK '。 您可以輸入 一個或多個字元用於搜尋。
- 4.按Tuning Up或Down按鍵,然後按下Select按鍵確認您所選擇。當搜尋到 新的電台時螢幕顯示' Connecting ... '。

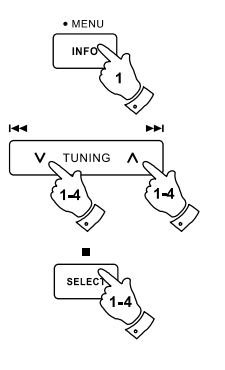

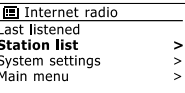

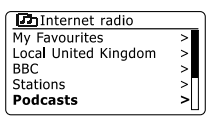

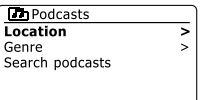

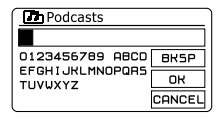

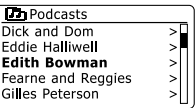

記憶電台儲存功能 \*

有這麼多可用的網路廣播電台,它是一個最為理想的方式可迅速選擇您最頻 繁收聽的電台。本機有十組記憶電台儲存設定,可以很容易地存儲任何網路 廣播電台。記憶電台儲存即使在本機斷電時仍保留在記憶體內。請同時參閱 最近收聽電台章節和建構我最喜愛的電台章節。

#### ● 記憶雷台儲存

- 按On/Standb按鍵開啟本機。使用先前介紹之方法選台到您需要的電台。 1.
- 2.要存儲當前播放的廣播電台為記憶儲存電台,按住遙控器上所需的儲存位 置數字鍵(1–10),直到螢幕顯示' Preset stored '。該廣播電台將被存儲於 所選擇的數字鍵對應的儲存位置。剩餘的儲存位置請根據需要重複上述步 驟進行。
- 已存儲於所選擇的數字鍵對應的電台可能被按照上面的步驟存儲新的電台 3. 予以覆蓋。
- **RADIO** Ø O  $10/6$

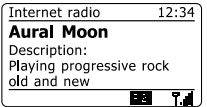

- 記憶雷台叫出
- 按On/Standb按鍵開啟本機。然後按Radio按鍵來選擇到Internet radio(網 1. 路收音機)模式。
- 2. 隨時按遙控器上的Preset按鍵,再按對應所需的儲存電台數字鍵。本機將 連接到儲存於記憶位址之廣播電台。螢幕的底部將顯示出叫出之記憶廣播 電台位置。

#### 最近收聽的電台 \*

該功能以便您回到您最近收聽的雷台。本機有一個' Last Listened '功能,為您 提供可以快速進入最近收聽的十個廣播電台或博客。由於每個新的廣播電台 被收聽時,則原有項目將從列表中刪除。當本機斷開電源時最近收聽的清單 被存儲。

- 1. 開啟本機且切換到Internet radio (網路收音機) 模式,按住Menu按鍵。選單 第一項是' Last listened '。螢幕顯示該項目按Select按鍵。
- 螢幕會顯示網路收音機或博客最近收聽的最後10個電台清單。按Tuning 2. Up或Down按鍵直到螢幕顯示您希望收聽的雷台,然後按下Select按鍵, 將使本機重新連接到該電台或博客。

## 顯示模式 \*

本機在Internet radio(網路收音機)模式有一個顯示選項內容。注意: 並不是所 有的信息,都可用於所有廣播電台。

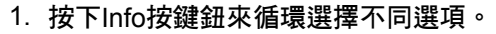

電台描述: a.

顯示的廣播雷台的訊息或滾動的文字訊息,如演唱者/曲目(音軌)名稱,雷 話號碼等。

類型: b. 顯示節目的類型訊息例如流行,經典,新聞等,以及當前廣播電台的位 置。

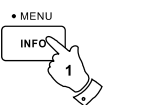

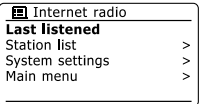

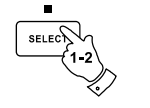

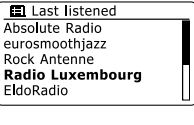

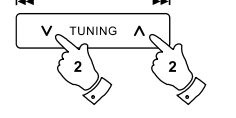

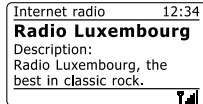

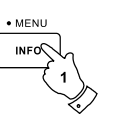

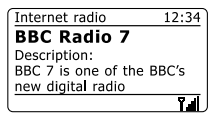

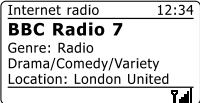
### 顯示模式-續

c. 可靠度: 顯示目前正在接收的廣播電台其數據串流之可靠度。

格式: 顯示目前正在接收的廣播電台的位元率和格式。 d.

播放緩衝: e.

當顯示一個廣播電台的連結和播放狀態。其代表該數據串流至本機之可靠 度。如果緩衝器進度條分界線右側無顯示,表示該數據串流至該廣播電台 可靠性差,您會發現許多斷音現象。

日期: 顯示當前日期。 f.

當收聽博客廣播時可能會顯示相關補充或替代的訊息。顯示的分類可以包 括...

集名(檔名): 顯示說明

顯示類型: 語言顯示

- 集(檔)網址: 位元率
- 編(解)碼: 音樂格式

每當本機螢幕顯示訊息的顯示(非選單顯示),時間顯示在螢幕右上角, WiFi 或乙太網連接信號強度指標顯示在螢幕右下角。

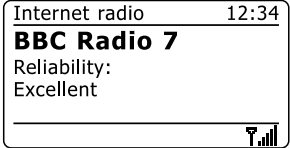

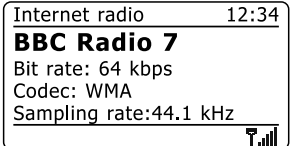

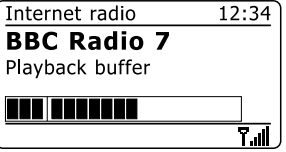

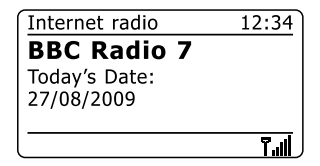

\* 自行定義您的廣播電台

除了儲存喜愛的廣播電台在本機的記憶儲存位址,本機讓您能夠在兩個特定 收音機選單' My Favourites '和' My Added Stations '自行定義廣播電台清單。 本機可通過網際網路使用的資料庫,找出哪些廣播雷台可以使用,及應如何 連結它們。你可以增加您個人選擇到該資料庫。這些只能由您或您的電腦或 本機可以進入。你可以在螢幕顯示從先前大的表列清單中選擇' My Favourites ' 選單選擇該廣播雷台。此外,如果你找到一個廣播雷台未在清單中,你也可 以增加電台音頻串流的網際網路網址(URL)做為您的選擇。它就會出現在本 機之' My Added Stations '選單項目中。

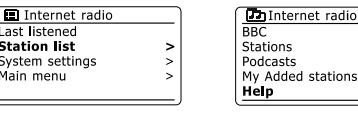

**Da** Help<br>Get access code

FAO

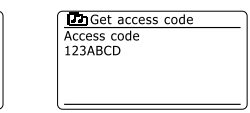

stations

### ● 註冊一個帳戶

使用您的電腦網際網路瀏覽器開啟網站site *http://www.wifi radio-frontier. com*。點擊' Register here '連接並依照電腦螢幕顯示的說明註冊一個帳 號。在註冊過程中網站要求提供進入碼。這允許它從許多其他產品中唯一 驗證本機,它也提供了數據。要獲得進入碼,請按照下列步驟。

- 1. 當您開啟本機位在Internet radio(網路收音機)模式,請按住Menu按鍵,然 後使用Tuning Up或Down按鍵選擇' Station list ', 然後按Select按鍵。
- 2. 按Tuning Up或Down按鍵上下滾動電台選單找到' Help '項目。按Select按 鍵,進入Help選單。

註冊一個帳戶-續

3.在Help選單,選擇' Get access code '選項。本機將提供連結到網際網路, 螢幕將顯示通常七個字符的字碼(大寫字母和數字)。 為了下一步驟請注意: 如果您需要重新註冊後, 你必須重複這一過程, 取 得一個新的進入碼。

4.然後您應該使用本機顯示的字碼填入網頁上當您設定您的帳戶。—旦你有 你的帳戶設定,如果你有其它收音機使用同一個資料庫,你也可以將它們 增加到您的帳戶。您將需要取得各收音機的進入碼,以便將它添增加到該 帳戶。他們然後可以將分享您的最喜愛和附加的廣播電台內容。

- 自行定義您的廣播電台 \*
- 建(架)構我最喜愛的廣播雷台
- 使用網站*http://www.wifi radio-frontier.com*搜尋可用 1. 的廣播電台,依地區或類別,或語言。您也可以選擇從 新的或流行電台搜尋。
- 2. 當您搜尋到顯示於螢幕之廣播電台,它們可以用一個 ' Play '圖形和一個' Add to favourites '的圖形(加號和愛 心)。點擊' Play '圖形可以讓你經由本機收聽到該廣播 電台。點擊' Add to favourites '的圖形(加號和愛心)將 廣播電台增加到本機的清單中。
- 3. 經過一段時間後您可能有大量的您的最愛,為了協助 您組構,該網站將允許本機針對一個類別或群組指定 名稱的列表。合適的名稱可能是' Rock ',' Smooth ',' Mum's stations '等等。
- 4.一旦本機擁有我的最愛清單,你可以從本機播放這些電 台。這些電台將在Internet radio(網路收音機)選單項目 中之' My Favourites '可被使用。
- 5. 修改或刪除在網站上您喜歡的電台清單,請使用在' My account '中的' My favourites '連結。要刪除最喜歡的電 台,點擊愛心和減號圖形。
- 建構我的附加電台
- 如果您希望收聽到目前沒有在*http://www.wifi radio-*1. *frontier.com*資料庫中的廣播電台它是可以增加到您自 己的內容。您將需要取得您想要增加電台的音頻串流網 際網路的網址(URL)。該資訊可透過本機通過其網站提 供,或者從另一個傳遞給你的聽眾。注: 音頻串流網址 通常不會是您的電腦網頁的網址。
- 使用' My account '的' My added stations '連接網路上的 2. 網站。這允許您增加新的電台或修改這些已附加電台。 你可以提供本機內顯示的一個廣播電台名稱。您還必須 提供該網址,位置和格式的內容。
- 一旦你加上我的附加電台清單中的可使用網路廣播電 3. 台,您可以播放這些電台。這些從Internet radio(網路 收音機)選單項目' My Added Stations '將可在您收音中 使用。
- 它可以經由本機增加可能無法播放的音頻串流Web網 4. 址。如果您嘗試播放這樣的音頻串流,本機通常會顯示 某種一條錯誤訊息。本機只能播放MP3, WMA, AAC 和Real Audio網路收音機串流。
- 5. 修改或刪除您網站上的附加電台清單,使用' My account' 的' My added stations '連接。要刪除附加的廣播電台, 點擊愛心和減號圖形。

39

- 選擇您喜歡的網路電台 \*
- 按住Menu按鍵進入Internet radio(網路收音機)主選單。 1.
- 2. 按Tuning Up或Down按鍵直到螢幕顯示' Station list ',然後按下Select按鍵 進入選單。
- 3. 按Tuning Up或Down按鍵直到螢幕顯示' My Favourites ',然後按下Select 按鍵,您喜歡的電台清單將顯示在螢幕上(設定如前頁所述)。
- 4. 按Tuning Up或Down按鍵直到螢幕上顯示您想要的電台,然後按下Select 按鍵確認您的選擇。螢幕將顯示' Connecting ...(連接) '當它發現該新的 電台。如果電台有on-demand內容(它給出了一個選項收聽已播出過的節 目),請參閣' *選擇博客/再次收聽功能章節 '*。如果您無法連接到特定的廣 播電台,請注意一些廣播電台並非全天24小時播放,且有些廣播電台不一 定在網際網路線上。

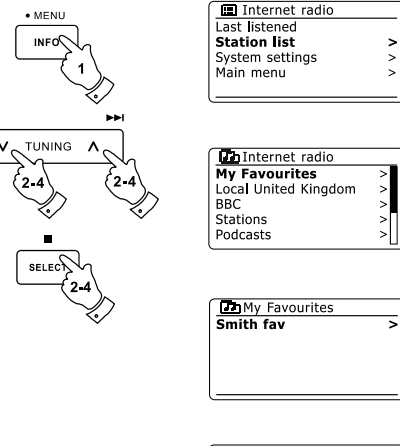

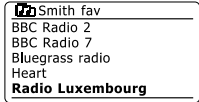

 $\mathbf{z}$ 

 $\overline{\phantom{0}}$ 

- 選擇你附加的電台 \*
- 按住Menu按鍵進入Internet radio(網路收音機)主選單。按Tuning Up或 1. Down按鍵直到螢幕顯示' Station list ',然後按下Select按鍵進入選單。
- 2. 按Tuning Up或Down按鍵直到螢幕顯示' My Added Stations ',然後按下 Select按鍵。
- 3. 按Tuning Up或Down按鍵直到螢幕上顯示您想要的電台,然後按下Select 按鍵確認您的選擇。螢幕將顯示' Connecting ...(連接) '當它發現該新的廣 播電台。

如果您無法連接到特定的電台,請注意一些廣播電台並非全天24小時播放, 且有些廣播電台不一定在網際網路線上。

此外,建構我的附加電台章節提到的,它可以指定音頻串流為' My added stations '是不相容於本機。此狀況的電台不會播放。本機僅能播放MP3, WMA, AAC和Real Audio網路收音機串流。

請注意:

音頻編碼格式中清單是通稱。每種格式有許多的變化,以及各種串流協議在 被使用於不同的廣播電台。本機已被設計在目前使用廣播之絕大多數串流格 式的編碼。

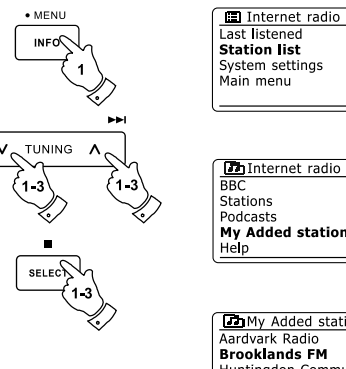

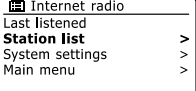

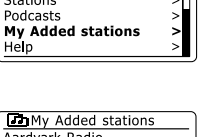

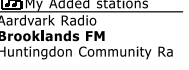

41

音樂播放器簡介 \*

使用Windows, 蘋果Mac和Linux Use with Windows, Apple Mac and Linux

音樂播放器可以播放存儲在您的網路上電腦的音樂檔。為 了播放您的網路上電腦的音樂檔,本機必須連接到使用隨 插即用和播放(UPnP)協議服務器應用程序的音樂檔。如 果您的電腦使用Windows 7, Vista或XP, 那麼您的電腦已 經有一個可用的UPnP服務器。Windows Media Player(版 本11和12)具備該功能,它是能夠將您的音樂檔供給本機 使用。它還允許您依專輯,作者,等等類別選擇音樂檔。

Windows Media Player 12可以支援MP3, WMA, AAC和 WAV音樂檔使用於本機。Windows媒體播放器11只能夠支 援MP3和WMA音樂檔到你的收音機。如果你的音樂檔存儲 以FLAC格式,或者如果你是蘋果Mac和Linux用戶,也有 其他UPnP服務器應用程序可以使用於本機。

本機音樂播放器,可以播放MP3,WMA,AAC,FLAC和 WAV格式的音樂檔。

使用Windows媒體播放器WMA Lossless音樂檔也可以播 放,因為它們串流至本機前將轉換為一個相容的格式。請 注意,不支援相關的音樂檔編碼為WMA Voice,WMA 10 Professional,和具DRM保護文件。

當使用UPnP服務器,搜尋和選擇標準決定於服務器軟 體,但通常包括演唱者,專輯和類別。許多服務器應用程 序還允許您進入您的文件依文件夾存儲以及其他標準。 Windows Media Player是比其他UPnP服務器較少彈性, 但通常容易設定。這是作為Windows 7, Vista或XP操作系 統的一個標準組成元件。

許多UPnP服務器應用程序也能夠分享圖片和視頻文件到 其它網路連接的裝置。如果是這樣的話(它是具備Windows Media Player 11和12), 你可以在音樂播放器的選項看到 ' Music ',' Video '和' Pictures '的選項。你應該只可選擇' Music '選項。其它選項將無法播放在本機。

下面是一個簡短UPnP服務器應用程序的替代選擇,雖然 仍有許多其他可供選擇:

Twonky Media Server (Windows, Apple Mac, Linux) TVersity (Windows) Elgato EyeConnect(適用於蘋果Mac OS X) \* MediaTomb (Linux, MAC OS X) \* \*=說明書製作時該軟體為免費版本

請參考您所選擇的文件服務器之應用詳細說明。

通過UPnP服務器使用您的音樂檔 \*

如果您的電腦運算使用的是Windows 7, 那麼Windows Media Player的版本12包 括一個UPnP服務器,它將使你的電腦內音樂檔可提供給本機使用。

如果您有Windows Vista或XP,請參閱透過UPnP服務器使用您的音樂檔章節。還 有其他UPnP服務器的解決方案可用於非Windows用戶和Windows用戶但希望為其 他替代服務器(見上頁)。它已經超出說明書範圍了涵蓋所有可能選擇的UPnP。我 們在這裡解釋了使用微軟的Windows Media Player, 因為這是廣大用戶的第一選擇。

- 使用Windows Media Player 12設定 \*
- Windows Media Player 12(這裡簡稱WMP 12)在你的電腦可用所有media 1. 文件可以創建一個音樂庫。要增加新的media音樂檔到圖書庫中,選擇 ' Library ',然後' Music ',然後' All music '或' Artist ', ' Album ' 等等. 這將 顯示您當前音樂庫的內容。您可以簡單的拖曳音樂檔從其他地方放進音樂庫 中。另外,在螢幕上的media音樂檔或文件夾,你可以在media音樂檔或文件 夾點選右鍵,選擇' Include in library ',然後選擇' Music '。在這種方式,您可 以快速增加額外的內容到您的音樂庫。
- 2. 在WMP 12,點擊' Stream '(見右圖),然後選擇' Automatically allow devices to play my media(自動允許設備播放我的媒體) '。然後接受' Automatically allow all computer and media devices(自動允許所有電腦和多媒體設備) '選項。有其他的選項(見下百),如果你只希望WMP快速啟用本機,這是最 簡單的方式。

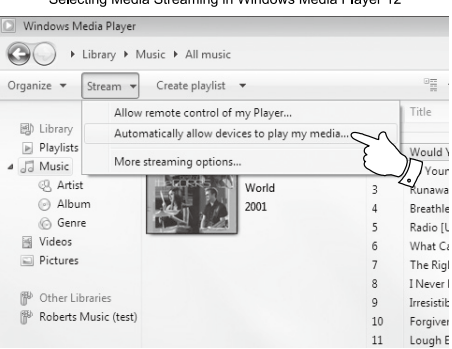

Selecting Media Streaming in Windows Media Player 12

使用Windows Media Player 12設定-續

- 3. 按On/Standby按鍵開啟本機。然後按Media按鍵,直到螢幕顯示Music Player
- 模式。然後將顯示' Music Player '主選單。<br>4. 按Tuning Up或Down按鍵,直到螢幕顯示' Shared media '然後按Select 按 鍵。本機將掃描所有可用UPnP的服務器。這可能需要幾秒鐘的時間來完 成它的掃描。如果沒有UPnP的服務器被發現收音機將顯示 ' <Empty> '。
- 5. 掃描後,使用Tuning Up或Down和Select按鍵選擇您的UPnP服務器。如果 您允許自動連接,本機將執行連結,你可以跳到下一頁。如果您沒有允許 自動連接,本機在這個階段通常顯示' Unauthorised (未經批准) 。
- 6. 當出現了一個連接到您的UPnP的服務器,您的電腦可能會提示你。 無論提示與否,以使本機可以使用音樂檔,您需要點擊在WMP 12的' Library '標示並選擇 ' Stream ... '項目以打開 ' Media Streaming '視窗。選擇 ' Automatically allow devices to play my media(自動允許設備播放我的媒 體) '。然後選擇 ' Automatically allow all computer and media devices(自動 允許所有電腦和多媒體設備)'。或者選擇' More Streaming options (' 更多 串流選項)',使得分享' per device '。
- 7. 在' More streaming options '視窗,本機將被列為阻斷。按一下按鈕,顯示 選擇' Allowed(允許)'。 注意: 如果您使用的是微軟Windows的防火牆軟體,將正確的建(架)構 WMP 12。如果您使用第三方的防火牆軟體,你可能需要手動建(架)構讓 您的單位和WMP 12相通(見' 問題排除(疑難解答) '章節)。
- 8. 本機,再次使用Tuning Up或Down和Select按鍵選擇named server (命名服 務)。如果WMP 12現在可以連結本機,你將在螢幕上看到一些WMP的選 擇選項。

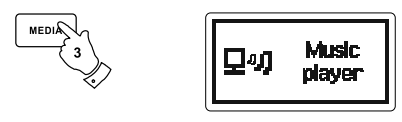

Allowing a device to connect to Windows Media Player 12

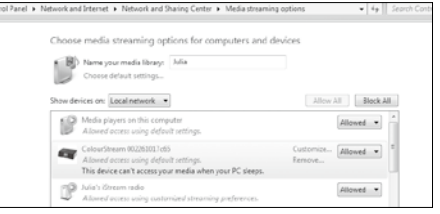

使用UpnP找出和播放音樂檔 \*

一旦UPnP的服務器已建(架)構與本機分享WMP音樂檔,你可以選擇您希望 播放的音樂檔,如下:

- 1. 按On/Standby按鍵開啟本機。按Media按鍵,直到螢幕顯示Music Player 模式。然後顯示Music Player主選單。
- 2. 按Tuning Up或Down按鍵,直到螢幕顯示' Shared media ',然後按Select 按鍵,使本機進行掃描UPnP服務器。*注意: 可能需要幾秒鐘的時間執行* 本機完整掃描。如果沒有發現UPnP服務器,顯示將返回到Music Player選 單。
- 3.掃描成功後,按Tuning Up或Down按鍵,直到螢幕顯示您的UPnP服務 器,然後按Select按鍵。如果螢幕顯示multiple media類別,選擇' Music '。 (一些UPnP服務器可以為合適的設備支援圖片和視頻內容。)
- 4. 本機將經由UPnP服務器列出可用的media類別-例如,' Album ',' Artist ' 和' Genre '。按Tuning Up或Down按鍵到螢幕顯示您想要瀏覽的類別,然 後按Select按鍵確認您的選擇。如果您想要使用搜尋功能按Tuning Up或 Down按鍵直到螢幕顯示' Search '。您可以選擇字元來建立一個關鍵字以 搜尋進行播放的內容。

當您首次設定分享一個UPnP服務器,不是您的所有音樂檔將立即可以使 用。UPnP的服務器必須查看每個嵌入音樂檔中的' 標籤 '確認演唱者和專 輯訊息。該服務器可能還需要時間來使用網際網路取得額外訊息, 如as' album art ', 它可以顯示當您檢杳您的雷腦音樂庫。對於許多音樂檔的音 樂資料庫可能需要一些時間。

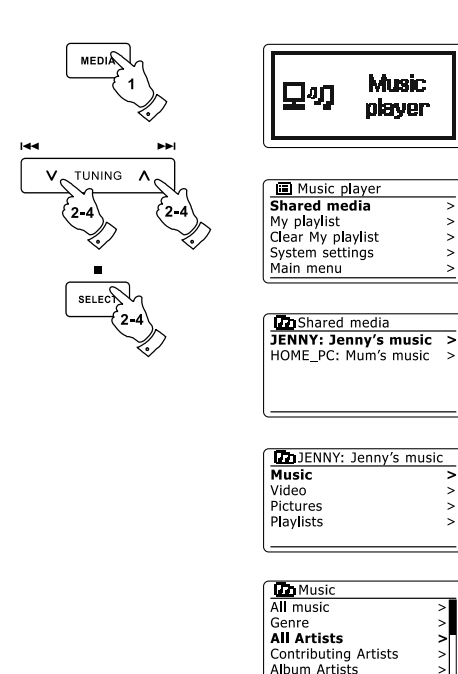

 $\mathbf{r}$ 

 $\mathbf{r}$ 

 $\mathbf{r}$ 

 $\geq$ 

 $\frac{1}{2}$ 

\* Media媒體選擇

當通過UPnP搜尋你將有一個搜尋的選擇條件如經由電腦UPnP服務器軟體。 這使得您可以搜尋經由提供的訊息類型(專輯,演唱者,類別等)以縮小搜尋 到一個專輯或在一個專輯中的軌道專輯。有些UPnP服務器應用程序允許設定 搜尋的選項。這裡所描述的搜尋只是可能性的範例。

#### 聽一個完整專輯 \*

- 1. 使用Tuning Up或Down按鍵依據需要按演唱者,專輯,類別等來選擇內 容,然後按Select按鍵確認您的選擇。
- 2. 當您到達選單的專輯或音樂檔,然後切換到顯示該專輯或文件夾的曲目(音 軌)。當由UPnP搜尋他們通常會以曲目編號順序列表(但是搜尋標準可能 依服務器用用程式而有不同)。
- 3. 隨著專輯指出第1個曲目(音軌),按下Select按鍵。該專輯將開始播放。 當收音機media音樂庫播放,您可以使用選單如上所述,選擇一個不同的 選項。當您選擇WMP音樂庫的一個曲目(音軌)進行播放,收音機將隨即開 始播放新的選擇曲目(音軌)。請同時參閱播放清單章節所述。

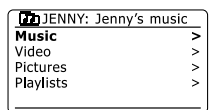

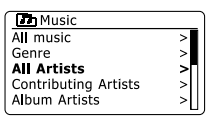

ञ

**DO** All Artists The Beatles

Beautiful South

Beethoven Cat Stevens

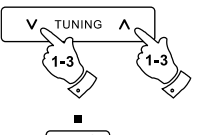

**Idd** 

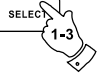

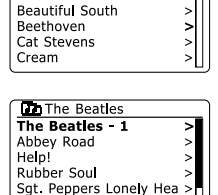

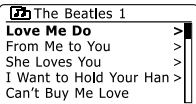

- \* 聆聽一個特定的曲目(音軌)
- 1. 如果你希望從專輯或文件夾僅播放一個特定的曲目(音軌),首先選擇專輯 或文件夾如先前幾頁敘述。
- 2. 按Tuning Up或Down按鍵,直到所需的曲目(音軌)顯示。
- 按Select按鍵。該曲目(音軌)將開始播放。本機器將隨後播放該曲目(音 3. 軌)來自同一專輯或文件夾。
- 播放功能 \*
- 按Play/Pause按鍵暫停目前播放的曲目(音軌)。 1.
- 2. 暫停中如果按Play/Pause按鍵,將從曲目(音軌)暫停的點(時間)恢復播 放。
- 3.按 1◀◀ 按鍵開始播放前一首曲目(音軌)。
- 4. 按 ►► 按鍵開始播放下一首曲目(音軌)。
- 5. 按住 ▶▶ 或 1◀◀ 按鍵,將由當前曲目(音軌)播放時間往前或往後搜尋。搜 尋速度隨按住按鍵時間越長越快,當搜尋到您需要的時間點。放開按鍵, 收音機該曲目(音軌)將從該時間點繼續播放。(請注意,此功能不支持播放 音樂檔為FLAC編碼格式。)

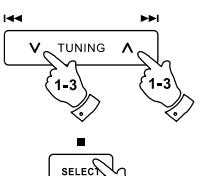

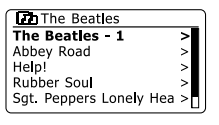

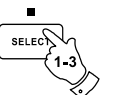

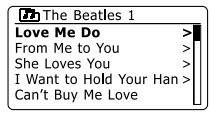

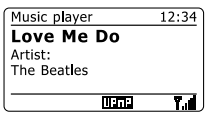

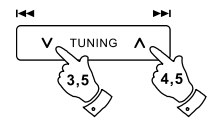

- 曲目(音軌)重複播放 \*
- 1. 當播放一首曲目(音軌) 按Repeat按鍵將啟動重複播放選項。您選擇的曲目 (音軌)將重複播放且重複標示將顯示在螢幕上。
- 2. 要取消重複播放選項,再一次按Repeat按鍵。重複標示顯示將自螢幕上消 失。
- 曲目(音軌)隨機播放 \*
- 1.當播放一首曲目(音軌) 按Random (遙控器上) 按鍵將啟動隨機播放選項。 將自您選擇的曲目(音軌)起隨機播放曲目(音軌)且隨機標示將顯示在螢幕 上。
- 2. 要取消隨機播放選項,再一次按Random (遙控器上) 按鍵。隨機標示顯示 將自螢幕上消失。

如果重複播放和隨機播放選項同時被啟動,重複標示顯示和隨機標示顯示將 同時顯示在螢幕上。

注意: 隨機播放功能只能用於當前播放總曲目少於(含)512首曲目。

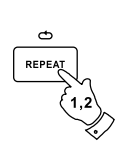

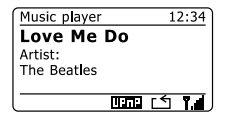

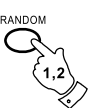

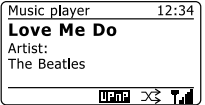

顯示模式 \*

本機在音樂播放模式下有一個顯示選項內容。請注意,訊息的可用性依賴於 特定的音樂檔的格式,並依賴於該服務器的能力上。(並非所有UPnP服務器 可以同樣的方式從音樂檔取得訊息。)

- 1. 按Info按鍵,循環顯示不同的選項。
- 進度欄(條): 顯示目前播放曲目(音軌)的播放進度。 a.
- 演唱者: 顯示目前播放曲目(音軌)的演唱者訊息。 b.
- 專輯: 顯示目前播放曲目(音軌)的專輯訊息。 c.
- 格式: 顯示目前播放曲目(音軌)的位元率和曲目格式。 d.
- 緩衝區: 顯示本機在媒體播放之內部緩衝區的狀態。 e.

每當音樂播放器屏幕上顯示的信息,時間顯示在螢幕的右上角,且一個 WiFi 或乙太網連接信號強度顯示在螢幕的右下角,並顯示本機取得媒體由UPnP服 務器之顯示指示。

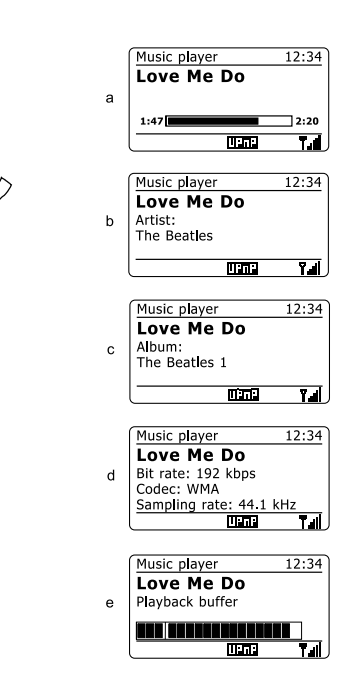

 $\bullet$  MENU

#### 播放清單 \*

有時您可能希望設定一個音樂曲目或專輯的清單然後可以播放而不需另外的 動作-例如作為一個集會的背景音樂。本機可以被建構一個播放清單其擷取高 達500首曲目。播放清單的音樂曲目或專輯可以選擇由您的UPnP服務器。該 播放清單保存在本機內部記憶體內,直到外部電源移除,或播放清單由選單 中清除(刪除)。

- 播放清單加入單一首曲目(音軌) \*
- 1. 當使用UPnP服務器選擇(或播放)一個曲目(音軌),按住Select按鍵(遙控 器)螢幕將顯示' Added to My playlist '。
- 該曲目(音軌)播放後將被增加到播放清單。 2.
- 播放清單加入整個專輯或文件夾 \*
- $3.$  當使用UPnP服務器選擇螢幕顯示的專輯或文件夾,按住Select按鍵 (遙控 器)螢幕將顯示' Added to My playlist '。
- 4. 專輯內的每一個曲目(音軌),演唱者或文件夾的選擇將個別逐一被增加到 播放清單。其表示允許任何不想要的音軌當需要時可從播放清單中移除(刪 除)(見下頁說明)。

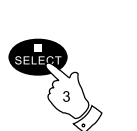

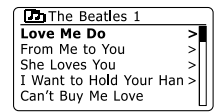

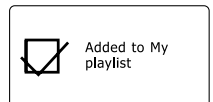

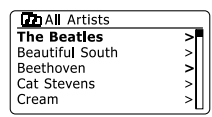

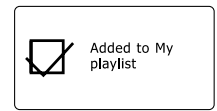

- 查看您的播放清單 \*
- 按On/Standb按鍵打開本機。按Media按鍵直到螢幕顯示Music Player及選 1. 單。
- 2. 按Tuning Up或Down按鍵直到螢幕顯示' My Playlist ',然後按下Select按 鍵進入播放清單。
- 按Tuning Up或Down按鍵向上或向下滾動播放清單。曲目(音軌)將透過 3. UPnP的服務顯示該曲目(音軌)名稱。
- \* 從播放列表中刪除一個曲目(音軌)
- 按住MENU按鍵進入主選單中播放清單選單。 1.
- 2. 按Tuning Up或Down按鍵直到螢幕顯示' My Playlist ',然後按下Select按 鍵進入播放清單。
- 3. 按Tuning Up或Down按鍵直到您希望刪除的曲目(音軌)顯示在螢幕上。按 住Select按鍵。
- 你會被要求確認是否刪除。要刪除曲目(音軌)請按Tuning Up或Down按鍵 4. 直到螢幕顯示' YES '。按下Select按鍵該曲目(音軌)將被刪除。
- 如果你不想刪除請按Tuning Up或Down按鍵直到螢幕顯示' NO '。然後按 5. Select按鍵取消該功能操作。

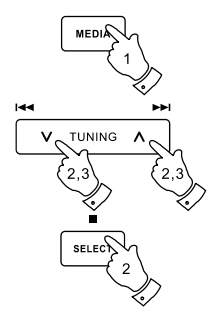

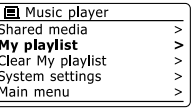

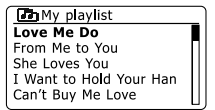

- \* 清除(刪除)播放清單
- 按住MENU按鍵進入主選單中播放清單選單。 1.
- 要清除整個播放清單按Tuning Up或Down按鍵直到螢幕顯示' Clear My 2. playlist ', 然後按下Select按鍵。
- 3.要清除整個播放清單按Tuning Up或Down按鍵直到螢幕顯示' YES ',按下 **Select按鍵該播放清單將被刪除。**
- 如果你不想刪除請按Tuning Up或Down按鍵直到螢幕顯示' NO '。然後按 4. Select按鍵取消該功能操作。
- 播放您的播放清單 \*
- 按住Menu按鍵進入Music player主選單。 1.
- 按Tuning Up或Down按鍵直到' My playlist '顯示於螢幕上。按Select按鍵。 2.

要播放播放清單中一特定的曲目(音軌),如果你不想刪除請按Tuning Up或 3. Down按鍵直到您想要的曲目(音軌)顯示在螢幕上。然後按Select按鍵開始 播放。

當播放列表播放時,你可以使用這該功能來跳到一個播放清單中一個特定

4. 曲目(音軌) 。當播放列表播放時,你可以增加另外的曲目(音軌)或專輯或 刪除播放清單中的特定的曲目(音軌)(請看前面幾頁之敘述)。

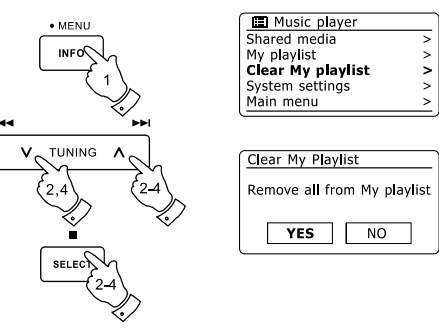

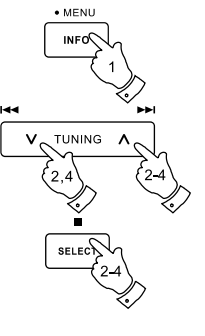

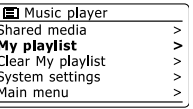

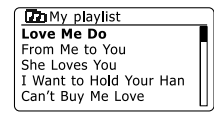

- 首次開機採用DAB模式 \*
- 1. 小心將伸縮天線伸展。
- 2.按On/Standby按鍵,打開本機。如果本機已被使用,將進入關機前之使用 的模式。
- 3.按Radio按鍵,使DAB radio模式之選擇顯示於螢幕上。
- 4.如果是第一次使用DAB模式將執行一項快速掃描功能,將掃描Band DAB . III全波段。螢幕將顯示' Scanning '。(如果已使用過將出現最後一次使用電 台)掃描過程中,隨著掃瞄檢測出的電台計數將增加,並添加保存於本機電 台清單中。條形圖表示掃描進度。
- 5. 當掃描完成後,收音機會列出找到的電台(依數字及字母的順序0 .... 9 ... A … Z)。按Tuning Up或Down按鍵滾動表列中可使用之DAB電台。按Select 按鍵選擇選定的電台。本機選台時螢幕顯示' Connecting ....'。使用音量按 鍵調整您所需要的音量。
- 6.如果經掃描後電台清單是空的,螢幕將顯示' Service not available '。如果 沒有找到所需的電台,您需要將收音機移到較佳接收的位置。

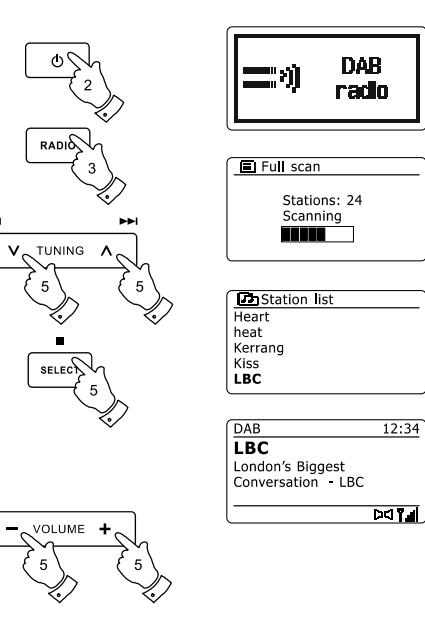

- 選擇一個DAB電台 \*
- 1.當一個DAB電台播放時,螢幕通常顯示當前電台名稱和其他相關訊息。
- 2. 按Tuning Up或Down按鍵進入Station list(電台清單),且滾動螢幕顯示可 用電台。
- 3. 當選定想收聽的電台,按Select按鍵進入。本機選台時螢幕顯示' Connecting ....'。
- 使用Volume Up或Down按鍵來調整到您需要的音量。 4.

### 注意:

- A. 如果螢幕顯示' Station Not Available '可能有必要請您將收音機移到一個較佳 接收的位置。
- B. 電台名稱前有一個問號表示,為最近沒有被搜尋到的電台,但它可能仍然 存在的。
- C. 使用電台記憶儲存,該功能說明請參閱DAB和FM模式章節。

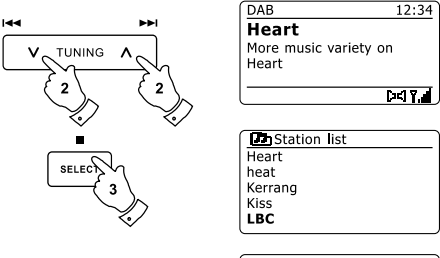

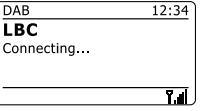

第2(輔助)電台服務 \*

一些DAB電台可以有一個或超過二個的電台組合而成。通常這些廣播是不中 斷的。如果一個DAB電台有一個第2(輔助)電台,則顯示在Station list(電台清 單)中主電台的下方。範例是在BBC(英國廣播公司)第四台之' Daily Service (日常服務) ' 和' Parliament(國會) '電台。

1.聆聽收聽到第2電台的服務,請按Tuning Up或Down按鍵到所選擇的電 台,然後按Select按鍵進入該電台收聽。如果第2(輔助)電台無法使用(不 廣播),則進入主電台收聽。

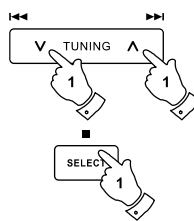

**Do** Station list<br>BBC Radio 3<br>BBC Radio 4<br>Daily Service Parliament BBC Radio 5 Live

#### 顯示模式 \*

DAB模式有以下顯示的項目:

- 1. 按Info按鍵,循環顯示不同的資訊項目。
- 文字訊息: a. 顯示文本信息,如專輯或曲目(音軌)名稱,電話號碼,交通訊息等。
- 節目類型: b.

形式顯示正在收聽廣播電台的類型,如流行音樂,古典,新聞等。

- c. 電台所屬名稱/頻率: 顯示現有廣播電台的名稱及它的電台廣播頻率。
- 信號誤差值/強度: d.

顯示收聽電台的信號誤差狀況和強度。較小(低)數字的錯誤,表示電台信 號有較佳的品質。信號強度時可以作為本機位置或調整天線位置參考指 示。良好的信號強度應至少達到三格。

- 音樂格式和音頻類型: e. 顯示現在收聽廣播電台的位元率和音頻類別碼資訊。
- 日期: 顯示現在日期資訊。 f.

信號強度顯示位於螢幕的右下角如果接收電台廣播為立體信號,那麼螢幕會 顯示立體符號。如果現在收聽的廣播電台為記憶電台,該電台記憶號碼也將 顯示在螢幕上(請參閱DAB和FM模式章節)。

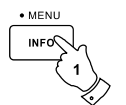

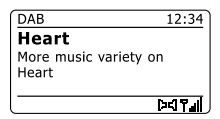

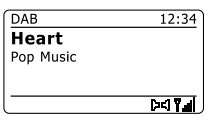

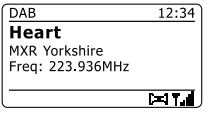

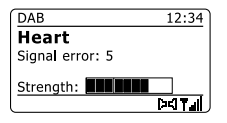

搜尋新的DAB廣播電台 \*

如果您希望在新的位置使用收音機進行DAB接收,或者在初始掃描沒有廣播 電台被掃瞄出,你可以按照此程序讓本機找出哪些可用的DAB電台。 1. 確保伸縮天線全伸展,然後按Radio按鍵到選擇所需之DAB模式。

- 在DAB模式下按住Menu按鍵。 2.
- 按Tuning Up或Down按鍵直到' Full scan '顯示在顯示屏上。 3.
- 按下Select按鍵開始掃描。螢幕將顯示' Scanning '且本機將進行DAB波段 4. 頻率的掃描(搜尋)頻率。隨著新廣播電台的發現,廣播電台將添加到DAB Station list(電台清單)中且計數顯示將增加。掃描進度顯示條將隨掃描增 加格數。
- 也可以按遙控器上之Auto Tune按鍵的啟動DAB波段頻率的掃描(搜尋)。 5. Auto Tune按鍵可能無法在所有顯示模式使用。在這種情況下使用以上說明 之選單選項。

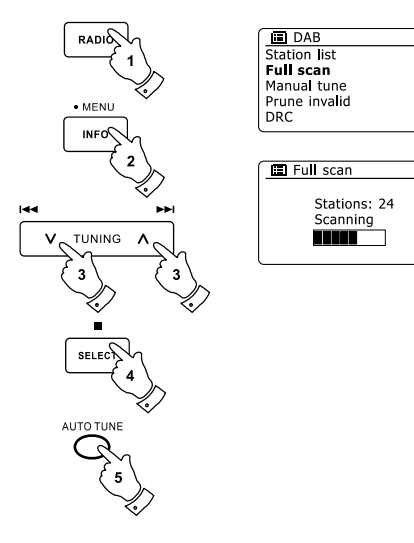

手動選台 \*

手動選台允許你直接選台到Band Ⅲ DAB頻道(5A至13F)之各不同的頻道。

- 1. 在DAB模式下按住Menu按鍵,使螢幕顯示出DAB選單。
- 按Tuning Up或Down按鍵直到' Manual tune '選項顯示。 2.
- 按Select按鍵進入手動選台模式。 3.
- 4.按Tuning Up或Down按鍵選擇所需的DAB頻道(台灣頻道為10C 213.36 MHz)。
- 5. 按Select按鍵進入所選擇的頻道。本機選台時,螢幕顯示頻道號碼和頻率及 發現之DAB電台名稱(如果有)。並顯示電台接收之信號強度長條。任何選台 中搜尋到新的DAB廣播電台將增加到收音機儲存清單中。
- 按住Menu按鍵或按Back按鍵選擇不同的頻率。 6.
- 7. 第二次按Menu或Back按鍵則進入DAB主選單,然後選擇' Station list '返回 正常返台狀態。

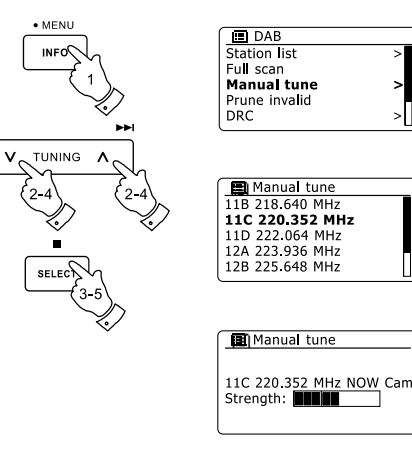

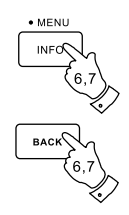

Ы

動態範圍控制設定(DRC) \*

動態範圍控制(簡稱DRC)可以藉由降低音頻信號動態範圍。當你在嘈雜的環 境中使用時容易使聽到的廣播聲音更寂靜。

- 1. 按On/Standby按鍵,打開本機。
- 按Radio按鍵到所需之DAB模式。 2.
- 按住Menu按鍵進入DAB選單。 3.
- 按Tuning Up或Down按鍵直到' DRC '顯示在螢幕。 4.
- 按Select按鍵進入DRC調整模式。標記星號為目前DRC的設定值。 5.
- 按Tuning Up或Down按鍵選擇讓所需之DRC設定值顯示在螢幕上(起始設 6. 定值是Off)。
	- 'DRC Off ' DRC選擇關閉,廣播DRC將被忽略。
	- ' DRC high '–DRC為廣播電台發送之設定值。
	- ' DRC low ' –DRC為廣播電台發送之設定值的1/2。
- 按Select按鍵確認設定。 7.

### 注意:

並非所有DAB廣播電台均使用DRC功能。如果廣播電台無提供DRC功能,該 DRC設定將無任何效果。

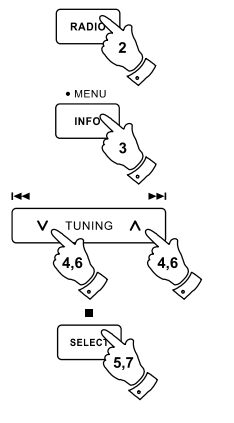

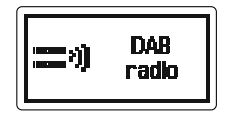

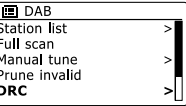

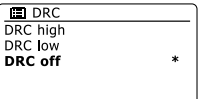

59

電台排序的設定 \*

本機有3種電台排序設定,您可以從中選擇。該電台排序設定的順序為: 字母 數字,電台所屬和有效電台三種方式。

- 注意: 電台排序起始設定值是字母排序。
- 1. 按On/Standby按鍵,打開本機。
- 按Radio按鍵到所需之DAB模式。 2.
- 按住Menu按鍵進入DAB選單。 3.
- 按Tuning Up或Down按鍵直到' Station order '顯示在螢幕上。按Select按鍵 4. 進入station order調整模式。
- 按Tuning Up或Down按鍵選擇讓所需之Station order選項顯示在螢幕上。 5. ' Alphanumeric '–電台清單排序方式以數字-字母方式排序0 ... 9 A … Z ' Ensembl '–電台清單排序方式以電台所屬名稱排列方式 ' Valid '–電台清單排序方式以有效(有信號)電台排序。 星號標示目前設定值。

按Select按鍵確認完成需求之電台排序方式選項。 6.

7. 按Back按鍵,當需要返回到DAB選單或到電台清單功能時。

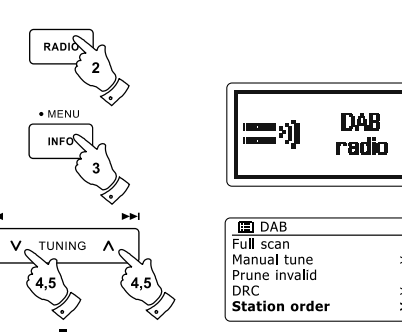

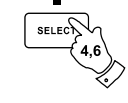

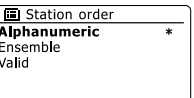

\* 刪除電台(無效的電台)

如果你前往另一個地區,一些電台可能被列入無效電台。此外,有些DAB廣 播電台服務可能停止播放,或可能改變地區或頻率,無法找到,或長期無法 接收電台。Station list(電台清單)將顯示加上一個?(問號)。 刪除電台功能將 從現有Station list(電台清單)中將有?(問號)標示之電台刪除。

- 1. 按On/Standby按鍵,打開本機。
- 按Radio按鍵到所需之DAB模式。 2.
- 按住Menu按鍵進入DAB選單。 3.
- 按Tuning Up或Down按鍵直到螢幕顯示' Prune invalid '。按Select按鍵進 4. 入Prune invalid刪除電台(無效)模式。
- 5. 若要從Station list(電台清單)刪除無法使用電台,按Tuning Up或Down按 鍵直到' Yes '顯示在螢幕。
- 按Select按鍵使無效電台從Station list(電台清單)中刪除。如果你不想刪 6. 除,螢幕顯示' No '時按Select按鍵。螢幕將恢復到原先的選單。

#### 注意:

如果本機移動到一個不同的地區,你應該進行新的電台搜尋 (請參閱' 搜尋新 的DAB廣播電台章節 ')。

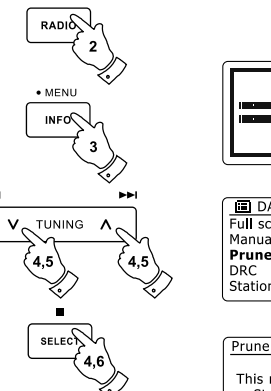

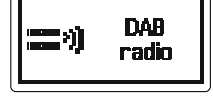

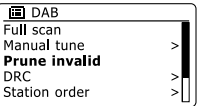

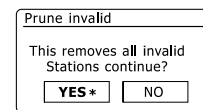

61

- 本機如何執行(操作)FM模式 \*
- 1. 小心將伸縮天線伸展。按On/Standby按鍵,打開本機。如果本機已被使 用,將進入最後使用的模式。
- 2. 按Radio按鍵,選擇所需之FM (調頻) 模式顯示於螢幕上。
- 3. 按Tuning Up按鍵。螢幕顯示的頻率將呈增加狀態,每按一次增加50kHz。 選台到您需要的電台頻率點。
- 4. 按Tuning Down按鍵。螢幕顯示的頻率將呈減少狀態,每按一次減少50 kHz。選台到您需要的電台頻率點。
- 按住Tuning Up按鍵約2秒後。螢幕顯示的頻率將自動上掃搜尋電台狀態到 5. 可接收電台後停止。螢幕將顯示電台頻率及電台聲音輸出。

按住Tuning Down按鍵約2秒後。螢幕顯示的頻率將自動下掃搜尋電台狀 態自動掃描搜尋到可接收電台後停止。螢幕將顯示電台頻率及電台聲音輸 6. 出。

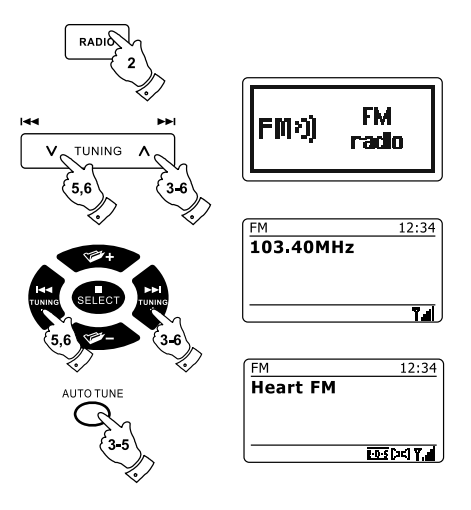

本機如何執行(操作)FM模式-續

按Auto Tune(僅遙控器具備該功能鍵)按鍵。螢幕顯示的頻率將自動上掃 7. 搜尋電台狀態到可接收電台後停止。螢幕將顯示電台頻率及電台聲音輸 出。

註:

按Auto Tune按鍵前先按Tuning Down按鍵,則上述動作變為自動下掃搜 尋電台狀態。

- 8. 當搜尋到電台螢幕將顯示電台頻率。如果該電台有RDS訊息功能,幾秒鐘 後,螢幕頻率顯示將切換為電台名稱顯示。
- 9. 如果你只聽到嘶嘶聲或干擾,表示該頻率點有干擾雜音,請執行上述步驟 第3~7點中之任一步驟,直到找(搜尋)到聲音清晰電台。

電台取得後。使用音量按鈕來調整您聆聽所需之音量。 10.

- 手動選台(調整頻率) \*
- 1. 小心將伸縮天線伸展。按On/Standby按鍵,打開本機。如果本機已被使用 過,將進入最後使用的模式。
- 2. 按Radio按鍵,選擇所需之FM (調頻) 模式顯示於螢幕上。
- 按Tuning Up或Down按鍵(本機)Tuning-或Tuning+按鍵(遙控器)來調整頻 3. 率。頻率每次調整會改變50kHz。當往上調整到最高再調整時會從最低端 再往上調整。當往下調整到最低端再調整時會從高端再往下調整。
- 使用Volume按鍵調整所需音量。 4.

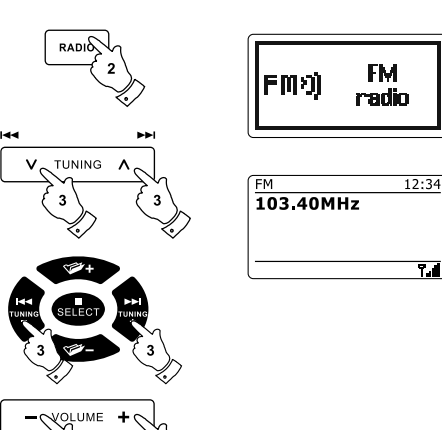

- 顯示模式 \*
- 本機在FM模式下電台有以下顯示項目:
- 1. 按Info按鍵,循環顯示不同的資訊項目。
- 文字訊息: a.

顯示本文信息,如演唱者/專輯或曲目(音軌)名稱,雷話號碼,交通訊息 等。

節目類型: b.

顯示正在收聽之廣播電台的類型,如流行音樂,古典,新聞等。

- 頻率: 顯示目前FM電台的頻率。 c.
- d. 日期: 顯示目前的日期。

注意:

如果該頻率無RDS訊息功能,這時收音機將僅能顯示頻率。不會有任何文字 或節目類型資訊提供。當接收到具RDS信號電台,螢幕右下角顯示RDS字型。 本機接收立體聲廣播時螢幕右下角顯示立體聲喇叭符號(請參閱立體聲/單聲 道切換章節)。

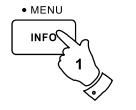

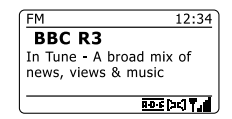

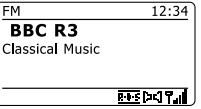

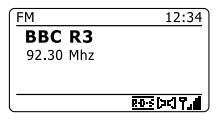

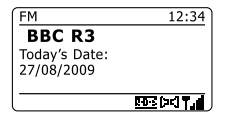

\* 電台掃描(搜尋)設定

DDR-63 plus使用FM模式可以設定為地區電台掃描(搜尋)或掃描遠距離之所 有電台。

- 1. 按Radio按鍵,選擇所需之FM (調頻) 模式顯示於螢幕上。
- 2. 按住Menu按鍵約2秒後,進入FM(調頻)選單。
- 按Tuning Up或Down按鍵直到' Scan setting '顯示在螢幕。按Select按鍵進 3. 入Scan調整模式。星號表示目前設定值。
- 設定本機掃描(搜尋)僅針對強信號廣播電台。按Tuning Up或Down按鍵直 4. 到' YES '顯示在螢幕。按Select按鍵確認完成設定。(通常這將限制僅掃描 (搜尋)到地區(當地)電台)。另外,設定讓所有可用的廣播電台在掃描(搜 尋)都被發現。按Tuning Up或Down按鍵直到' NO '顯示在螢幕。按Select 按鍵確認完成設定。
- 5. 按住Menu按鍵,返回到正常的FM模式顯示。

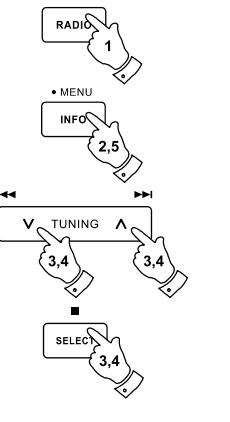

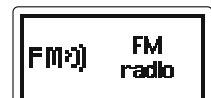

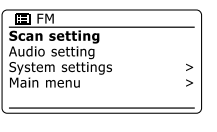

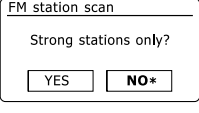

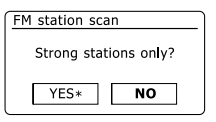

\* 立體聲/單聲道切換

如果聆聽一微弱信號的FM電台,可能有些嘶嘶聲可被可聽見。使電台設定於 單聲道狀態較電台在立體聲狀態可以減少這種嘶嘶聲。

- 1. 按Radio按鍵,選擇所需之FM (調頻) 模式顯示於螢幕上。並如前所述之方 式調整到所需之FM廣播電台。
- 2. 按住Menu按鍵約2秒後,進入FM (調頻) 選單。
- 按Tuning Up或Down按鍵直到' Audio setting '顯示在螢幕。按Select按鍵進 3. 入Scan調整模式。星號表示目前設定值。
- 4.微弱信號的FM電台,切換到單聲道以降低嘶嘶聲。按Tuning Up或Down按 鍵直到' YES '顯示在螢幕。按Select按鍵確認完成設定。另外,要返回到 正常自動切換' 立體聲或單聲道 '模式按Tuning Up或Down按鍵直到' NO '顯 示在螢幕。按Select按鍵確認完成設定。
- 5. 按住Menu按鍵,返回到正常的FM模式顯示。

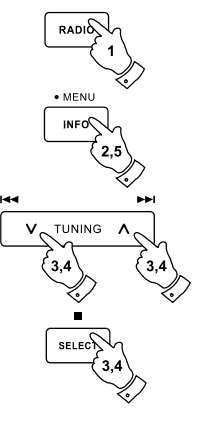

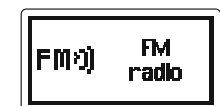

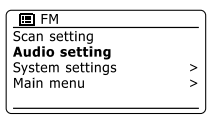

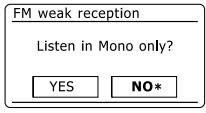

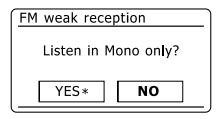

# DAB和FM模式

\* 電台記憶儲存

本機DAB和FM模式下各有10組電台記憶儲存位置。它們使用同樣的操作模式。

- 1. 按On/Standby按鍵,打開本機。
- 2. 如前敘述,選台到所需之廣播電台(頻率)顯示於螢幕上。
- 3. 要設定電台記憶儲存,請按住所需儲存位址按鍵1~10(遙控器上),直 到螢幕顯示' Preset stored '。該電台將存儲在選擇數字暫對應的記憶位址 內。依此程序進行您想要存儲的電台。
- 注意: 本機關機或斷雷時,雷台記憶儲存於機器記憶體內,不會消失。
- \* 電台記憶叫出
- 1. 按On/Standby按鍵,打開本機。
- 2. 按Radio按鍵,選擇所需的動作模式(波段)。
- 按需要叫出的電台儲存記憶位址數字按鍵。本機將自動選台到存放在選定的 3. 儲存記憶位址的廣播電台。
- 4.另外FM收音模式下,可使用資料夾Folder+或-按鍵 (遙控器上) 來進入已存儲 記憶位址。

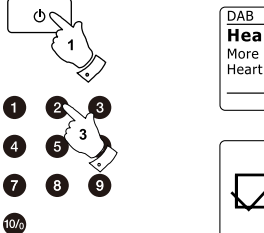

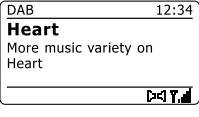

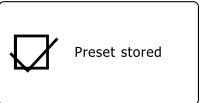

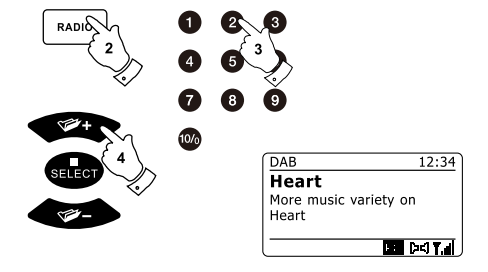

### CD/MP3/WMA

CD 簡介 \* \*

僅可使用數位音頻CD光碟片請勿使用下列規格的CD光 碟片:迷你(8cm)CD光碟片。僅能使用全尺寸12cm CD光 碟片。迷你(8cm) CD光碟片將造成CD讀碟機卡住,無法動 作

- CD片如果沒有一層完整金屬反射塗層。而是一個大面積透 明部分將造成無法偵測,導致無法播放或退片。
- CD片渦蓮或變形彎曲,可能無法正常淮片或退片,並可能 造成CD讀碟機卡住。
- 未使用過CD片。取放應終保持在CD片邊緣,當使用後儲 存在盒子時,標籤朝上。
- 去除CD片灰塵和污垢,吹氣在CD片上再以柔軟布以一條 直線由中心向外緣擦拭。
- **清潔劑可能會捐壞CD片。**
- 請勿將CD片放置(曝露)於下雨,潮濕,粗超表面或過熱的 場所。(例如有暖氣設備或陽光曝曬下之停車場)。

CD-R/CD–RW CD 簡介

本機可以播放已完成 \* 錄製的CD-DA格式的音頻CD-R/ CD-RW光碟片。

本機可能無法播放某些CD-R/CD-RW光碟片,由於粗糙的 錄音質量和具大差異品質的CD-R/CD-R光碟片。

本機提供完成錄製的的CD-R/CD-RW光碟片撥放。但一張 光碟片可能有資料藉由電腦錄製於添加至光片中,但資料 *格式部份是無法播放*.

### CD/MP3/WMA

放入CD光碟片 \*

放入CD光碟片前須確保CD讀碟機是空的。 如果有CD讀碟機內有CD光碟片,CD指示燈會亮起。 如果不能放入光碟片,請按Eject按鍵先取出在讀碟機內之CD光碟片。

- 1. 按On/Standby按鍵,將本機開機。
- 2. 選擇CD模式: 按Media按鍵,直到螢幕顯示' CD '。
- 退出CD光碟片: 按Eject按鍵。 3. 重新放入剛剛被退出CD光碟片: 在按一下Eject按鍵。
- 放入CD插槽時CD光碟片印刷面需朝上。該CD光碟片將被自動吸入。該讀 4. 碟機將檢杳光碟的類型和載入曲目表。螢幕將顯示'Loading ',然後當讀寫 資料時顯示' Reading '。
- 5. 如果CD光碟片包含MP3或WMA音樂檔,您的收音機將進入MP3/WMA模 式(請參閱MP3/WMA CD光碟片模式章節)。
- CD 播放 \*
- 1. 按Play/Pause按鍵,開始播放光碟片。螢幕將顯示第1音軌編號。
- 音量調節到所需的設定。 2.
- 按Play/Pause按鍵暫停播放。要繼續播放時再按Play/Pause按鍵。 3.

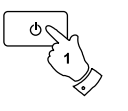

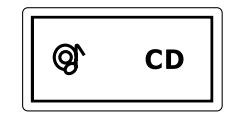

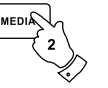

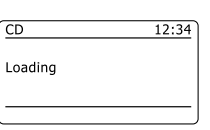

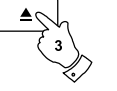

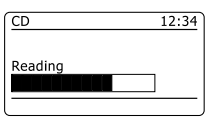

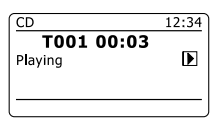

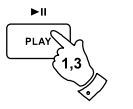

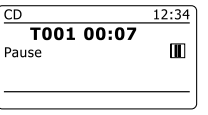

### CD/MP3/WMA

CD 播放-續

- 4. 要停止播放,按Stop按鍵。螢幕將顯示CD光碟片音軌總曲目數和停止符號 (■)。如果機器進入待機模式前,不是按Stop按鍵,當下次開機時將返回先 前播放的曲目。
- 按退出Eject按鍵取出CD光碟片。螢幕將顯示' Eject '。為了保護CD光碟 5. 片,如果未取出CD光碟片,10秒後CD光碟片將重新進片,然後進入待機模 式。
- 選擇曲目(音軌) \*
- 1. 當CD光碟片播放時,按 ▶▶I 或 I◀◀ 按鍵變更取得所需的曲目(音軌)。改變後 螢幕上將顯示新的曲目(音軌)的編號。
- 2. 當播放暫停或停止時,您也可以跳過曲目時,按 ▶▶I 或 I◀◀ 按鍵,由切換按 鍵時螢幕顯示CD光碟片曲目(音軌)的顯示變化,取得您所需要的曲目(音 軌)。
- 按Play/Pause按鍵播放所選擇的曲目(音軌)。 3.
- 選擇想要的曲目 \*
- 1. 對於您所需的曲目(音軌),如果您知道該曲目(音軌)編號,可直接輸入遙控 器對應之1-9數字按鍵。將直接切換至您所需要的曲目(音軌)進行播放。
- 2. 如果輸入的曲目(音軌)號碼超過CD光碟片上的曲目(音軌)數,將播放CD光 碟片的最後一個曲目(音軌)。

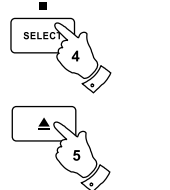

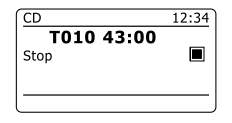

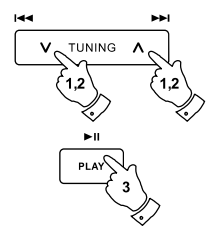

 $10/<sub>o</sub>$ 

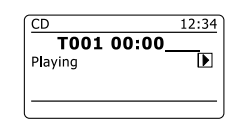

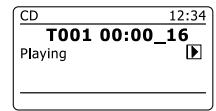

71
- 搜尋功能 \*
- 1. 播放CD光碟片時,按住 I◀◀ 或 ▶▶Ⅰ 按鍵。搜尋到您需要曲目音軌中的那一 點,鬆開按鍵,從搜尋到的那一點繼續播放。
- \* 單一曲目(音軌) 重複播放
- 2. 播放CD光碟片時,當想重複聆聽正播放中曲目(音軌),選擇歌曲選擇單一 曲目(音軌)重複播放功能,重複短按Repeat按鈕直到單一曲目(音軌)重複 播放圖形(①)出現在螢墓上。該曲日(音軌)會重複播放。
- 所有曲目(音軌)重複播放 \*
- 3. 播放CD光碟片時,當想重複聆聽CD光碟片中所有曲目(音軌),選擇所有曲目 (音軌)重複播放功能,重複短按Repeat按鈕直到所有曲目(音軌)重複播放圖 形 (ca) 出現在螢幕上。該CD光碟片所有曲目(音軌)會重複播放。
- CD 光碟片播放曲目介紹 \*
- 4. 播放CD光碟片時,重複短按Repeat按鈕,直到曲目(音軌)介紹圖形(INTR) 出現在螢幕上。重播放該首起每首曲目(音軌)將播放10秒介紹。當播放達到 需要的曲目(音軌), 按Repeat按鍵從該首曲目(音軌)再次恢復到正常播放 模式。
- 曲目(音軌)隨機播放 \*
- 5. 播放CD光碟片時,按Random按鍵(僅遙控器有該功能鍵),曲目(音軌)隨機 播放圖形( × 3) 出現在螢幕上。將隨機選取曲目播放。要取消隨機播放功能, 再按Random按鍵。

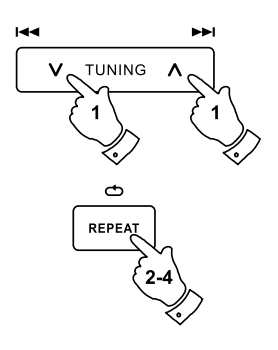

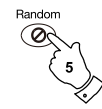

#### CD 曲目編程 \*

除了播放完整的CD光碟片,選擇曲目,或隨機選擇,可讓CD讀碟機進行播放 編寫程序,最多20組,每組設定播放為從第1首播放到該CD光碟曲目(音軌) 數之任一首播放截止。如未設定則該組播放編寫程序為從第1首播放到第1首停 止,執行編寫程序播放皆完整從第1組程序播放至第20組程序結束。

- 1. 當位於CD模式且有一片播放CD光碟片放入,確保CD光碟片是停止狀態(按 Stop按鍵)。
- 2. 按Auto Tune按鍵(僅遙控器有該功能鍵),進入編程模式。
- 3. 按 ►► 或 Ѥ◀ 按鍵選擇第1個曲目(音軌)。
- 4. 按Auto Tune按鍵 (僅遙控器有該功能鍵),選擇欲進入編寫程序組別。螢幕 顯示" P01 "~ " P20 "。
- 5. 按 ▶▶I 或 I◀◀ 按鍵,選擇CD光碟曲目(音軌)數之任一首做為播放截止曲目 (例如圖示之曲目(音軌)10)。
- 重複第4、5點儲存最多20組編程模式。 6.
- 7. 當程序完成後,按Play/Pause按鍵開始播放。

8. 按Stop按鍵,或切换到另一個動作模式將刪除該程序。

#### 注意:

如果你編程曲目的CD光碟片具有MP3或WMA格式文件在文件夾中(參閱CD/ MP3/WMA章節),你也可以使用資料夾Folder +或Folder -(僅遙控器有該功能 鍵)按鍵指定文件夾。

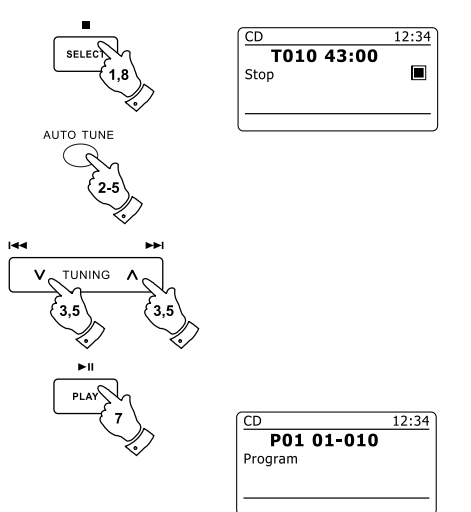

73

MP3/WMA CD 光碟片模式 \*

本機能夠播放含MP3和WMA格式文件的CD–R和CD–RW。本章節假定一文件 是相當於一個CD光碟片的曲目。

MP3/WMA CD光碟片不能含超過512個音樂檔和不超過99個文件夾。MP3和 WMA數據速率支援高達每秒320 kilobits。WMA無損格式文件是不支持。本機 不播放含DRM保護的格式文件。

當CD–R和CD–RW光碟片燒錄音頻格式音樂檔,音樂檔各式問題可能導致播放 問題的出現。通常這類問題是由於寫入至粗劣的CD或音頻編碼軟件形成,或由 個人電腦的光碟片光碟機,或正在使用的CD。如果出現這樣的問題,聯繫您的 CD光碟機的客戶服務或軟體製造商,在其產品文件可查詢相關訊息。當你正在 製作音頻CD,小心遵守所有的法律準則,並確保第三方的版權不得侵犯。

1. 按Media按鍵選擇CD模式,直到' CD '顯示在螢幕上,或置入預備使用之適 當的CD–R或CD–RW光碟片。

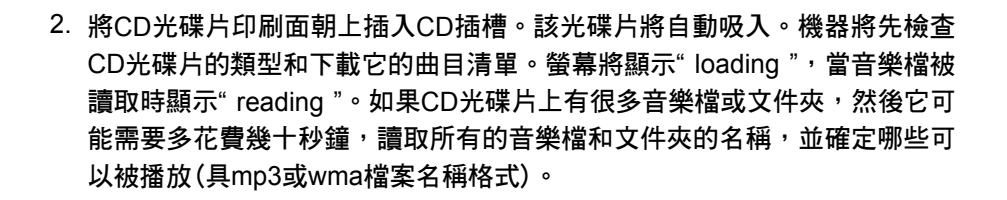

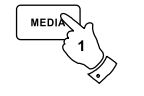

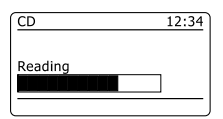

- 播放MP3/WMA CD光碟片 \*
- 1. 按Play/Pause按鍵,開始播放CD。螢幕顯示第1個文件夾和第1個音樂檔號 碼-" 01 "和" 001 "。
- 要暫停播放時按Play/Pause按鍵。要恢復播放時再一次按Play/Pause按鍵恢 2. 復播放。
- 3. 要停止播放,按Stop按鈕。螢幕將顯示光碟片之總音樂檔(曲目)數總和' Stop '。如果機器不是按Stop按鍵進入待機模式,那麼下次開機時將從先前 播放停止的音樂檔(曲目)開始播放。
- 4. 按光碟片Eject按鈕,光碟將退出。螢幕顯示' Eject '。為了保護光碟片,如 果光碟片不取出,機器10秒後將自動將光碟片吸入,然後淮入待機模式。重 新置入剛剛被退出的光碟片,再按Eject按鈕一次。
- 選擇一個音樂檔(曲目) \*
- 1. 當CD播放時,請按 ▶▶I 或 1◀◀ 按鍵找到您所需的音樂檔(曲目)。變更的音 樂檔(曲目)的編號將顯示在螢幕上。如果有多個文件夾,當目前文件夾中所 有的音樂檔(曲目)被播放完,下一個文件夾將接續播放。
- 2. 當停止播放時您也可以跳過音樂檔(曲目) 。按住 ▶▶I 或 I◀◀ 按鍵跳到使用所 需的音樂檔(曲目)號碼顯示時再放開。
- 按Play/Pause按鍵播放您選擇的音樂檔(曲目)。 3.

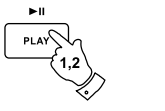

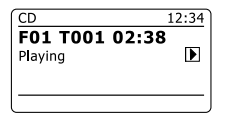

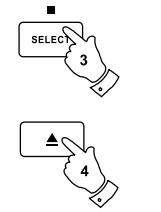

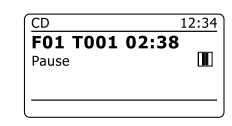

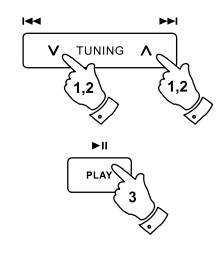

- 選擇一個特定的音樂檔(曲目) \*
- 1. 選定一個特定的音樂檔(曲目),簡單的只需按下音樂檔(曲目)相應的數字 1-9按鈕。
- 2. 如果輸入的號碼超過了CD可播放的音樂檔(曲目)數,那麼最後一個音樂檔 (曲目)將被播放。音樂檔(曲目)號碼最多可輸入512個。音樂檔(曲目)數為 CD中所有文件夾內音樂檔(曲目)數的總和。因此,舉例來說,如果2個文件 夾包含10個音樂檔(曲目),當輸入15時,機器將跳至第2個文件夾的第5個 音樂檔(曲目)開始播放。
- $10/<sub>0</sub>$
- $12:34$ F01 T001 02:38 Plaving

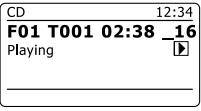

- 搜尋功能(播放時間位置) \*
- 1. 當MP3/WMA CD播放時,按住 ▶▶I 或 I◀◀ 按鍵。當到達(前進或後退)您需 要該音樂檔(曲目)播放的位置(時間),鬆開按鈕,從該選取的音樂檔(曲目) 的位置(時間)開始播放。
- 跳(前往)到另一個文件夾 \*
- 2. MP3/WMA CD在停止或播放模式下,按資料夾Folder+或-按鍵(遙控器上)。 將從該文件夾前往下一個或前一個文件夾進行播放。
- \* 重複播放,曲目(音軌)介紹,隨機播放和程序播放 本機允許你用於傳統的音頻CD使用相同的播放選項(請參閱CD/MP3/WMA CD播放章節)。此外重複播放所有單曲和重複播放所有曲目(音軌)選項,也 有文件夾重複播放功能。

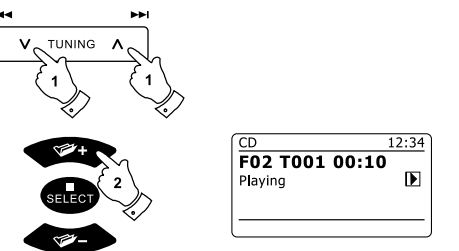

### 顯示模式 \*

本機在MP3/WMA CD模式有一個範圍的顯示選項。請注意,所有音樂檔(曲目) 並非所有的訊息皆可顯示。

- 1. 按Info按鍵,循環顯示不同的資訊項目。
- 播放進度: 顯示當前播放的曲目(音軌)進度。 a.
- 檔案(曲目)名稱: b. 顯示音樂檔(曲目)名稱,當前播放的曲目(音軌)的音頻格式。
- 專輯名稱: 顯示目前播放曲目(音軌)的專輯名稱。 c.
- d. 演唱者: 顯示顯示目前播放曲目(音軌)的演唱者名稱。
- 標題: 顯示當前播放的曲目名稱。 e.

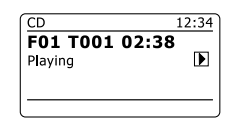

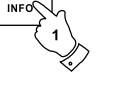

 $\bullet$  MENU

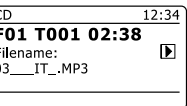

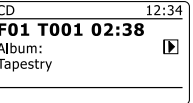

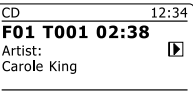

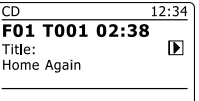

SD卡或USB記憶體簡介 \*

本節介紹如何使用本機透過USB記憶體和SD卡進入和播放您的音樂檔(曲目)。 本機還可以MP3格式錄音儲存到SD卡或USB記憶體中。

#### 重要提示:

本機設計對應USB快存記憶體。它的目的不是要連接到硬盤驅動器或任何其他 類型的USB設備。

本機已經過測試,支援USB記憶體高達64GB容量和SD卡高達2GB容量和 SDHC卡最高至16GB容量。然而,有許多不同的差異值導致並非所有的卡都可 以保證在本機動作。

內存音樂檔須使用FAT32文件系統,以便於本機中動作。支持播放MP3和WMA 的音樂檔。播放不支持文件編碼採用WMA lossless,WMA Voice,WMA 10 professional,音樂檔具DRM保護格式的任何音樂檔。

SD卡和USB插槽位於觸摸面板下方之掀蓋內。打開掀蓋: 按動和放開掀蓋的右 上角。關閉掀蓋: 按掀蓋的右上角,直到其卡回原位。

不要試圖使用左側角落打開或關閉掀蓋,這可能造成扭曲或損壞面板。

#### 注意事項:

為了盡量減少你的收音機遭受損壞的風險,你的SD卡或USB記憶體插入到插槽 時,請將機器放置於不能輕易撞擊到的地方。機器搬動前或長時間不使用,**請** 取下USB記憶體或SD卡。取下USB記憶體或SD卡前,請先將本機切換到待機 模式。

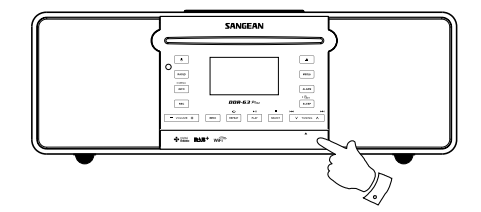

- 插入和取出SD卡或USB記憶體 \*
- 1. 要將SD插入本機請將SD卡印刷標籤的一面向上,將SD卡插入到插槽,推入 直到收音機發出" 咔 "一聲表定位OK。USB記憶體插入槽在前面板底部掀蓋 內之右手邊。

請注意: USB插座與電腦的插座方向是上下顛倒。

- 2. 按Media按鍵選擇SD卡或USB模式,直到螢幕顯示您所需的模式。
- 播放SD/USB的MP3/WMA音樂檔 \*
- 1. 按Play/Pause按鍵,開始播放(從SD卡/USB記憶體)。 螢幕將顯示第1個文 件夾和第1的音樂檔號碼-" 01 "和" 001 "。
- 要暫停播放按Play/Pause按鍵。要恢復播放再按Play/Pause按鍵。 2.
- 3.要停止播放,按Stop按鍵。螢幕將顯示文件夾和音樂檔的總數及和停止符 號(■)會被顯示。如果你將本機進入待機模式時,不按停止按鈕,那麼下次 開機時將返回到先前播放音樂檔位置。

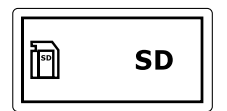

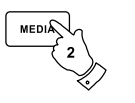

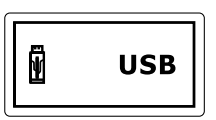

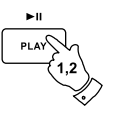

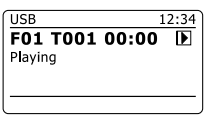

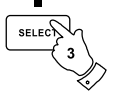

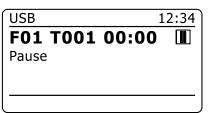

79

- 選擇一個文件 \*
- 1. 當SD卡/USB記憶體播放時,無論是按 ▶▶I 或 I◀◀ 按鍵更改至所需的音樂 檔。音樂檔編號將依新的音樂檔予以顯示。如果有多個文件夾,當目前文件 夾之所有音樂檔皆已播放,將進入下一個文件夾進行播放。
- 2. 當在停止模式,您也可以跳過音樂檔。按 ▶▶ 或 K◀ 按鍵跳至您所需的音樂 檔,螢幕將同步切換為新音樂檔顯示。
- 按Play/Pause按鍵來播放所選的音樂檔。 3.
- 選擇一個特定的音樂檔 \*
- 對於音樂檔編號1-9只需按下相應的數字按鈕。對於音樂檔編號10以上使用 1. 10/0按鍵輸入數字0。
- 2. 如果音樂檔輸入的號碼數量超過了SD卡/USB記憶體可播放的文件,那麼 最後1個音樂檔將被播放。音樂檔編號最多可輸入512個,這些文件夾中的 音樂檔數相加總合。因此,舉例來說,如果前兩個文件夾都包含10個音樂 檔,輸入15將播放次第二個文件夾中的第5個音樂檔。

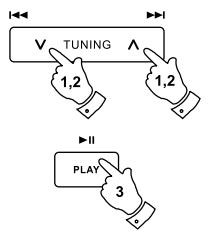

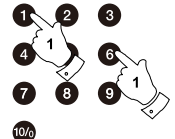

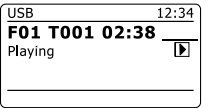

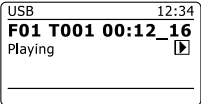

- \* 搜尋功能
- 1. 當播放SD卡/USB記憶體時,按住 ▶▶I 或 I◀◀ 按鍵。搜尋到您需要曲目(音 軌)中的那一點,鬆開按鍵,從搜尋到的那一點繼續播放。
- 跳至(前往)另一個資料夾 \*
- 2. SD卡/USB記憶體在停止或播放模式下,按資料夾Folder+或-按鍵(遙控器 上)。下一個或前一個文件夾的第一個音樂檔將被播放。
- \* 重複播放,曲目介紹,隨機播放和編成程序播放

本機允許您播放相同的選擇音樂檔,如同被使用於傳統的音頻CD光碟片(請參 閱CD/MP3/WMA CD播放章節)。此外重複播放同一曲目(音軌)和重複播放所有 的選項,也相同具有重複文件夾播放功能。

本機播放硬碟之MP3和WMA文件 \*

您也可夠播放儲存在USB硬盤的文件檔案(但該硬碟須具備電源)。如果你希 望從其他音樂播放器播放音樂檔,那麼我們建議,將其他音樂播放器連接到 輔助輸入插座進行播放-請參閱螢幕顯示和聲頻-輔助輸入插座章節。

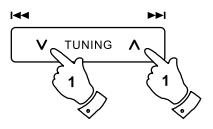

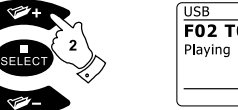

 $12:34$ F02 T001 00:10  $\blacksquare$ 

#### 錄音到 SD/USB \*

本機的設計,讓您能夠錄音到SD/SDHC記憶卡或USB連接的存儲設備。錄音的 製作格式是以MP3每秒128K bits格式。

SD/SDHC或USB記憶體必須使用FAT32文件系統,以便本機動作。這種媒體通 常提供的已格式化或者可以電腦格式化以適合讀卡(SD/SDHC卡)或USB連結 (USB存儲器)。

它可以錄音或使用您的電腦錄音之音樂檔到本機之媒體。錄製的音樂檔將被增 加到媒體。

- 錄音製作
- 選擇錄音的來源(網路收音機、DAB、FM(調頻)、SD、USB、CD)。網路 1. 收音機如圖所示。設定音量到所需的大小(錄音的音量不會受此影響)。
- 置入要存放錄音的裝置(SD卡或USB記憶體)。 2.
- 按Record按鍵。螢幕將顯示" Record initial ... "。將開始錄製且螢幕將顯示 3. 錄音來源。如果只有一個媒體類型(SD或USB)存在,那麼不久後將啟動錄 音。如果SD和USB media類型同時被檢測到,這時收音機將以預設值作為 錄音儲存裝置。預設值選項是透過' System settings '選單,然後選擇' Rec default dest. '。依您的需要選擇' SD卡 '或' USB '記憶體。

如果從CD錄音,錄製將開始從當前播放的曲目(音軌)開始。每個CD曲目(音 軌)將被媒體記錄作為一個單獨的音樂檔。

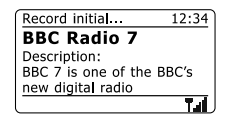

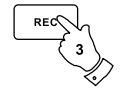

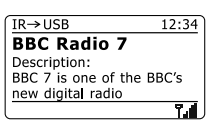

#### 錄音製作-續

4. 錄音中想停止錄音請再按Record按鍵鈕一次。錄製將停止,音樂檔會被寫入 到存儲記憶體。已被寫入的文件放置在一個名為" RECORD "文件夾。錄音 將被放置在根據錄音來源之子文件夾。圖示顯示資料夾是以電腦顯示在CD 文件夾中的音樂檔。

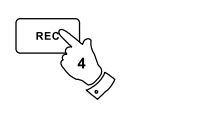

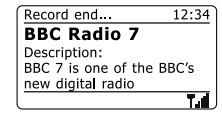

#### 注意:

SD卡/USB記憶體取出,只應在錄音停止時(錄音中不可取出)。當錄音中取出 SD卡/USB記憶體可能造成記憶體上的數據損壞並也可能導致先前內部的文件 也損壞。

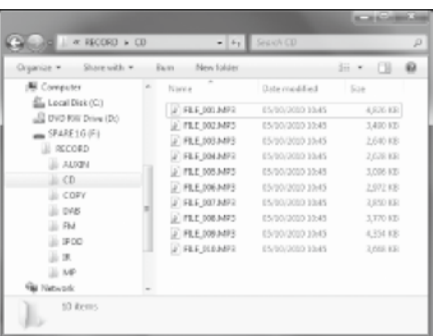

- 錄製CD/SD/USB中的MP3/WMA音樂檔 \*
- 選擇錄音的來源(網路收音機、FM、DAB、SD、USB或CD)。 1.
- 按Play按鍵播放錄音來源媒體(如果它不自動啟動)。設定音量到所需的聲音 2. 大小(錄音音量將不會受此影響)。
- 置入要存放錄音的SD或USB裝置。 3.
- 按Record按鍵。螢幕將顯示" Record initial ... " 。 4.
- 5. 如果目前只有一種(SD或USB),音頻將停止且回到目前的音樂檔開始重新 播放,然後開始錄音。
- 6.如果SD和USB同時被偵測到,此時收音機將以起始值作為錄音儲存裝置。 預設值選項是透過' System settings '選單,然後選擇' Rec default dest. '。 依您的需要選擇' SD卡 '或' USB '。音頻將停止且回到目前音樂檔的開始重 新播放。然後開始錄音。
- 7. 錄音中想停止錄音請再按Record按鍵鈕一次。錄製將停止,音樂檔會被寫 入到存儲記憶體。

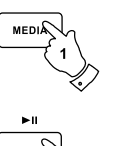

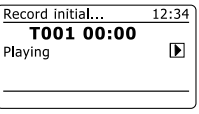

12:34

 $\blacksquare$ 

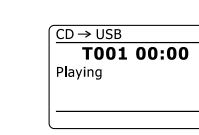

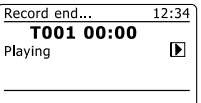

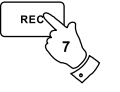

#### \* 刪除音樂檔

當有錄製音樂檔存放到SD或USB內,你之後可能希望將其刪除以釋放一些空間 使用。本機可單獨刪除媒體中個別音樂檔,也可刪除媒體中所有音樂檔。

### 刪除一個音樂檔

- 1. 本機使用USB或SD模式,且有USB或SD卡插入時,您希望刪除現在播放 中的音樂檔,按住Menu按鍵。
- 按Tuning Up或Down按鍵直到' Delete this file '顯示在螢幕上。 2.
- 3. 按Select按鍵。螢幕顯示會問你,你想' 刪除這個檔案嗎? ' 。
- 4.如果您不希望刪除該音樂檔,按Tuning Up或Down按鍵使' NO '顯示在螢幕 上,按Select按鍵確認執行您的選項。或者,要刪除該音樂檔,按Tuning Up或Down按鍵使' YES '顯示在螢幕上, 按Select按鍵確認執行刪除。

該音樂檔被刪除,螢幕將顯示下一個音樂檔的訊息。如果沒有任何的音樂檔 留在媒體, 螢幕顯示' No Music File '。

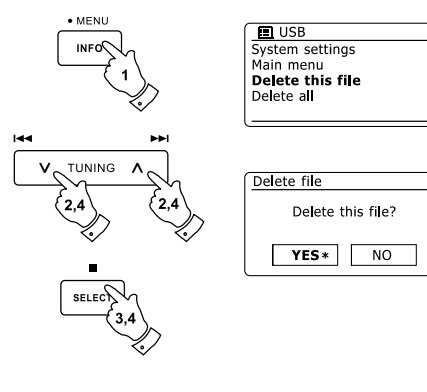

- 刪除所有音樂檔
- 1. 本機使用USB或SD模式,USB或SD卡插入時,按住Menu按鍵。
- 按Tuning Up或Down按鍵直到' Delete all files '顯示在螢幕上。 2.
- 3. 按Select按鍵。螢幕顯示會問你,你想'刪除所有檔案嗎? ' 。
- 4.如果您不希望刪除的所有音樂檔,按Tuning Up或Down按鍵使' NO '顯示在 螢幕上,按Select按鍵確認執行您的選項。或者,要刪除所有音樂檔,按 Tuning Up或Down按鍵使' YES '顯示在螢幕上, 按Select按鍵確認執行刪 除。

所有音樂檔被刪除。如果沒有任何的音樂檔留在媒體,然後螢幕顯示' No Music File '。 該動作通常只需要幾秒鐘。動作結束(執行完成)後,螢幕將顯示' No Music File '。

注意: 一但音樂檔被刪除,將無法將該文件恢復。

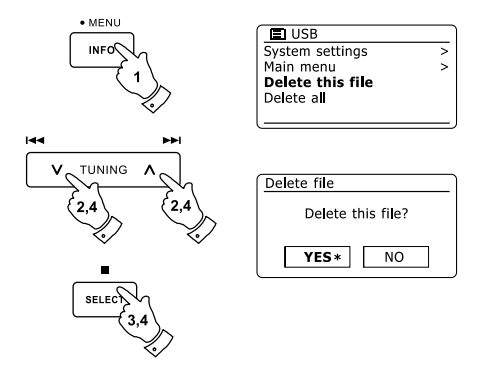

# IPod 模式

iPod 播放功能 \*

本機有一個iPod播放座的設備,可以讓您固定iPod並直接播放iPod的數位音樂 檔和視頻上的音軌(聲音)。本機採用iPod一般播放座。最新型號的iPod都配有 轉換插座,確保iPod與本機間連接正確。早期型號的iPod沒有提供轉換插座, 所以本機附帶轉換插座類型1-7。

確保本機處於待機狀態。從本機頂部小心取出iPod播放座的蓋子。 1.

放置iPod置入播放座內(見圖)並使其固定。 2.

- 3. 小心地將您的iPod放置在iPod播放座內連接器,然後按On/Standby按鍵, 開啟本機。為了避免可能出現的任何設備損壞,請不要使用您的iPod置於非 正確的連接插座連結到iPod播放座內連接器。
- 4. 按Media按鍵直到螢幕顯示' iPod ',進入iPod模式。如果先前是播放狀態, 你的iPod將開機和從之前停止地方繼續播放。

注意:

本機能夠對您的iPod內置電池進行充電。當使用DAB及FM(調頻)模式因會干 擾,收聽時將不進行充電。您的iPod將使用它的背光設定為主。

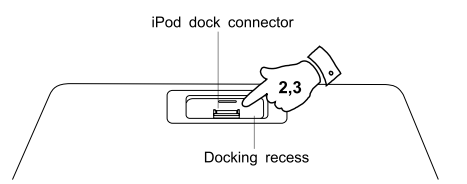

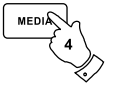

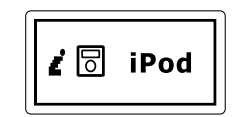

# IPod 模式

- 瀏覽您的 iPod \*
- 使用遙控器的Menu按鍵導引您的iPod到上一層選單。 1.
- 使用遙控器上的Folder Up或Down按鍵作為你的iPod的選單顯示向上和向下 2. 的移動。
- 3. 按Selec按鍵選擇螢幕上的選項。如果這個項目是一個低階選項,您就可以 進一步利用Folder Up或Down或Select按鍵進行瀏覽。

#### 注意:

不同型號的iPod在如何應對選單按鈕。並不是所有的iPod皆符合選單的導引。

- 播放 iPod上的音樂檔 \*
- 當您找到所需的項目使用Select按鍵鈕開始iPod的播放(或Play/Pause按鍵 1. -請看下面的說明)。
- 使用Volume按鍵調節音量到您所需要的音量。 2.
- 要暫停播放時按Play/Pause按鍵。要恢復播放時再一次按Play/Pause按鍵恢 3. 復播放。
- 4. iPod沒有停止按鈕(它使用暫停功能)。暫停播放的另一種方式,使用iPod 選單進行選擇,如果需要使用Play/Pause按鍵停止現正播放的項目。

#### 注意:

不同的iPod在如何去應對Play/Pause按鈕依賴iPod型號和軟件版本。Play/ Pause可以暫停和恢復當前選擇,或者它可能會暫停現在選擇並開始進行另一 個新的選擇。使用Select按鍵啟動播放避免上述之不一致現象。

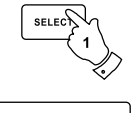

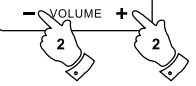

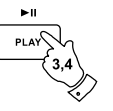

# IPod 模式

- \* 搜尋功能
- 1. 當iPod播放時,按住Fast-forward (快進) 或Rewind (快退) 按鍵。
- 2. 當找到您所需的播放位置時,鬆開按鍵,將改由搜尋到的位置開始播放。
- \* 單一音樂檔重複播放
- 1. 當iPod播放時,按Repeat按鍵,直到單一音樂檔重複播放符號在iPod螢幕顯 示。現在播放音樂檔將一再重複播放。
- 所有音樂檔重複播放 \*
- 2. 當iPod播放時,按Repeat按鍵,直到所有音樂檔重複播放符號在iPod螢幕顯 示。現在播放專輯或播放清單中所有的音樂檔將一再重複播放。
- 取消重複播放 \*
- 3. 當iPod播放時,且正執行重複播放功能時,按Repeat按鍵,直到重複播放符 號從iPod螢幕消失。將從現在播放音樂檔繼續播放。
- 隨機播放 \*
- 4. 當iPod播放時,按Random(遙控器上) 按鍵,隨機播放符號在iPod螢幕顯 示。播放的音樂檔將由專輯或播放清單中的音樂檔中隨機播放。
- 

- 取消隨機播放 \*
- 5. 當iPod播放時,且正執行隨機播放功能時,按Random(遙控器上) 按鍵, 直到隨機播放符號從iPod螢幕消失。將從現在播放音樂檔繼續播放。

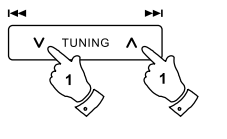

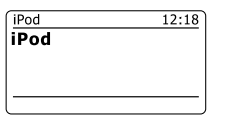

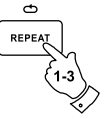

89

#### \* 時鐘自動更新

本機通常連接網際網路時正常會自動更新時鐘(時間)。如果你鍵入一個手動設 定時間,電台將計算本地時間偏移,然後存儲在機器記憶中。

每當它使用網際網路同步更新時鐘(時間),包括電源中斷後復電時,你的收音 機將使用此訊息(存儲在機器記憶中之本地時間偏移)自動更新時鐘(時間)。

如果您不使用網際網路,在這種情況下,您可以設定時鐘(時間)設定信號由 DAB或FM(調頻)廣播電台取得。斷電後,收音機將設定時鐘(時間)於當您於打 開收音機時為DAB或FM(調頻)模式。

另外,您可以設定時間是不會自動更新。在這種情況下,必須於每一次雷源中 斷復電後進行時鐘(時間)設定。

- 1. 開機狀態下,在現有模式下按住Menu按鍵,進入主選單模式。
- 按Tuning Up或Down按鍵直到' System settings '顯示在螢幕上。按Select按 2. 鍵進入系統設定選單。
- 按Tuning Up或Down按鍵直到' Time/Date '顯示在螢幕上。按Select按鍵進 3. 入時間設定。
- 按Tuning Up或Down按鍵直到' Auto update '顯示在螢幕上。按Select按鍵進 4. 入自動更新選項。
- 按Tuning Up或Down按鍵從' Update from DAB(從DAB更新) ',' Update 5. from FM(從FM更新) ',' Update from Network(從網際網路更新)'或' No update(不更新) '選項中選擇您所需要的一項。按Select按鍵確定執行您的 選項。螢幕將回到上一層選單顯示。

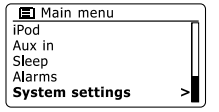

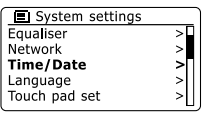

**El** Time/Date Set Time/Date Auto update

Daylight savings

**国** Auto update **Update from DAB** Update from FM Update from Network No update

Set format Set timezone

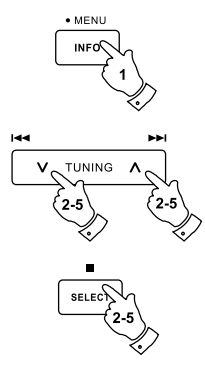

 $\overline{ }$ 

 $\rightarrow$ 

\* 時鐘(時間)格式設定

時鐘(時間)顯示在待機和開機模式時可設定為12或24小時制格式。選定的格 式,也同步使用於鬧鈴設定。

- 1. 開機狀態下,在現有模式下按住Menu按鍵,進入主選單模式。
- 按Tuning Up或Down按鍵直到' System settings '顯示在螢幕上。按Select 2. 按鍵進入系統設定選單。
- 按Tuning Up或Down按鍵直到' Time/Date '顯示在螢幕上。按Select按鍵進 3. 入時間設定。
- 按Tuning Up或Down按鍵直到' Set format '顯示在螢幕上。按Select按鍵進 4. 入時鐘(時間)格式選單。目前時鐘(時間)顯示格式以星號標示。
- 按Tuning Up或Down按鍵選擇12或24小時制格式。按Select按鍵確定您選擇 5. 的時鐘(時間)格式選項。螢幕將回到上一層選單顯示。

如果選擇12小時制時鐘(時間)顯示格式,收音機也將使用12小時制來設定鬧 鈴,在待機模式下會顯示帶有AM或PM指示的12小時制時間。

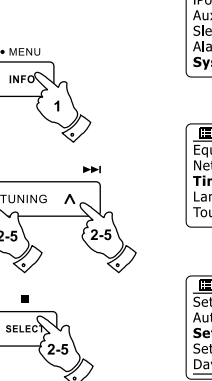

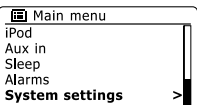

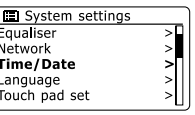

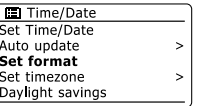

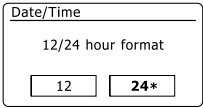

\* 手動設置時鐘(時間)

本機當網際網路連線建立時通常會自動設定它的時鐘(時間)到英國(格林威治) 時間。如果您需要手動設定時間,更改時區,或手動切換夏今節約時間時,那 麼請遵循這本程序。

- 1. 按On/Standby按鍵,打開本機。按住Clock/Set按鍵進入時間和日期設定, 然後按照第6點至第10點執行。
- 2. 所有時間設定,在現有模式下按住Menu按鍵,進入主選單模式。
- 按Tuning Up或Down按鍵直到' System settings '顯示在螢幕上。按Select 3. 按鍵進入系統設定選單。
- 更改時區設定請前往至第11點。更改夏令節約時間設定請前往至第13點。 4. 要改變當前時間或日期設定,按Tuning Up或Down按鍵直到' Time/Date '顯 示在螢幕上。按Select按鍵進入時間和日期設定。
- 按Tuning Up或Down按鍵直到' Set Time/Date '顯示在螢幕上。按Select按鍵 5. 進入時鐘(時間)設定。日(日期)位數之數字將呈閃爍狀態顯示。
- 按Tuning Up或Down按鍵直到正確的日期顯示在螢幕上。按Select按鍵確認 6. 選擇,並進入下一設定(月份位數設定)。月(日期)位數之數字將呈閃爍狀態 顯示。
- 按Tuning Up或Down按鍵直到正確的月份顯示在螢幕上。按Select按鍵確認 7. 選擇,並進入下一設定(年位數設定)。年(日期)位數之數字將呈閃爍狀態顯 示。

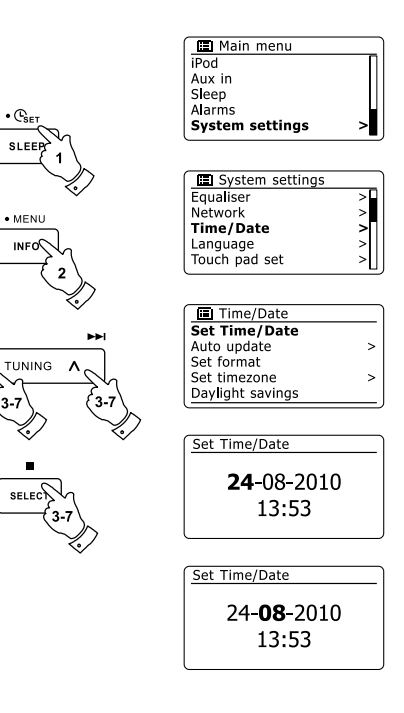

 $\cdot C_{\texttt{SE}}$ 

**SLEE** 

手動設置時鐘(時間)-續

- 按Tuning Up或Down按鍵直到正確的年份顯示在螢幕上。按Select按鍵確認 選擇,並進入下一設定 (時位數設定) 。時 (時間) 位數之數字將呈閃爍狀態顯 示。 8.
- 按Tuning Up或Down按鍵直到正確的時位數顯示在螢幕上。按Select按鍵確 認選擇,並進入下一設定 (分位數設定) 。分 (時間) 位數之數字將呈閃爍狀態 顯示。 9.
- 按Tuning Up或Down按鍵直到正確的分位數顯示在螢幕上。按Select按鍵確 10. 認選擇。螢幕將回到上一層選單顯示。
- 時區設定 \*
- 按Tuning Up或Down按鍵直到' Set timezone '顯示在螢幕上。按Select按鍵 11. 進入時區設定選單。
- 按Tuning Up或Down按鍵直到適用於您的區域時區顯示在螢幕上。按Select 12. 按鍵確認您的設定。按住Menu按鍵退出選單或前往第13點進行夏令節約時 間設定選項。
- 夏令節約時間設定 \*
- 按Tuning Up或Down按鍵直到' Daylight savings '顯示在螢幕上。按Select 按鍵進入夏令節約時間設定選項。目前夏令節約時間設定值以星號標示。 13.
- 按Tuning Up或Down按鍵依您地區是否開啟夏令節約時間選擇' YES(開啟) ' 或' NO(關閉) '。然後按Select按鍵確認您的設定。 14.
- 按住Menu按鍵退出。 15. 93

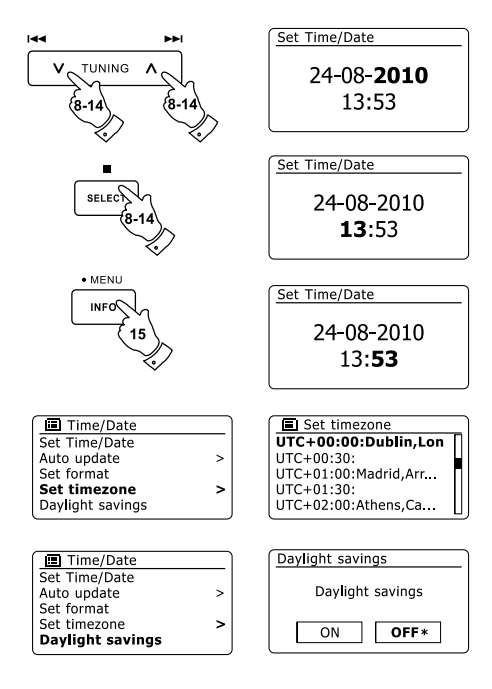

#### \* 鬧鈴設定

本機有兩組獨立的鬧鈴,可設定為下列方式之ㄧ將您喚醒方式: 網絡收音機、 DAB、FM、CD、USB、SD、iPod或Buzzer蜂鳴聲。當在電源中斷時,本機內 建記憶體將保留您的鬧鈴設定。鬧鈴設定前須確保現在時間之正確。

- 1. 按Alarm按鍵,可進入查看現在的鬧鈴設定狀態。如果沒有需要改變,長 按Menu按鍵或短按Back按鍵退出。鬧鈴選單也可以使用' System ' 選單進 入。
- 2. 按Tuning Up或Down按鍵,直到所需要的鬧鈴 (1或2) 選項顯示在螢幕,按下 Select按鍵進入鬧鈴設定。
- 3. 按Tuning Up或Down按鍵,直到所需要的時間選項顯示在螢幕。按Select 按鍵進入鬧鈴時間調整設定。
- 4. 按Tuning Up或Down按鍵,選擇需要的鬧鈴小時設定值。按Select按鍵確定 該設定。
- 5. 按Tuning Up或Down按鍵,選擇需要的鬧鈴分鐘設定值。按Select按鍵確定 該設定。螢幕將返回鬧鈴設定選單。如果本機被設定為使用12小時時鐘格 式,也會有一個設定AM(上午)或PM(下午)的選項。

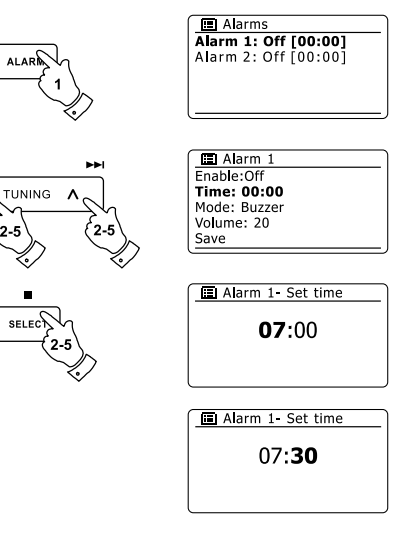

鬧鈴設定-續

- 6. 按Tuning Up或Down按鍵,直到' Enable(啟用) '顯示在螢幕上。按Select 按鍵進入鬧鈴動作頻度設定。螢幕將顯示鬧鈴動作頻率選項。鬧鈴動作頻率 選項如下:
	- ' Off ' 鬧鈴將關閉(不啟用)
	- ' Daily ' –' 每日 '每天啟動鬧鈴動作
	- ' Once '–' 一次 '鬧鈴僅動作一次
	- ' Weekends ' ' 调末 ' 鬧鈴僅動作在调末 (星期六, 星期日)
	- ' Weekdays '–' 平日 '-鬧鈴動作在平日(星期一 ~ 星期五)

按Tuning Up或Down按鍵,選擇您需要的鬧鈴動作頻度選項。選擇' Off '鬧 鈴將被關閉。按Select按鍵確定該設定。如果你選擇' Once '你還需要使用 Tuning Up或Down按鍵來設定鬧鈴動作日期。

- 7. 鬧鈴可設定為蜂鳴器,網際網路,DAB收音機,FM (調頻) 收音機,CD, USB,SD和iPod。對於任何收音機模式時,收音機鬧鈴可設定為任意已儲 存的記憶電台或最近收聽的電台。按Tuning Up或Down按鍵,直到螢幕顯示 鬧鈴的' Mode '選項,然後按Select按鍵,如果你想改變鬧鈴選項,按Tuning Up或Down按鍵,直到螢幕顯示鬧鈴所需的模式,然後按Select按鍵確認您 的選擇。
- 8. 如果鬧鈴設定收音機選項,請按Tuning Up或Down按鍵,直到螢幕顯示 ' Preset: '選項,然後按Select按鍵,如果你想去改變它。選擇從' Last listened '收音機電台,或從記憶電台儲存位置1-10。按Tuning Up或Down按 鍵上下滾動到所選擇的選項並按下Select按鍵確認您的選擇。

請注意,您必須先儲存電台才能選擇已被記憶之電台做為鬧鈴啟動電台。

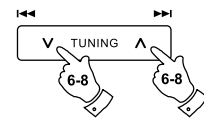

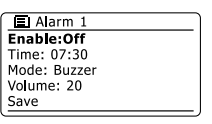

 $\Box$  Alarm 1 frequency

Daily Once Weekends Weekdays

**Ruzzer** Internet radio DAB **FM** Last fm

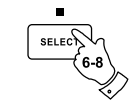

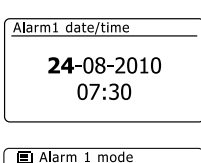

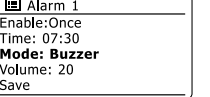

Time: Mode: Preset Volume

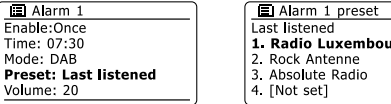

95

設定鬧鐘-續

- 9. 按Tuning Up或Down按鍵,直到螢幕顯示' Volume: ' 選項,然後按Select按 鍵,如果你想去改變它。本機使用預設儲存的音量設定為每個鬧鈴的動作 聲音。設定所需的音量使用Tuning Up或Down按鍵來改變音量大小和Select 按鍵來確認您的設定。
- 10.為了儲存鬧鈴設定內容按Tuning Up或Down按鍵,直到螢幕顯示' Save '選 項。按Select按鍵進行鬧鈴設定儲存。本機將顯示' Alarm saved ',然後將 返回鬧鈴清單且新的鬧鈴設定將顯示在螢幕上。如果您決定不儲存設定, 按後Back按鍵。螢幕將顯示具有' YES '或' NO '的' Save changes '選項。 按Tuning Up或Down按鍵選擇' NO ', 然後按下Select按鍵。螢幕將顯示' Alarm not saved '。當待機狀態下有效的鬧鈴顯示會以小鬧鐘圖形顯示於螢 幕底部。

注意: 如果在任何設定鬧鈴時錯誤,使用Back按鍵返回到前一個書面。

#### \* 當鬧鈴動作時

蜂鳴聲或鬧鈴收音機動作時間長達60分鐘(除非取消)。鬧鈴聲音的設定如鬧鈴 設定程序中之說明。如果鬧鈴無法連接到指定的電台,將以蜂鳴聲取代。鬧鈴 動作時,要取消鬧鈴,按On/Standbv按鍵,將取消鬧鈴動作並返回到待機模 式。鬧鈴圖形當鬧鈴動作時將成閃爍顯示,當鬧鈴動作60分鐘結束時本機將自 動切換到待機模式時。

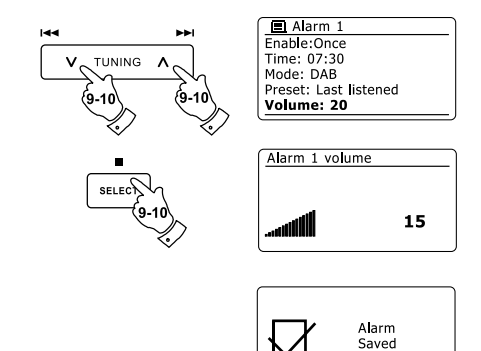

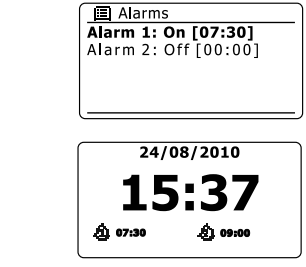

- \* 鬧鈴取消(解除)
- 1. 要取消(解除)一個鬧鈴,進入鬧鈴設定選單(參閱鬧鈴設定章節)然後按 Tuning Up或Down按鍵,直到需要的鬧鈴選項顯示在螢幕,按下Select按 鍵。[進入選定鬧鈴組別進行設定]。

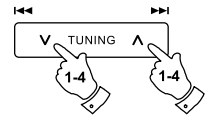

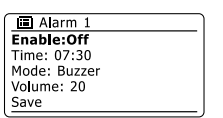

- 2. 按Tuning Up或Down按鍵,直到' Enable: '選項顯示在螢幕。按下Select按 鍵。[進入選定鬧鈴組別進行鬧鈴狀態設定]。
- 3. 按Tuning Up或Down按鍵到' Off '選項,按下Select按鍵。[進入選定鬧鈴組 別進行鬧鈴關閉狀態設定]。
- 按Tuning Up或Down按鍵直到' Save '選項顯示在螢幕。按下Select按鍵存存 4. 新的設定。選擇的選定鬧鈴將被取消(解除)。
- \* 貪睡計時器
- 1. 鬧鈴以蜂鳴聲或收音機動作時,按Alarm按鍵,可靜音5分鐘。如果你希望有 一個較長的貪睡時間。當鬧鈴貪睡功能動作時,重複按Alarm按鍵,可設定 貪睡時間為5,10,15或30分鐘。
- 2. 當鬧鈴貪睡功能動作後,剩餘睡眠(自動關機)時間顯示在螢幕閃爍鬧鈴圖形 旁。
- 3. 如要取消鬧鐘的貪睡狀態,按On/Standby按鍵。螢幕將顯示一個簡短的 ' Alarm Off '訊息。

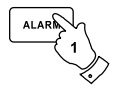

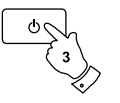

97

\* 睡眠(自動關機)定時器

本機可設定一個預約關機時間。該睡眠(自動關機)定時器設定可以調整15到 120分鐘,以15分鐘為增加之時間單位。

- 1. 按On/Standby按鍵,打開本機。
- 2. 使用睡眠(自動關機)定時器,短按Sleep/Clock set按鍵進入睡眠(自動關機) 設定。螢幕將顯示' Sleep off '字型。
- 反覆按Sleep/Clock set按鍵選定您想設定的睡眠(自動關機)時間。睡眠(自 3. 動關機)時間選項為15,30,45,60,75,90,105或120分鐘。使用OFF 選項為取消睡眠功能。
- 4. 當預先設定的睡眠(自動關機)時間一到,本機將關機到待機狀態。
- 5. 當預先設定睡眠(自動關機)時間一到,本機將切換到待機模式。動作中的睡 眠計時器顯示是出現在螢幕的底部顯示一小的定時器指示。該指示也顯示本 機將自行進入待機模式的剩餘睡眠(自動關機)時間。
- 6. 預先設定的睡眠(自動關機)時間未到,若要取消預設的睡眠(自動關機)時間 並關掉收音機,按On/Standby按鍵,手動關機。若要取消睡眠(自動關機)定 時器,離開收音機播放狀態,回到睡眠(自動設定)定時器設定(第2、3點), 並選擇Off選項如第3點。另外,只需連續按On/Standby按鍵兩次取消定時器 和切換收音機重新開機狀態。睡眠(自動關機)時間也可以從主選單進入。使 用Menu Up或Down和Select按鍵設定睡眠(自動關機)時間。

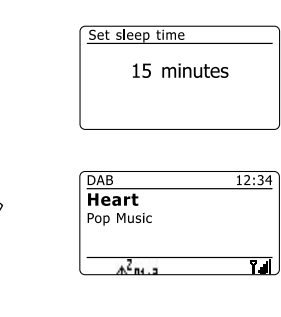

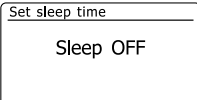

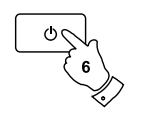

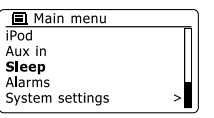

音質場強(EQ)功能 \*

本機聲音(音質)可以調整,以滿足您個人在聆聽享受的品味。本機擁有音質場 強模式。另外,您可以於My EQ選單項目中依您個人的喜好設定高音(頻)和低 音(頻)的位準大小。

- 按On/Standb按鍵,打開本機。在目前使用狀態下按住Menu按鍵進入選 1. 單。或者按EQ按鍵(遙控器上)並跳至第4點執行。
- 2. 按Tuning Up或Down按鍵,直到螢幕上顯示' System settings '。按Select 按鍵進入系統設定選單。
- 3. 按Tuning Up或Down按鍵,直到螢幕上顯示' Equaliser '。按Select按鍵進入 音質場強設定選單。
- 按Tuning Up或Down按鍵選擇螢幕循環顯示之各種模式。當選擇到您要的音 4. 質場強設定選項,按下Select按鍵確認。
	- a. ' Normal(Flat)'-標準
	- b. ' Jazz '-爵士
	- c. ' Rock '-搖滾
	- d. ' Movie '-電影
	- e. ' Classic '-古典
	- f. ' Pop '-流行
	- g. ' News '-新聞
	- h. ' My EQ '-我的音質場強 有標記星號的是目前選擇的模式。

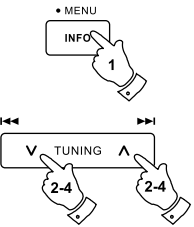

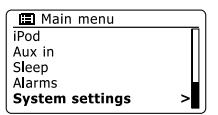

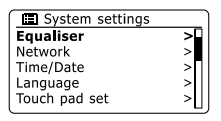

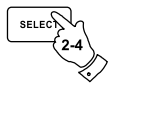

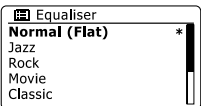

- \* 設定個人音質場強(EQ)[我的音質場強(EQ)] 如果您發現起始(預設)的音質場強(EQ)不是您所喜好的,你可以自行設定高音 和低音如下:
- 1. 按照前頁第1至第3點,以進入Equaliser選單或按EQ按鈕(遙控器上)。
- 2. 按Tuning Up或Down按鍵,直到螢幕上顯示' My EQ profile setup '。按 Select按鍵進入調整模式。
- 3. 要調節低音大小水平按Tuning Up或Down按鍵,直到螢幕上顯示' Bass '。 按Select按鍵進入調整模式,然後按按Tuning Up或Down按鍵直到您理想中 的低音大小(螢幕顯示介於-14和+14)。聲音將隨您調整的大小改變。當你對 Bass設定感到適當按Select按鍵。
- 4. 要調整高音大小水平按Tuning Up或Down按鍵,直到螢幕上顯示' Treble '。 按Select按鍵進入調整模式,然後按Tuning Up或Down按鍵直到您理想中的 高音大小(螢幕顯示介於-14和+14)。聲音將隨您調整的大小改變。當你對 Treble設定感到適當按Select按鍵。
- 5. 按Back按鍵,螢幕將提示您儲存值變更。如果你想保存變更值按Tuning Up 或Down按鍵,直到螢幕上顯示' YES '。如果你不希望保存變更值按Tuning Up或Down按鍵,直到螢幕上顯示' NO '。按Select按鍵確認您的選擇。

按Tuning Up或Down按鍵, 直到螢幕上顯示' My EQ '用來設定您的音質場 6. 強,然後按Select按鍵進行選擇。要快速取消' My EQ '效果,按Tuning Up 或Down按鍵,直到螢幕上顯示' Normal (Flat) '然後按Select按鍵進行選擇。 高音和低音的設定將被記住以對應下次你想進行' My EQ '設定。

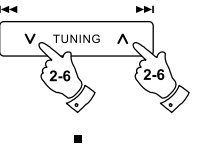

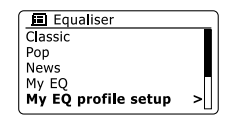

My EQ profile setup

 $\overline{\text{Bass:}}$  0

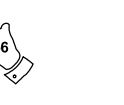

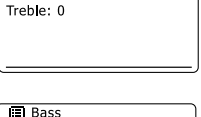

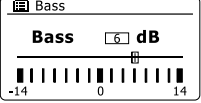

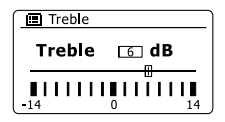

#### 背光亮度設定 \*

等幕的亮度可以調整,當機器處於開機狀態下。如果您在臥室裡使用本機,你 可能更喜歡在待機狀態下有比標準設定較低之亮度。本機器有三種亮度和一個 幾乎完全滅掉' OFF '設定。

- 1. 按On/Standby按鍵,打開本機。在開機狀態下按住Menu按鍵進入選單模 式。
- 2. 按Tuning Up或Down按鍵,直到螢幕上顯示' System settings '。按Select 按鍵進入系統設定選單。按Tuning Up或Down按鍵,直到螢幕上顯示' Brightness '。按Select按鍵進入調整選單。
- a. 開機狀態亮度調整: 3.

按Tuning Up或Down按鍵,直到' Normal '顯示在螢幕上。

b. 待機狀態亮度調整:

按Tuning Up或Down按鍵,直到' Standby '顯示在螢幕上。 按Select按鍵進入a.或b.所選亮度調整模式。

4.按Tuning Up按鍵調整提高螢幕亮度,按Tuning Down按鍵調整降低螢幕亮 度。該螢幕亮度調整時您可以於調整時看到亮度的改變效果。請注意,螢 幕亮度在設定0時,幾乎完全熄滅。按Select按鍵確認您的設定選項。按住 Menu按鍵退出。

當本機處於待機模式下,按任一個功能按鍵,將使本機切換到正常亮度幾秒 鐘。如此,即使如果待機亮度設定為零(幾乎完全熄滅),它仍可透過按任一個 按鍵看到螢幕顯示的時間。

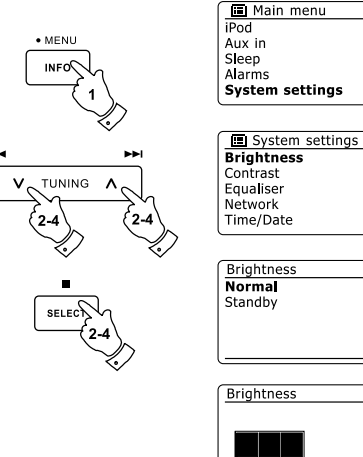

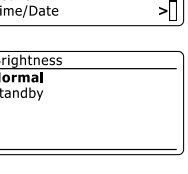

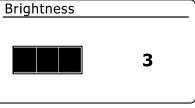

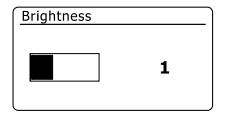

101

對比度/可視角度設定 \*

螢幕的對比度可以調整。也可以調整改變螢幕的可視角度。

- 1. 開機狀態下按住Menu按鍵進入選單。按Tuning Up或Down按鍵,直到螢幕 上顯示' System settings '。按Select按鍵進入系統設定選單。
- 2. 按Tuning Up或Down按鍵,直到螢幕上顯示' Contrast '。按Select按鍵進入 調整選單。
- 按Tuning Up或Down按鍵調整螢幕的對比度和可視角度。該螢幕對比度調整 3. 時您可以於調整時同時看到對比度位準指示的改變。當你設定時發現該設定 為最佳觀看狀態,按下Select按鍵儲存該設定。
- 按住Menu按鍵退出。 4.
- \* 靜音功能

按Mute(遙控器上)按鍵喇叭將切換為靜音狀態(無聲音輸出)。

- 1. 按Mute(遙控器上)按鍵,將喇叭切換為靜音狀態(無聲音輸出)。
- 2. 再按Mute按鍵或任一個Volume按鍵,喇叭現有靜音狀態將解除(喇叭恢復輸 出)。

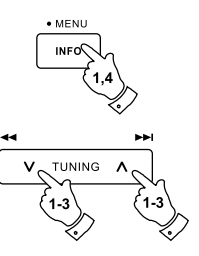

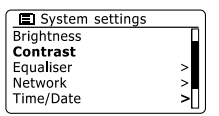

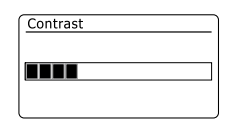

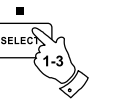

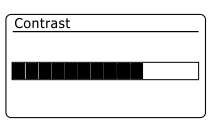

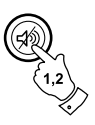

#### 觸摸面板靈敏度設定 \*

觸摸面板的靈敏度是可以調整。啟始設定為normally(正常), 它提供令人滿意 的操作,然而,觸摸面板系統反應可能取決於不同的觸摸方式。觸摸面板靈敏 度可設定為low(低)靈敏,normally(正常)或high(高)靈敏。

- 1. 按住Menu按鍵,進入主選單模式。
- 按Tuning Up或Down按鍵直到' System settings '顯示在螢幕上。按Select按 2. 鍵進入系統設定選單。
- 按Tuning Up或Down按鍵直到' Touch pad set '顯示在螢幕上。按Select按鍵 3. 進入調整模式。
- 按Tuning Up或Down按鍵直到觸摸面板所需的靈敏度顯示在螢幕上。 4.
- 按Select按鍵儲存新的設定。 5.

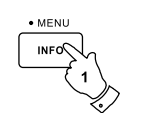

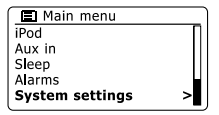

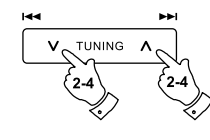

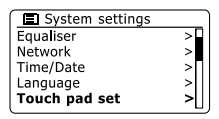

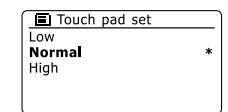

耳機插座[3.5(mm)插孔] \*

本機後方提供一個3.5Ø(mm)耳機插座以供使用耳機。當一個插頭插入耳機座 時,內部喇叭自動切換成無輸出狀態。請注意,每個人耳機的靈敏度可以有很 大的不同。我們因此建議當使用耳機插入收音機前,收音機先設定一個較低的 音量,然後再插入耳機,以免造成耳朵的傷害。我們還建議,當拔出耳機前同 樣先設定一個較低的音量,然後再拔出耳機,以免喇叭恢復輸出時造成鄰近人 員的不適。

重 要: 耳機或頭戴式耳機過大的音量可能造成聽力嚴重的損壞。

音源輸出插座[3.5(mm)插孔] \*

本機後方提供一個3.5Ø(mm)音源輸出插座提供音頻信號連接到外部擴大機(喇 叭)。插入音源線不會影響內部喇叭的輸出狀態。音源輸出的大小為固定輸出, 不會因收音機音量大小改變而變化。

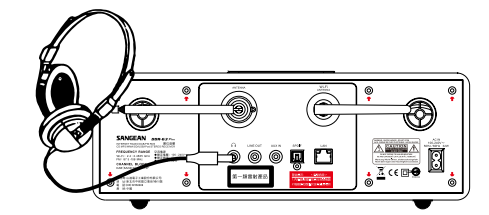

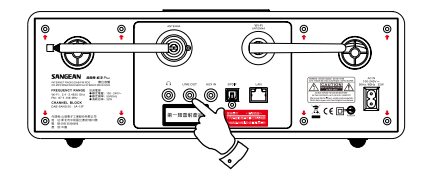

輔助輸入插座[3.5(mm)插孔] \*

本機後方提供一個3.5Ø(mm)輔助輸入插座提供用於連接外部音源信號,例如 從MP3或CD播放器。

- 從您的MP3或CD耳機輸出(孔)連接一條立體聲連接線插入位於收音機後方 1. 的輔助插座。通常情況下立體聲連接線的兩端應具備3.5Ø(mm)立體聲插頭。
- 開啟您的收音機。 2.
- 按Radio按鍵直到' AUX in ' 顯示在螢幕上。 3.
- 4. 按連接的音頻設備' play '播放功能。如果您使用的是音頻設備的耳機輸出, 設定它的音量控制到音量的三分之二(2/3)位置(目的是得到一個較大的音頻 信號,但無太大的失真)。然後調整收音機達到您所需要的音量。

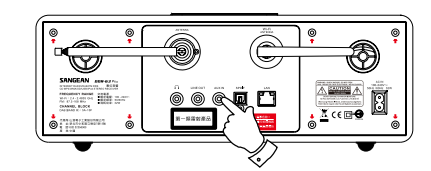

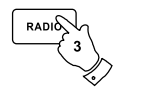

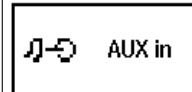

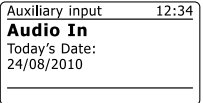

#### 注意:

如果使用的是iPod作為聲源,您可能需要設定它的輸出到最大以取得足夠的音 頻信號強度。

光纖SPDIF輸出插座 \*

本機後方提供一個數位輸出插座光纖SPDIF音源信號輸出接到外部擴大機(喇 叭),或其它具數位輸入設備。針對iPod或輔助輸入模式,此功能無有效動作。

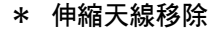

伸縮天線適合大多數應用。伸縮天線也可以移除,以便連接一個使用同軸電纜 的外接天線。

首先鬆開兩個天線座固定蓋的小螺絲(使用小十字螺絲起子)。然後使用所提供 的扳手,以面對後殼以反時針旋轉卸下伸縮天線。

將出現一個F型連接頭,它可以作為外部天線連接使用。

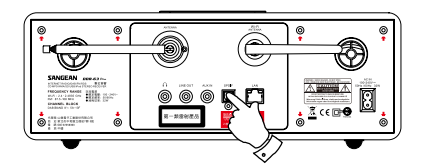

# 訊息

\* 回復原廠設定

如果你想本機回復到初始狀態(出廠時的設定),可以依照這個程序進行。經過 執行回復原廠設定功能,所有使用者輸入的設定將被清除。

- 1. 按住Menu按鍵,進入主選單模式。
- 按Tuning Up或Down按鍵直到' System settings '顯示在螢幕上。按Select按 2. 鍵進入系統設定選單。
- 按Tuning Up或Down按鍵直到' Factory Reset '顯示在螢幕上。按Select按鍵 3. 進入。螢幕顯示' Proced? '和' NO '。如果您希望進行系統回復原廠設定,按 Tuning Up或Down按鍵,直到' YES '顯示在螢幕上。如果您不希望進行系統 回復原廠設定,螢幕顯示' Proced? '和' NO '。按Select按鍵。顯示將恢復到 先前的選單。
- 螢幕顯示' YES '。按Select按鍵。一個完整的回復原廠功能將執行且收音機 4. 將如同第一次插上電源時重新啟動,DAB電台清單和任何記憶電台將被刪 除,你的無線網絡連結的詳細訊息將失去。所有的建構設定將恢復為起始 值,時鐘和鬧鈴會回復到出廠設定值。

如因任何原因發生故障,請依上述操作回復原廠功能產品恢復正常運作。在某 些情況下它可能需要斷開主電源,然後10秒後再重新連接電源。由於瞬間斷電 道致故障,請依上述操作回復原廠功能產品恢復正常運作。

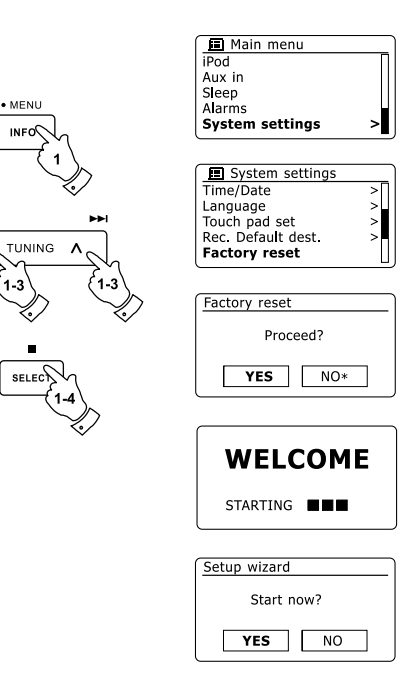

· MENU

107
訊息

#### \* 軟(韌)體更新

有時,本機可能發展出新的軟(韌)體功能。因此,本機允許透過您的網際網路 連結進行內部軟(韌)體更新。你不應該輕易嘗試更新,除非是山進電子建議。 更新軟(韌)體將移除現有所有網路設定,本機電台記憶儲存和鬧鈴設定。 重要 的是,你不要輕易嘗試此程序,除非你有一個良好的網路連接和可靠的電源供 雷。如果本機诱過無線網路連接到路由器,執行程序前請確保該可靠性。

- 經由' System settings '選單進入' Software update '選項。當您選擇' System 1. settings '選項螢幕將顯示' Auto check setting ' 和' Check now '。如果你想本 機定期對新軟 (韌) 體版本進行檢查,按Tuning Up或Down按鍵直到螢幕顯示 ' Auto check setting '。然後按Select按鍵,並選擇' YES '。如果您不希望本 機進行檢查更新,選擇' NO '選項。
- 2. 要檢查目前是否有任何可用的軟 (韌) 體更新,按Tuning Up或Down按鍵直 到螢幕顯示' Check now ', 然後按下Select按鍵。本機將檢杳是否有更新軟 (韌)體可用。螢幕顯示' Checking for new versions '。如果沒有更新軟(韌) 體,則螢幕顯示' Software up to date '。如果有軟(韌)體可更新,本機將提 供更新軟(韌)體選擇更新與否, 螢幕顯示' New version available. Update software? '。如果你想通過更新程序更新。選擇' YES '選項,
- 3. 如果您選擇更新本機將下載新的軟(韌)體,然後將其內部記憶體重新編程。 這可能需要幾分鐘的時間,亦取決於您的網際網路連接速度。
- 4. 一旦軟 (韌) 體更新完成,收音機會提示您按Select按鍵重新啟動本機。你將 需要你的重新建構更新後的網路連接。您可能還需要重新輸入所有電台儲存 記憶設定,鬧鈴設定和建構選項。

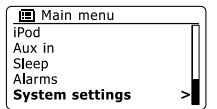

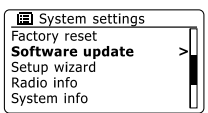

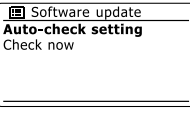

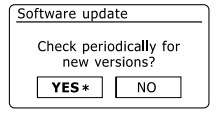

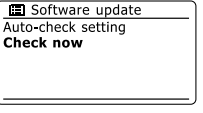

重要提醒: 更新作業中請勿關掉電源

訊息

#### 網路配置 \*

每次您連接到WiFi網路,收音機將存儲這方面的細節(SSID,安全密鑰,DHCP /IP位址設定)作為一個配置。多達4個這樣配置被存儲在收音機內,這樣如果本 機是用在多個地點,當返回以前使用過的地區時就無須進入網路設定再重新設 定。本機依他們的SSID存儲多達4個最近的設定。一般情況下,當它是無法執 行時,本機會嘗試連接到一個存儲設置,你需要使用Network Wizard(請參閱網 路建構-本機連接到你的雷腦網路章節)。如果您在一個位置僅使用一次,你不 妨從網路的地區位置中刪除,以避免丟失其他的設定。

- 現有動作模式按住Menu按鍵進入選單。按Tuning Up或Down按鍵鈕直到螢 1. 幕顯示' System settings '。按Select按鍵進入設定選單。
- 按Tuning Up或Down按鍵鈕直到螢幕顯示' Network '。按Select按鍵進入 2. Network設定選單。
- 按Tuning Up或Down按鍵鈕直到螢幕顯示' Network profile '。按Select按鍵 3. 進入觀看儲存之配置。目前使用中之配置(如果有的話)應標記星號。
- 4. 要從記憶儲存中移(刪)除配置,按Tuning Up或Down按鍵鈕直到螢幕顯示欲 移除配置。按Select按鍵。
- 5. 本機提供一個' YES '或' NO '的選擇。按Tuning Up或Down按鍵選擇' YES ', 然後按下Select按鈕。選定配置將被刪除。

注意: 目前正在使用中的配置是無法删 109

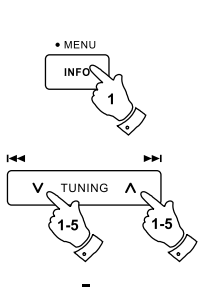

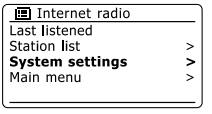

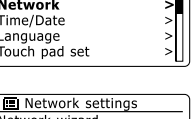

⋝₽

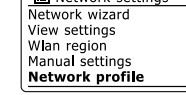

System settings Fqualiser

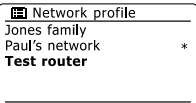

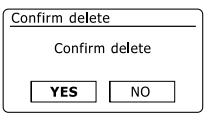

軟體版本顯示 \*

軟(韌)體版本顯示提供目的為使用者參考用。

- 1. 任何狀態下,按住Menu按鈕,進入選單。按Tuning Up或Down按鍵,直到 螢幕上顯示' System settings '。按Select按鍵進入系統設定選單。
- 2. 按Tuning Up或Down按鍵,直到螢幕上顯示' Radio Info '。按Select按鍵進 入軟(韌)體版本和本機識別碼(ID)顯示。 依照上述第1、2點,直到本機螢幕顯示' System info '。
- 按住Menu按鍵退出。 3.
- 音(聲)頻常見問題 \*

本機可以藉由網路收音機取得一些協助。

- 1. 將本機開機並切換至Internet Radio(網路收音機)模式,按住Menu按鈕,按 Tuning Up或Down按鍵, 直到螢幕顯示' Station list '。按下Select按鍵。
- 2. 按Tuning Up或Down按鍵,直到螢幕顯示' Help '。按Select按鍵進入Help選 單。
- 3. 按Tuning Up或Down按鍵,直到螢幕顯示' FAQ '。按Select按鍵,顯示一些 常見問題。
- 4. 按Tuning Up或Down按鍵選擇適合你要求的一個問題,按Select按鍵,聽取 答案。請根據需要調節音量。

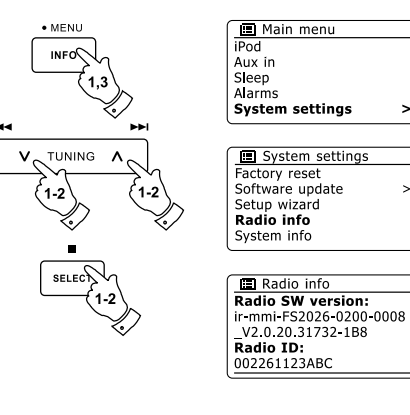

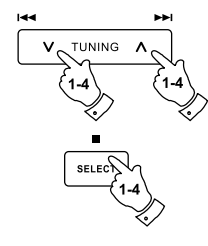

問題排除(疑難解答) \*

如果本機遇到任何麻煩,那麼你可以瀏覽我們的網站尋求協 助*http://www.sangean.com.tw*如果你有本機連接到您的 電腦網路的困難,這些要點可能有助於解決該問題:

- 1. 建構一個無線網路連接電腦可以使用相同的網路進入網 際網路(即是可以瀏覽網頁)。
- 檢查DHCP服務器是可用的(通常是一個路由器功能)。 2. 本機被定義使用DHCP,除非您選擇將其關閉。這可能 使用選單項目予以建構

' Main Menu ' ->' System settings ' ->' Network '-> 'Manual settings'。首先將會問你是希望建構有線或無線 連接。對於有線或無線,您需要選擇' DHCP enable(啟 用)或' DHCP disable(關閉) '。如果您啟用 DHCP, 那 麼本機將與您與您的路由器協商(或DHCP服務器),將 提供一個IP位址,以及其他必要的設定值。如果你想手 動設定網路的建構,請參閣第6點。

檢查您的網路防火牆不會阻止(隔)任何傳出端。作為 3. 最低限度,收音機需要使用UDP和TCP端子(口)80和 123。 DNS可能需要用端子(口)53。一些網路收音機服務可能

需要額外的端子(口)是開放的。Windows Media Player 11或12個將分配一個端子(口)號碼供UPnP media分 享,並會建構適合微軟Windows內建防火牆。其他防火 牆的軟體可能需要的建構為UPnP或允許特定的有值得 信賴IP位址使用。

檢查您的接入點不限制連接部分。您可以使用主選單查 4. 看電台的MAC地址

' MainMenu ' ->' System settings '->' Network '->' View settings ' ->' MAC address ' · MAC地址通常是這樣的形式

 $00:22:61: \times \times : \times \times : \times \times$ 

5. 如果你有一個加密的網路,請確認您輸入正確的加密鍵 進入收音機。請記住,文本的WPA密鑰(碼)格式是大 小寫區分的。如果本機試圖連接到一個加密的網路顯示 ' Network error '時,那麼請確保您輸入了正確的網路密 碼。如果問題仍然存在,那麼您可能需要重新檢杳你的 網路的建構。

6. 如果你需要手動設定本機的IP位址,您將需要了解您的 網路建構的低階的細節。使用主選單項目 ' Main Menu '->' System settings '->' Network '->' Manual settings '->' Wired 'or' Wireless '(as needed)->' DHCP disable ' 收音機將會依次提示你 : 乙太網IP位址 乙太網子網路遮罩 乙太網網關位址 乙太網主DNS 乙太網輔助DNS 如果您要手動設置無線連接,你還需要輸入SSID,加密 類型和加密密鑰(碼)。請參閱如何手動設定您的無線網 路建構章節。

111

問題排除(疑難解答)-續

如果本機可以連接到網路,但無法播放特定網際網路收音機 電台,可能是由於下列這些原因之一:

- 1. 該廣播電台在當天該時段沒有廣播。
- 2. 該廣播電台已達到其允許同時連接的最大容量。
- 本機和服務器(通常位於不同的國家)網路連接速度是緩 3. 慢的。這可能是由於網路擁擠(塞車),無論在本地或在 遠處。
- 該廣播電台可以選擇阻止(斷)網路連接到您的地區(有時 4. 也被稱為地區鎖定)。
- 5. 該廣播電台停播。本機廣播電台資料庫連接是經常更新 和檢查,但未必完全準確。
- 6. 電台廣播使用音頻格式,無法透過本機播放(雖然本機 使用最經常使用大眾流行格式廣播)。嘗試經廣播公司 的網站或收音機電台數據庫網站使用電腦來收聽,網址 為 *http://www.wifi radio-frontier.com*。如果你可以使 用電腦播放,它可能是地區網路連結是不佳(差)的。然 而,一些廣播公司(如BBC)提供不同的電腦和收音機用 戶數據串流,所以這個測試並非絕對的。

如果你不能夠過電腦播放該電台,這可能表示該問題不 一定是本機的問題,它可能是您的網路、網路連結、廣 播公司、或網路擁塞(塞車)。

音樂播放器/UPnP的問題 \*

使用UPnP進行音樂播放器的功能應該很容易。不過,聰明 的UPnP意味,它常常是默認情況下禁(停)用路由器的安全 應用。

如果您使用的是Windows Media Player作為您的UPnP服務 器,而本機動作失效,請注意:更新Windows系統,並注意 微軟內建之防火牆軟體是否正常

如果它不工作,可能的原因包括: 防火牆軟體封鎖UPnP功能 UPnP的功能被安全軟體關閉 因盜版軟體限制UPnP功能 UPnP的功能被路由器阻隔 Multi-cast 數據包被路由器阻隔 系統IP位址遭防火牆軟體阻斷

有些第三方的UPnP服務器較依賴WMP 11 或 12。如果更 大的適應性是較有吸引性的,那麼可能會發現在某些情況 下,它們更容易動作。

Windows Vista和XP系統透過UPnP服務器使用您的音樂檔 \*

如果您的電腦運算使用Windows Vista或XP, 那麼Windows Media Player版 本11包括一個UPnP服務器,將使你的音樂檔連接您的電台。還有其他可用 的UPnP服務器解決方案對非Windows用戶和希望使用其他的Windows用戶 (見前面敘述)。它已經超出了說明書涵蓋所有為UPnP可能選項的範圍。我們 在這裡說明了微軟Windows Media Player的使用,因為這將是廣大用戶的首 選。

- Windows 雷腦UPnP的使用設定
- 1. 如果您的電腦運算使用Windows Vista或XP,那麼Windows Media Player 版本11,作為您的UPnP(通用即插即用)媒體服務器。如果尚未安裝在您 的電腦, Windows Media Player 11可以從微軟的網站下載,並按照詳細的 安裝導引指示安裝,或使用微軟的視窗更新功能。
- 2. —旦安裝,Windows Media Player 11可以從您電腦上可用的音樂檔建立一 個音樂庫。要增加新的音樂檔到音樂庫,選擇' Library '選項,然後' Add to Library... > Advanced Options ', 點擊' Add ', 選擇您要增加的音樂檔並點 擊' OK '。接下來的步驟是連接您的電腦到Windows Media Player 11和建 (架)構的程序,讓本機使用您的音樂庫。
- 3. 按開On/Standby按鍵開啟本機。然後按Media按鍵,直到螢幕根據您的需 要顯示Music Player模式。螢幕將顯示' Music Player '主選單。

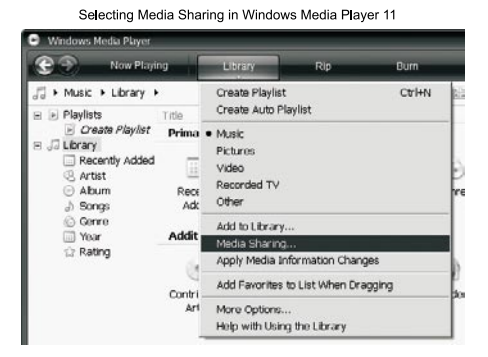

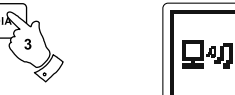

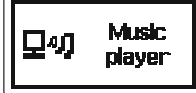

### Windows 電腦UPnP的使用設定-續

- 4. 按Tuning Up或Down按鍵,直到螢幕顯示' Shared media '按下Select按 鍵。該動作將掃描所有可用的UPnP服務器。本機可能需要幾秒鐘的時間 來完成它。本機如果沒有搜尋到UPnP的服務器螢幕將顯示' <Empty> '。
- 5. 掃描後,按Tuning Up或Down按鍵選擇您的UPnP。如果您使用的是WMP 11作為服務器,本機在這個階段通常顯示' Unauthorised-Select to retry (未 經許可-選擇重試)。
- 6. 您的電腦可能會提示你,出現了一個連接到您的UPnP的服務器。無論提 示與否,將使本機可以使用音樂檔。您需要點擊WMP 11 ' Library '標籤, 再選擇' Media Sharing … '項目打開' Media Sharing '視窗。確保' Share my media to: '被勾選。
- 7. 在' Media Sharing '視窗,本機將被列為未知設備。點擊未知設備圖示表選 它,然後點擊' Allow '鍵,然後點擊' OK '。 注意: 如果您使用的是微軟Windows防火牆軟體,這應該正確的由WMP的 11建(架)構。如果您使用第三方防火牆軟體,你可能需要手動建(架)構讓 本機和WMP 11連通。(請參閱'問題排除(疑難解答) '章節)。
- 8. 在本機,再次使用Tuning Up或Down按鍵選擇命名服務。如果WMP 11現 在可以連接本機,螢幕上你將看到一些WMP選項。

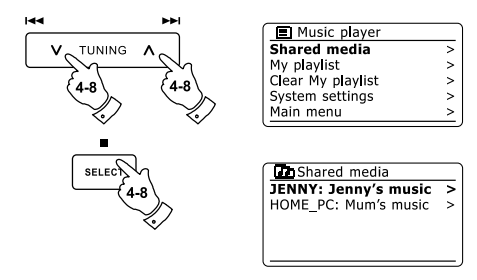

Allowing a device to connect to Windows Media Player 11

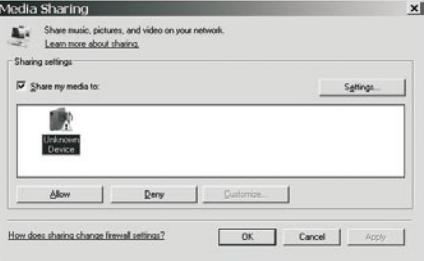

#### \* 音頻編(解)碼器 ろうちょう しゅうしゃ おおし かいちょう かいちょう きょうかん はんしょう

本機支援具備兼容寬頻網路電台範圍的音頻編解碼器。 也允許用戶串流音樂從他們的電腦或直接由USB和SD/ SDHC進行播放。

請注意,對於任何音頻編解碼,可能有許多不同的協議, 因此即使網路雷台使用一個支援的格式,也無法確保每一 個廣播電台將可於本機工作。連接至本機其廣播電台數據 經確認相容,因此大部分廣播電台應該可以被播放,沒有 任何問題。

同樣的,當經由電腦串流且可被支援的媒體碼,格式 也可能有很多微妙的變化,標籤的方案和協議(即使是在 UPnP)。一般來說本機將可播放最常見的UPnP服務器支 援的格式。

### \* 位元率

下表匯整了本機可播放支援的各種音頻格式的 bit-rates。 高速率可以在某些狀況下播放,但性能可能受到影響。

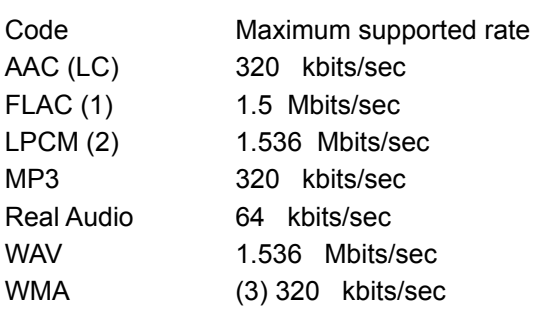

所有編解碼器僅支援2聲道(立體聲)編碼文件,所有編解碼 器支持的樣品率高達48 kbits/sec(包含32 and 44.1 kbits/ sec)。USB和SD/SDHC播放僅支援MP3和WMA格式文件 具DRM保護應用文件本機不支援播放。

(1)FLAC文件支援16 bit和24 bit (2)bit-rate最大支援48kHz, 2聲道和每音樂頻道16位元 (3) WMA Lossless, WMA Voice, WMA 10 Professional, 且具DRM保護文件不支援。

### 警告訊息 \* \*

不要讓本機曝露於水,蒸汽或砂塵環境中。 不要讓本機在過熱環境中使用,可能會造成損壞。

- 本機不能放置於雨淋或水濺和充滿液體容器環境,如花 瓶旁,不應放置本機。
- 建議本機與相鄰物品應保持一個最低距離(建議10公 分),以確保良好的通風(散熱)。
- 產品通風(散熱)處不可遭受覆蓋,例如報紙,桌布,窗 簾等物品。
- 曝露火源例如蠟燭不可放置於本機旁。  $\bullet$
- 建議避免將產品使用或存放在極端溫度。將本機遠離如 車內,窗台,或陽光直接照射地方等。

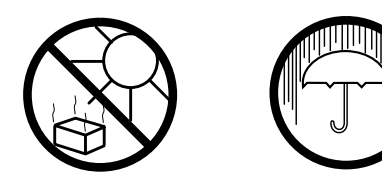

# 訊息

產品規格

### 電源要求:

交流雷源AC 100~240伏特,50/60 Hz

遙控器電池:3號電池\* 2顆(AAA)

### 頻率範圍:

FM(調頻) 87.5-108MHz DAB+(DABⅢ)(數位廣播) 174.928 - 239.200 MHz (Chanel 5A~13F)

### 網路連接:

有線網路:

經由(透過)RJ-45插座連結有線乙太網路10/100M bits/sec 無線網路:

支援具WEP和WPA/WPA2的加密的02.11b和802.11g兼容 藉由802.11b/g混合模式提供支援的802.11n的路由器。

### 線路特性:

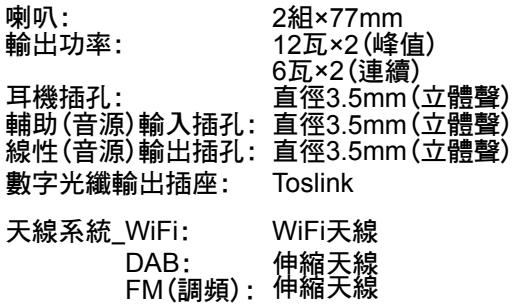

軟件授權使用訊息 \* \*

本機軟件使用受軟件授權使用相關條款記載於本使用手冊 - 使用本收音機,您同意遵守這些授權條款:

Fraunhofer IIS and Thomson MPEG Layer-3音頻編碼技 術授權許可

Fraunhofer IIS MPEG-4 HE-AAC音頻編碼技術授權許可

*http://www.iis.fraunhofer.de/amm/*

RealNetworks 公司的商標或註冊商標

本軟件部分從RealNetworks的授權許可,RealNetworks公 司保留公司的1995年到2007版權,所有權利。本產品受微 軟某些智慧財產權的保護。產品使用該技術或銷售,產品 外禁止未經Microsoft授權許可之標示

如果你的收音機下載一個軟體升級,需要授權許可條款, 可由以下網址取得

*http://www.frontier-silicon.com/audio/eula.htm*

### 保證

本機於購買日起十二個月(一年)故障,除以下不包含狀 況,如果任何組件或部分出現故障,依以下所述的程序, 在保修期內期間免費修理或更換。

本保證不包含以下狀況:

- 1. 不正確使用造成的損壞。
- 2. 間接損失。
- 3. 產品序號(流水號碼)遭移除或損壞

注意: 天線損壞或導致破裂不在保證內

#### 程序:

根據本保證的任何要求應通過經銷商購買的文書。這是為 了您的山進經銷商重視且有效迅速能將任何缺陷製品返回 山進電子工業股份有限公司進行檢修視假如購買者無法將 製品返回山進的經銷商,請聯繫山進電子工業股份有限公 司,公司地址印刷於背面,這些說明不影響消費者的法定 權利。